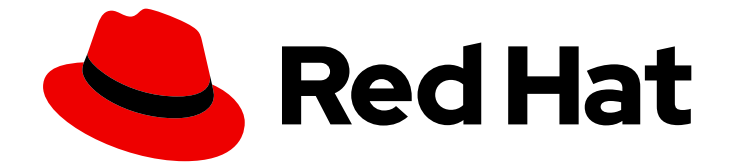

# OpenShift Container Platform 4.12

## 分散トレース

OpenShift Container Platform での分散トレーシングの設定と使用

Last Updated: 2024-07-04

OpenShift Container Platform での分散トレーシングの設定と使用

### 法律上の通知

Copyright © 2024 Red Hat, Inc.

The text of and illustrations in this document are licensed by Red Hat under a Creative Commons Attribution–Share Alike 3.0 Unported license ("CC-BY-SA"). An explanation of CC-BY-SA is available at

http://creativecommons.org/licenses/by-sa/3.0/

. In accordance with CC-BY-SA, if you distribute this document or an adaptation of it, you must provide the URL for the original version.

Red Hat, as the licensor of this document, waives the right to enforce, and agrees not to assert, Section 4d of CC-BY-SA to the fullest extent permitted by applicable law.

Red Hat, Red Hat Enterprise Linux, the Shadowman logo, the Red Hat logo, JBoss, OpenShift, Fedora, the Infinity logo, and RHCE are trademarks of Red Hat, Inc., registered in the United States and other countries.

Linux ® is the registered trademark of Linus Torvalds in the United States and other countries.

Java ® is a registered trademark of Oracle and/or its affiliates.

XFS ® is a trademark of Silicon Graphics International Corp. or its subsidiaries in the United States and/or other countries.

MySQL<sup>®</sup> is a registered trademark of MySQL AB in the United States, the European Union and other countries.

Node.js ® is an official trademark of Joyent. Red Hat is not formally related to or endorsed by the official Joyent Node.js open source or commercial project.

The OpenStack ® Word Mark and OpenStack logo are either registered trademarks/service marks or trademarks/service marks of the OpenStack Foundation, in the United States and other countries and are used with the OpenStack Foundation's permission. We are not affiliated with, endorsed or sponsored by the OpenStack Foundation, or the OpenStack community.

All other trademarks are the property of their respective owners.

### 概要

分散トレーシングを使用して、OpenShift Container Platform の分散システムを通過するマイクロ サービストランザクションを保存、分析、視覚化します。

## 目次

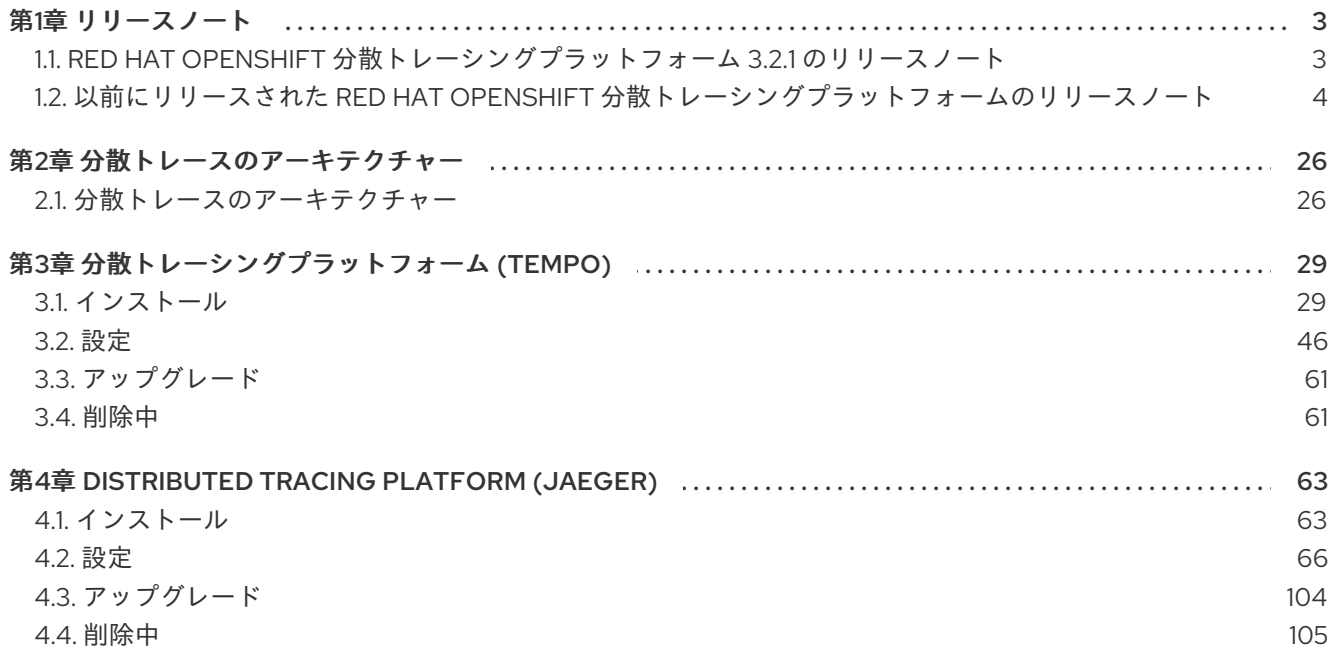

### 第1章 リリースノート

### <span id="page-6-1"></span><span id="page-6-0"></span>1.1. RED HAT OPENSHIFT 分散トレーシングプラットフォーム 3.2.1 のリ リースノート

1.1.1. 分散トレースの概要

サービスの所有者は、分散トレースを使用してサービスをインストルメント化し、サービスアーキテク チャーに関する洞察を得ることができます。Red Hat OpenShift 分散トレーシングプラットフォームを 使用すると、最新のクラウドネイティブのマイクロサービスベースのアプリケーションにおいてコン ポーネント間の対話のモニタリング、ネットワークプロファイリング、トラブルシューティングが可能 です。

分散トレースプラットフォームを使用すると、以下の機能を実行できます。

- 分散トランザクションの監視
- パフォーマンスとレイテンシーの最適化
- 根本原因分析の実行

分散トレーシングプラットフォームは、Red Hat build of [OpenTelemetry](https://docs.redhat.com/en/documentation/openshift_container_platform/4.12/html-single/red_hat_build_of_opentelemetry/#install-otel) [と組み合わせて使用](https://docs.redhat.com/en/documentation/openshift_container_platform/4.12/html-single/red_hat_build_of_opentelemetry/#otel-forwarding-traces) できま す。

Red Hat OpenShift 分散トレーシングプラットフォームのこのリリースには、Red Hat OpenShift 分散 トレーシングプラットフォーム (Tempo) と非推奨の Red Hat OpenShift 分散トレーシングプラット フォーム (Jaeger) が含まれています。

### 1.1.2. CVE

このリリースでは、[CVE-2024-25062](https://access.redhat.com/security/cve/CVE-2024-25062/) が修正されます。

### 1.1.3. Red Hat OpenShift 分散トレーシングプラットフォーム (Tempo)

Red Hat OpenShift 分散トレーシングプラットフォーム (Tempo) は、Tempo Operator を通じて提供さ れます。

#### 1.1.3.1. 既知の問題

現在、次のような既知の問題があります。

現在、IBM Z (**s390x**) アーキテクチャーでは、distributed tracing platform (Tempo) が失敗しま す。[\(TRACING-3545](https://issues.redhat.com/browse/TRACING-3545))

### 1.1.4. Red Hat OpenShift 分散トレーシングプラットフォーム (Jaeger)

Red Hat OpenShift 分散トレーシングプラットフォーム (Jaeger) は、Red Hat OpenShift 分散トレーシ ングプラットフォーム Operator を通じて提供されます。

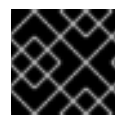

#### 重要

Jaeger は、FIPS 検証済みの暗号化モジュールを使用しません。

### 1.1.4.1. 既知の問題

現在、次のような既知の問題があります。

- 現在、Apache Spark はサポートされていません。
- 現在、AMQ/Kafka 経由のストリーミングデプロイメントは、{ibm-z-title} および {ibm-powertitle} アーキテクチャーではサポートされていません。

1.1.5. サポート

本書で説明されている手順、または OpenShift Container Platform で問題が発生した場合は、Red Hat カスタマーポータル [にアクセスしてください。カスタマーポータルでは、次のことができます。](http://access.redhat.com)

- Red Hat 製品に関するアーティクルおよびソリューションを対象とした Red Hat ナレッジベー スの検索またはブラウズ。
- Red Hat サポートに対するサポートケースの送信。
- その他の製品ドキュメントへのアクセス。

クラスターの問題を特定するには、[OpenShift](https://console.redhat.com/openshift) Cluster Manager Hybrid Cloud Console で Insights を使 用できます。Insights により、問題の詳細と、利用可能な場合は問題の解決方法に関する情報が提供さ れます。

本書の改善への提案がある場合、またはエラーを見つけた場合は、最も関連性の高いドキュメントコン ポーネントの Jira [Issue](https://issues.redhat.com/secure/CreateIssueDetails!init.jspa?pid=12332330&summary=Documentation_issue&issuetype=1&components=12367614&priority=10200&versions=12391126) を送信してください。セクション名や OpenShift Container Platform バージョ ンなどの具体的な情報を提供してください。

### 1.1.6. 多様性を受け入れるオープンソースの強化

Red Hat では、コード、ドキュメント、Web プロパティーにおける配慮に欠ける用語の置き換えに取り 組んでいます。まずは、マスター (master)、スレーブ (slave)、ブラックリスト (blacklist)、ホワイトリ スト (whitelist) の 4 つの用語の置き換えから始めます。この取り組みは膨大な作業を要するため、用語 [の置き換えは、今後の複数のリリースにわたって段階的に実施されます。詳細は、](https://www.redhat.com/en/blog/making-open-source-more-inclusive-eradicating-problematic-language)Red Hat CTO であ る Chris Wright のメッセージ をご覧ください。

### <span id="page-7-0"></span>1.2. 以前にリリースされた RED HAT OPENSHIFT 分散トレーシングプラッ トフォームのリリースノート

### 1.2.1. 分散トレースの概要

サービスの所有者は、分散トレースを使用してサービスをインストルメント化し、サービスアーキテク チャーに関する洞察を得ることができます。Red Hat OpenShift 分散トレーシングプラットフォームを 使用すると、最新のクラウドネイティブのマイクロサービスベースのアプリケーションにおいてコン ポーネント間の対話のモニタリング、ネットワークプロファイリング、トラブルシューティングが可能 です。

分散トレースプラットフォームを使用すると、以下の機能を実行できます。

- 分散トランザクションの監視
- パフォーマンスとレイテンシーの最適化
- 根本原因分析の実行

分散トレーシングプラットフォームは、Red Hat build of [OpenTelemetry](https://docs.redhat.com/en/documentation/openshift_container_platform/4.12/html-single/red_hat_build_of_opentelemetry/#install-otel) [と組み合わせて使用](https://docs.redhat.com/en/documentation/openshift_container_platform/4.12/html-single/red_hat_build_of_opentelemetry/#otel-forwarding-traces) できま す。

1.2.2. Red Hat OpenShift 分散トレーシングプラットフォーム 3.2 のリリースノート

Red Hat OpenShift 分散トレーシングプラットフォームのこのリリースには、Red Hat OpenShift 分散 トレーシングプラットフォーム (Tempo) と非推奨の Red Hat OpenShift 分散トレーシングプラット フォーム (Jaeger) が含まれています。

### 1.2.2.1. Red Hat OpenShift 分散トレーシングプラットフォーム (Tempo)

Red Hat OpenShift 分散トレーシングプラットフォーム (Tempo) は、Tempo Operator を通じて提供さ れます。

### 1.2.2.1.1. テクノロジープレビュー機能

この更新では、次のテクノロジープレビュー機能が導入されています。

● Tempo モノリシックデプロイメントのサポート。

### 重要

Tempo モノリシックデプロイメントは、テクノロジープレビューのみの機能です。テク ノロジープレビュー機能は、Red Hat 製品サポートのサービスレベルアグリーメント (SLA) の対象外であり、機能的に完全ではない場合があります。Red Hat は、実稼働環 境でこれらを使用することを推奨していません。テクノロジープレビュー機能は、最新 の製品機能をいち早く提供して、開発段階で機能のテストを行いフィードバックを提供 していただくことを目的としています。

Red Hat [のテクノロジープレビュー機能のサポート範囲に関する詳細は、テクノロジー](https://access.redhat.com/support/offerings/techpreview/) プレビュー機能のサポート範囲 を参照してください。

### 1.2.2.1.2. 新機能および機能拡張

この更新では、次の機能拡張が導入されています。

- Red Hat OpenShift 分散トレーシングプラットフォーム (Tempo) 3.2 は、オープンソースの [Grafana](https://grafana.com/oss/tempo/) Tempo 2.4.1 をベースにしています。
- コンポーネントごとのリソースのオーバーライドが可能です。

### 1.2.2.1.3. バグ修正

この更新では、次のバグ修正が導入されています。

- この更新前は、Jaeger UI に表示されるサービスが、過去15 分間にトレースを送信したサービ スだけでした。この更新により、利用できるサービス名と操作名 を、**spec.template.queryFrontend.jaegerQuery.servicesQueryDuration** フィールドを使用し て設定できるようになりました。[\(TRACING-3139\)](https://issues.redhat.com/browse/TRACING-3139)
- この更新前は、大規模なトレースを検索した結果、メモリー不足 (OOM) になったとき に、**query-frontend** Pod が停止する可能性がありました。この更新により、この問題を防ぐた めにリソース制限を設定できるようになりました。[\(TRACING-4009\)](https://issues.redhat.com/browse/TRACING-4009)

### 1.2.2.1.4. 既知の問題

現在、次のような既知の問題があります。

現在、IBM Z (**s390x**) アーキテクチャーでは、distributed tracing platform (Tempo) が失敗しま す。[\(TRACING-3545](https://issues.redhat.com/browse/TRACING-3545))

### 1.2.2.2. Red Hat OpenShift 分散トレーシングプラットフォーム (Jaeger)

Red Hat OpenShift 分散トレーシングプラットフォーム (Jaeger) は、Red Hat OpenShift 分散トレーシ ングプラットフォーム Operator を通じて提供されます。

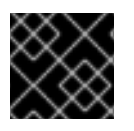

### 重要

Jaeger は、FIPS 検証済みの暗号化モジュールを使用しません。

### 1.2.2.2.1. OpenShift Elasticsearch Operator のサポート

Red Hat OpenShift 分散トレーシングプラットフォーム (Jaeger) 3.2 は、OpenShift Elasticsearch Operator 5.6、5.7、および 5.8 での使用がサポートされています。

### 1.2.2.2.2. 非推奨になった機能

Red Hat OpenShift 分散トレーシングプラットフォーム 3.2 では、引き続き Jaeger と Elasticsearch の サポートが非推奨となります。どちらも今後のリリースで削除される予定です。Red Hat は、現行リ リースのライフサイクル中、これらのコンポーネントのサポートと、重大度が重大以上の CVE および バグに対する修正は提供しますが、これらのコンポーネントの機能拡張は提供しません。Tempo Operator と Red Hat build of OpenTelemetry が、分散トレーシングの収集と保存に推奨される Operator です。OpenTelemetry および Tempo 分散トレーシングスタックは、今後強化されるスタッ クであるため、ユーザーはこのスタックを採用する必要があります。

Red Hat OpenShift 分散トレーシングプラットフォーム 3.2 では、Jaeger エージェントが非推奨となり ました。Jaeger エージェントは次のリリースで削除される予定です。Red Hat は、現行リリースのラ イフサイクル中、Jaeger エージェントのバグ修正とサポートは提供しますが、機能拡張は提供せず、 Jaeger エージェントを削除する予定です。Red Hat build of OpenTelemetry によって提供される OpenTelemetry Collector が、トレースコレクターエージェントの注入に推奨される Operator です。

### 1.2.2.2.3. 新機能および機能拡張

この更新では、分散トレーシングプラットフォーム (Jaeger) に次の機能拡張が導入されました。

● Red Hat OpenShift 分散トレーシングプラットフォーム (Jaeger) 3.2 は、オープンソースの [Jaeger](https://www.jaegertracing.io/) リリース 1.57.0 をベースにしています。

### 1.2.2.2.4. 既知の問題

現在、次のような既知の問題があります。

- 現在、Apache Spark はサポートされていません。
- 現在、AMQ/Kafka 経由のストリーミングデプロイメントは、{ibm-z-title} および {ibm-powertitle} アーキテクチャーではサポートされていません。

### 1.2.3. Red Hat OpenShift distributed tracing platform 3.1.1 のリリースノート

Red Hat OpenShift 分散トレーシングプラットフォームのこのリリースには、Red Hat OpenShift 分散 トレーシングプラットフォーム (Tempo) と非推奨の Red Hat OpenShift 分散トレーシングプラット フォーム (Jaeger) が含まれています。

### 1.2.3.1. CVE

このリリースでは、[CVE-2023-39326](https://access.redhat.com/security/cve/cve-2023-39326) が修正されています。

### 1.2.3.2. Red Hat OpenShift 分散トレーシングプラットフォーム (Tempo)

Red Hat OpenShift 分散トレーシングプラットフォーム (Tempo) は、Tempo Operator を通じて提供さ れます。

### 1.2.3.2.1. 既知の問題

現在、次のような既知の問題があります。

- 現在、Tempo Operator と併用すると、Jaeger UI には過去 15 分間にトレースを送信したサー ビスのみが表示されます。過去 15 分間にトレースを送信していないサービスの場合、トレース は保存されますが、Jaeger UI には表示されません。([TRACING-3139\)](https://issues.redhat.com/browse/TRACING-3139)
- 現在、IBM Z (**s390x**) アーキテクチャーでは、distributed tracing platform (Tempo) が失敗しま す。[\(TRACING-3545](https://issues.redhat.com/browse/TRACING-3545))

### 1.2.3.3. Red Hat OpenShift 分散トレーシングプラットフォーム (Jaeger)

Red Hat OpenShift 分散トレーシングプラットフォーム (Jaeger) は、Red Hat OpenShift 分散トレーシ ングプラットフォーム Operator を通じて提供されます。

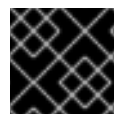

### 重要

Jaeger は、FIPS 検証済みの暗号化モジュールを使用しません。

#### 1.2.3.3.1. OpenShift Elasticsearch Operator のサポート

Red Hat OpenShift distributed tracing platform (Jaeger) 3.1.1 は、OpenShift Elasticsearch Operator 5.6、5.7、および 5.8 での使用がサポートされています。

#### 1.2.3.3.2. 非推奨になった機能

Red Hat OpenShift distributed tracing platform 3.1.1 では、引き続き Jaeger と Elasticsearch のサポー トが非推奨となり、どちらも今後のリリースで削除される予定です。Red Hat は、現行リリースのライ フサイクルにおいて、該当コンポーネントの「重大」以上の CVE に対するバグ修正とサポートを提供 しますが、機能拡張は提供しません。

Red Hat OpenShift distributed tracing platform 3.1.1 では、Tempo Operator によって提供される Tempo と、Red Hat build of OpenTelemetry によって提供される OpenTelemetry Collector が、分散ト レーシングの収集および保存に推奨される Operator です。OpenTelemetry および Tempo 分散トレー シングスタックは、今後の強化対象スタックとなっているため、すべてのユーザーが採用する必要があ ります。

#### 1.2.3.3.3. 既知の問題

現在、次のような既知の問題があります。

- 現在、Apache Spark はサポートされていません。
- 現在、AMQ/Kafka 経由のストリーミングデプロイメントは、{ibm-z-title} および {ibm-powertitle} アーキテクチャーではサポートされていません。

### 1.2.4. Red Hat OpenShift distributed tracing platform 3.1 のリリースノート

Red Hat OpenShift 分散トレーシングプラットフォームのこのリリースには、Red Hat OpenShift 分散 トレーシングプラットフォーム (Tempo) と非推奨の Red Hat OpenShift 分散トレーシングプラット フォーム (Jaeger) が含まれています。

### 1.2.4.1. Red Hat OpenShift 分散トレーシングプラットフォーム (Tempo)

Red Hat OpenShift 分散トレーシングプラットフォーム (Tempo) は、Tempo Operator を通じて提供さ れます。

### 1.2.4.1.1. 新機能および機能拡張

この更新では、分散トレーシングプラットフォーム (Tempo) に次の機能拡張が導入されました。

- Red Hat OpenShift 分散トレーシングプラットフォーム (Tempo) 3.1 は、オープンソースの [Grafana](https://grafana.com/oss/tempo/) Tempo 2.3.1 をベースにしています。
- クラスター全体のプロキシー環境のサポート
- Gateway コンポーネントでの TraceQL のサポート

### 1.2.4.1.2. バグ修正

この更新では、分散トレーシングプラットフォーム (Tempo) の次のバグ修正が導入されています。

- この更新より前は、OpenShift Container Platform 4.15 で **monitorTab** を有効にして TempoStack インスタンスを作成した場合、必要な **tempo-redmetrics-cluster-monitoringview** ClusterRoleBinding が作成されませんでした。この更新により、Operator が任意の namespace にデプロイされているときの Monitor タブの Operator RBAC が修正され、問題が 解決されます。[\(TRACING-3786](https://issues.redhat.com/browse/TRACING-3786))
- この更新より前は、IPv6 ネットワークスタックのみを備えた OpenShift Container Platform ク ラスター上に TempoStack インスタンスが作成された場合、コンパクター Pod とインジェス ター Pod が **CrashLoopBackOff** 状態で実行され、複数のエラーが発生していました。この更 新では、IPv6 クラスターのサポートが提供されます。([TRACING-3226\)](https://issues.redhat.com/browse/TRACING-3226)

### 1.2.4.1.3. 既知の問題

現在、次のような既知の問題があります。

- 現在、Tempo Operator と併用すると、Jaeger UI には過去 15 分間にトレースを送信したサー ビスのみが表示されます。過去 15 分間にトレースを送信していないサービスの場合、トレース は保存されますが、Jaeger UI には表示されません。([TRACING-3139\)](https://issues.redhat.com/browse/TRACING-3139)
- 現在、IBM Z (**s390x**) アーキテクチャーでは、distributed tracing platform (Tempo) が失敗しま す。[\(TRACING-3545](https://issues.redhat.com/browse/TRACING-3545))

1.2.4.2. Red Hat OpenShift 分散トレーシングプラットフォーム (Jaeger)

Red Hat OpenShift 分散トレーシングプラットフォーム (Jaeger) は、Red Hat OpenShift 分散トレーシ ングプラットフォーム Operator を通じて提供されます。

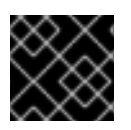

### 重要

Jaeger は、FIPS 検証済みの暗号化モジュールを使用しません。

### 1.2.4.2.1. OpenShift Elasticsearch Operator のサポート

Red Hat OpenShift distributed tracing platform (Jaeger) 3.1 は、OpenShift Elasticsearch Operator 5.6、5.7、および 5.8 での使用がサポートされています。

### 1.2.4.2.2. 非推奨になった機能

Red Hat OpenShift distributed tracing platform 3.1 では、引き続き Jaeger と Elasticsearch のサポート が非推奨となり、どちらも今後のリリースで削除される予定です。Red Hat は、現行リリースのライフ サイクルにおいて、該当コンポーネントの「重大」以上の CVE に対するバグ修正とサポートを提供し ますが、機能拡張は提供しません。

Red Hat OpenShift distributed tracing platform 3.1 では、Tempo Operator によって提供される Tempo と、Red Hat build of OpenTelemetry によって提供される OpenTelemetry Collector が、分散トレーシ ングの収集および保存に推奨される Operator です。OpenTelemetry および Tempo 分散トレーシング スタックは、今後の強化対象スタックとなっているため、すべてのユーザーが採用する必要がありま す。

### 1.2.4.2.3. 新機能および機能拡張

この更新では、分散トレーシングプラットフォーム (Jaeger) に次の機能拡張が導入されました。

● Red Hat OpenShift 分散トレーシングプラットフォーム (Jaeger) 3.1 は、オープンソースの [Jaeger](https://www.jaegertracing.io/) リリース 1.53.0 に基づいています。

### 1.2.4.2.4. バグ修正

この更新では、分散トレーシングプラットフォーム (Jaeger) の次のバグ修正が導入されています。

この更新より前は、**jager-query** Pod 内の **jaeger-agent** コンテナーの接続ターゲット URL が、OpenShift Container Platform 4.13 の別の namespace URL で上書きされていました。これ は、**jaeger-operator** のサイドカーインジェクションコードのバグにより、非決定的な **jaegeragent** インジェクションが発生することが原因でした。この更新により、ターゲットデプロイ メントと同じ namespace からの Jaeger インスタンスを Operator が優先するようになりまし た。[\(TRACING-3722](https://issues.redhat.com/browse/TRACING-3722))

### 1.2.4.2.5. 既知の問題

現在、次のような既知の問題があります。

- 現在、Apache Spark はサポートされていません。
- 現在、AMQ/Kafka 経由のストリーミングデプロイメントは、{ibm-z-title} および {ibm-powertitle} アーキテクチャーではサポートされていません。

### 1.2.5. Red Hat OpenShift distributed tracing platform 3.0 のリリースノート

### 1.2.5.1. Red Hat OpenShift distributed tracing platform 3.0 のコンポーネントバージョン

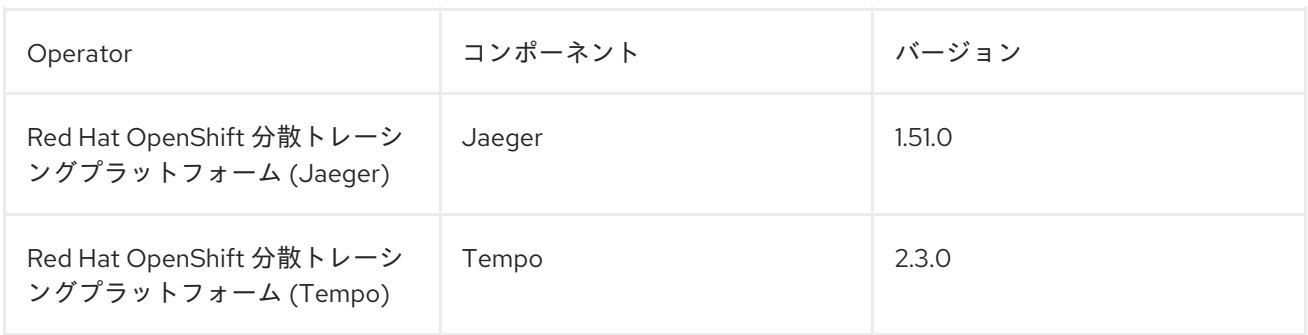

### 1.2.5.2. Red Hat OpenShift 分散トレーシングプラットフォーム (Jaeger)

### 1.2.5.2.1. 非推奨になった機能

Red Hat OpenShift distributed tracing platform 3.0 では、Jaeger と Elasticsearch のサポートが非推奨 となりました。どちらも今後のリリースで削除される予定です。Red Hat は、現行リリースのライフサ イクルにおいて、該当コンポーネントの「重大」以上の CVE に対するバグ修正とサポートを提供しま すが、機能拡張は提供しません。

Red Hat OpenShift distributed tracing platform 3.0 では、Tempo Operator によって提供される Tempo と、Red Hat build of OpenTelemetry によって提供される OpenTelemetry Collector が、分散ト レーシングの収集および保存に推奨される Operator です。OpenTelemetry および Tempo 分散トレー シングスタックは、今後の強化対象スタックとなっているため、すべてのユーザーが採用する必要があ ります。

### 1.2.5.2.2. 新機能および機能拡張

この更新では、分散トレーシングプラットフォーム (Jaeger) に次の機能拡張が導入されました。

- ARM アーキテクチャーのサポート。
- クラスター全体のプロキシー環境のサポート

### 1.2.5.2.3. バグ修正

この更新では、分散トレーシングプラットフォーム (Jaeger) の次のバグ修正が導入されています。

● この更新より前は、Red Hat OpenShift 分散トレーシングプラットフォーム (Jaeger) Operator が **relationshipImages** 以外のイメージを使用していました。そのため、非接続ネットワーク環 境で **jaeger** Pod を起動するときに ImagePullBackOff エラーが発生していました。これ は、**oc adm catalog mirror** コマンドが **relationshipImages** で指定されたイメージをミラーリ ングするためです。この更新により、**oc adm category mirror** CLI コマンドを使用する場合に 非接続環境がサポートされるようになりました。[\(TRACING-3546](https://issues.redhat.com/browse/TRACING-3546))

### 1.2.5.2.4. 既知の問題

現在、次のような既知の問題があります。

- 現在、Apache Spark はサポートされていません。
- 現在、AMQ/Kafka 経由のストリーミングデプロイメントは、{ibm-z-title} および {ibm-powertitle} アーキテクチャーではサポートされていません。

### 1.2.5.3. Red Hat OpenShift 分散トレーシングプラットフォーム (Tempo)

#### 1.2.5.3.1. 新機能および機能拡張

この更新では、分散トレーシングプラットフォーム (Tempo) に次の機能拡張が導入されました。

- ARM アーキテクチャーのサポート。
- スパン要求数、期間、およびエラー数 (RED) メトリクスのサポート。メトリクスは、Tempo の一部としてデプロイされた Jaeger コンソール、または Web コンソールの Observe メ ニューで表示できます。

#### 1.2.5.3.2. バグ修正

この更新では、分散トレーシングプラットフォーム (Tempo) の次のバグ修正が導入されています。

- この更新より前は、CA 証明書を選択するオプションがあるにもかかわらず、**TempoStack** CRD がカスタム CA 証明書を受け入れませんでした。この更新により、オブジェクトストレー ジに接続するためのカスタム TLS CA [オプションのサポートが修正されました。](https://issues.redhat.com/browse/TRACING-3462)(TRACING-3462)
- この更新より前は、非接続クラスターで使用するために Red Hat OpenShift 分散トレーシング プラットフォームの Operator イメージをミラーレジストリーにミラーリングする場 合、**tempo**、**tempo-gateway**、**opa-openshift**、および **tempo-query** に関連する Operator イ メージがミラーリングされませんでした。この更新により、**oc adm catalog mirror** CLI コマン ドを使用する場合の非接続環境のサポートが修正されました。[\(TRACING-3523\)](https://issues.redhat.com/browse/TRACING-3523)
- この更新より前は、ゲートウェイがデプロイされていない場合、Red Hat OpenShift 分散ト レーシングプラットフォームのクエリーフロントエンドサービスが内部 mTLS を使用していま した。これにより、エンドポイント障害エラーが発生していました。この更新により、ゲート ウェイがデプロイされていない場合の mTLS が修正されました。([TRACING-3510](https://issues.redhat.com/browse/TRACING-3510))

#### 1.2.5.3.3. 既知の問題

現在、次のような既知の問題があります。

- 現在、Tempo Operator と併用すると、Jaeger UI には過去 15 分間にトレースを送信したサー ビスのみが表示されます。過去 15 分間にトレースを送信していないサービスの場合、トレース は保存されますが、Jaeger UI には表示されません。([TRACING-3139\)](https://issues.redhat.com/browse/TRACING-3139)
- 現在、IBM Z (**s390x**) アーキテクチャーでは、distributed tracing platform (Tempo) が失敗しま す。[\(TRACING-3545](https://issues.redhat.com/browse/TRACING-3545))

### 1.2.6. Red Hat OpenShift distributed tracing platform 2.9.2 のリリースノート

#### 1.2.6.1. Red Hat OpenShift distributed tracing platform 2.9.2 のコンポーネントバージョン

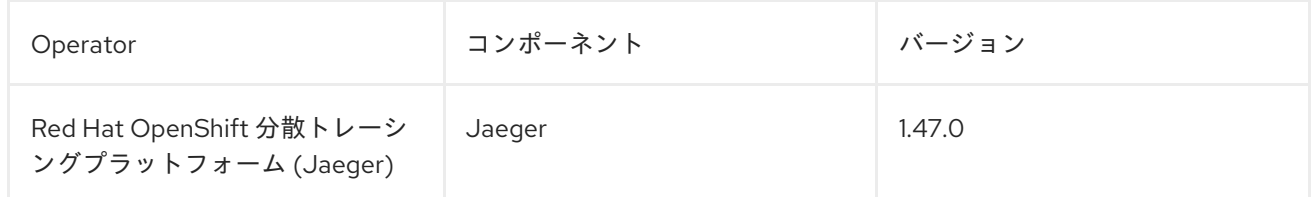

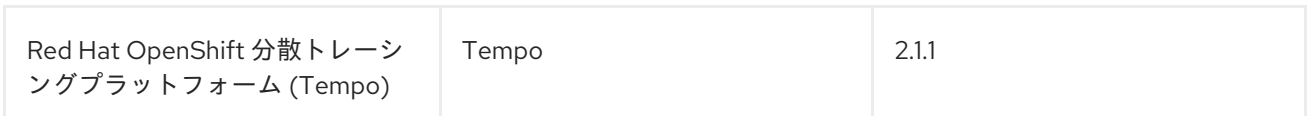

### 1.2.6.2. CVE

このリリースでは、[CVE-2023-46234](https://bugzilla.redhat.com/show_bug.cgi?id=2246470) が修正されています。

### 1.2.6.3. Red Hat OpenShift 分散トレーシングプラットフォーム (Jaeger)

### 1.2.6.3.1. 既知の問題

現在、次のような既知の問題があります。

- Apache Spark はサポートされていません。
- AMQ/Kafka 経由のストリーミングデプロイメントは、{ibm-z-title} および {ibm-power-title} アーキテクチャーではサポートされません。

### 1.2.6.4. Red Hat OpenShift 分散トレーシングプラットフォーム (Tempo)

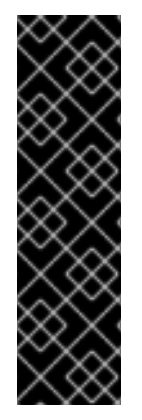

### 重要

Red Hat OpenShift distributed tracing platform (Tempo) は、テクノロジープレビュー機 能です。テクノロジープレビュー機能は、Red Hat 製品サポートのサービスレベルアグ リーメント (SLA) の対象外であり、機能的に完全ではない場合があります。Red Hat は、実稼働環境でこれらを使用することを推奨していません。テクノロジープレビュー 機能は、最新の製品機能をいち早く提供して、開発段階で機能のテストを行いフィード バックを提供していただくことを目的としています。

Red Hat [のテクノロジープレビュー機能のサポート範囲に関する詳細は、テクノロジー](https://access.redhat.com/support/offerings/techpreview/) プレビュー機能のサポート範囲 を参照してください。

### 1.2.6.4.1. 既知の問題

現在、次のような既知の問題があります。

- 現在、オブジェクトストレージに接続するためのカスタム TLS CA オプションは実装されてい ません。([TRACING-3462](https://issues.redhat.com/browse/TRACING-3462))
- 現在、Tempo Operator と併用すると、Jaeger UI には過去 15 分間にトレースを送信したサー ビスのみが表示されます。過去 15 分間にトレースを送信していないサービスの場合、トレース は保存されますが、Jaeger UI には表示されません。([TRACING-3139\)](https://issues.redhat.com/browse/TRACING-3139)
- 現在、IBM Z (**s390x**) アーキテクチャーでは、distributed tracing platform (Tempo) が失敗しま す。[\(TRACING-3545](https://issues.redhat.com/browse/TRACING-3545))
- 現在、ゲートウェイがデプロイされていない場合、Tempo クエリーフロントエンドサービスは 内部 mTLS を使用できません。この問題は Jaeger Query API には影響しません。回避策として は、mTLS を無効にします。([TRACING-3510\)](https://issues.redhat.com/browse/TRACING-3510)

### 回避策

次のように mTLS を無効にします。

1. 以下のコマンドを実行して、編集するために Tempo Operator ConfigMap を開きます。

<span id="page-16-0"></span>\$ oc edit configmap tempo-operator-manager-config -n openshift-tempo-operator **1**

Tempo Operator がインストールされているプロジェクトです。

2. YAML ファイルを更新して、Operator 設定で mTLS を無効にします。

data: controller\_manager\_config.yaml: | featureGates: httpEncryption: false grpcEncryption: false builtInCertManagement: enabled: false

3. 以下のコマンドを実行して Tempo Operator Pod を再起動します。

\$ oc rollout restart deployment.apps/tempo-operator-controller -n openshift-tempooperator

制限された環境で Tempo Operator を実行するためのイメージがありません。Red Hat OpenShift distributed tracing platform (Tempo) CSV に、オペランドイメージへの参照があり ません。([TRACING-3523](https://issues.redhat.com/browse/TRACING-3523))

### 回避策

[1](#page-16-0)

ミラーリングツールに Tempo Operator 関連のイメージを追加して、イメージをレジストリー にミラーリングします。

kind: ImageSetConfiguration apiVersion: mirror.openshift.io/v1alpha2 archiveSize: 20 storageConfig: local: path: /home/user/images mirror: operators: - catalog: registry.redhat.io/redhat/redhat-operator-index:v4.13 packages: - name: tempo-product channels: - name: stable additionalImages: - name: registry.redhat.io/rhosdt/temporhel8@sha256:e4295f837066efb05bcc5897f31eb2bdbd81684a8c59d6f9498dd3590c62c12a - name: registry.redhat.io/rhosdt/tempo-gatewayrhel8@sha256:b62f5cedfeb5907b638f14ca6aaeea50f41642980a8a6f87b7061e88d90fac23 - name: registry.redhat.io/rhosdt/tempo-gateway-oparhel8@sha256:8cd134deca47d6817b26566e272e6c3f75367653d589f5c90855c59b2fab01e9 - name: registry.redhat.io/rhosdt/tempo-queryrhel8@sha256:0da43034f440b8258a48a0697ba643b5643d48b615cdb882ac7f4f1f80aad08e

### 1.2.7. Red Hat OpenShift distributed tracing platform 2.9.1 のリリースノート

1.2.7.1. Red Hat OpenShift distributed tracing platform 2.9.1 のコンポーネントバージョン

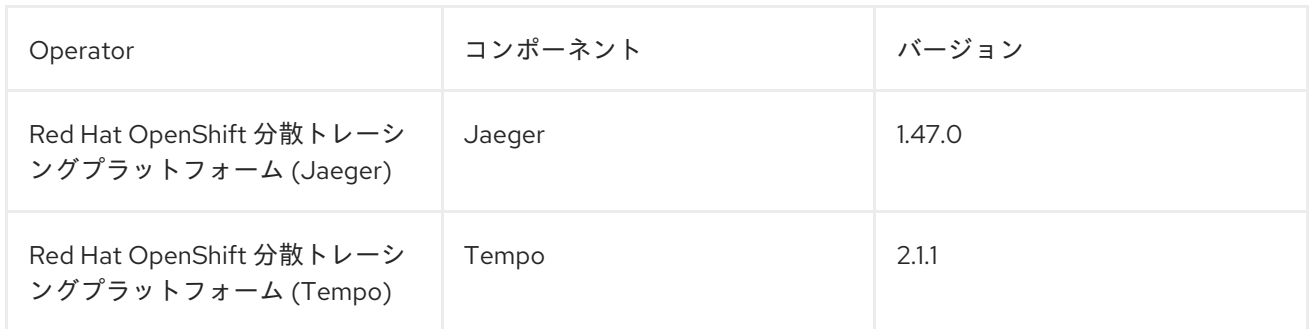

### 1.2.7.2. CVE

このリリースでは、[CVE-2023-44487](https://access.redhat.com/security/cve/cve-2023-44487) が修正されています。

### 1.2.7.3. Red Hat OpenShift 分散トレーシングプラットフォーム (Jaeger)

### 1.2.7.3.1. 既知の問題

現在、次のような既知の問題があります。

- Apache Spark はサポートされていません。
- AMQ/Kafka 経由のストリーミングデプロイメントは、{ibm-z-title} および {ibm-power-title} アーキテクチャーではサポートされません。

### 1.2.7.4. Red Hat OpenShift 分散トレーシングプラットフォーム (Tempo)

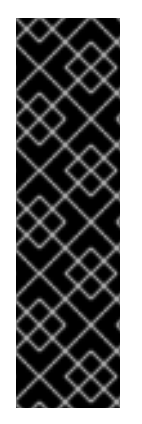

### 重要

Red Hat OpenShift distributed tracing platform (Tempo) は、テクノロジープレビュー機 能です。テクノロジープレビュー機能は、Red Hat 製品サポートのサービスレベルアグ リーメント (SLA) の対象外であり、機能的に完全ではない場合があります。Red Hat は、実稼働環境でこれらを使用することを推奨していません。テクノロジープレビュー 機能は、最新の製品機能をいち早く提供して、開発段階で機能のテストを行いフィード バックを提供していただくことを目的としています。

Red Hat [のテクノロジープレビュー機能のサポート範囲に関する詳細は、テクノロジー](https://access.redhat.com/support/offerings/techpreview/) プレビュー機能のサポート範囲 を参照してください。

### 1.2.7.4.1. 既知の問題

現在、次のような既知の問題があります。

- 現在、オブジェクトストレージに接続するためのカスタム TLS CA オプションは実装されてい ません。([TRACING-3462](https://issues.redhat.com/browse/TRACING-3462))
- 現在、Tempo Operator と併用すると、Jaeqer UI には過去 15 分間にトレースを送信したサー ビスのみが表示されます。過去 15 分間にトレースを送信していないサービスの場合、トレース は保存されますが、Jaeger UI には表示されません。([TRACING-3139\)](https://issues.redhat.com/browse/TRACING-3139)
- 現在、IBM Z (**s390x**) アーキテクチャーでは、distributed tracing platform (Tempo) が失敗しま す。[\(TRACING-3545](https://issues.redhat.com/browse/TRACING-3545))
- 現在、ゲートウェイがデプロイされていない場合、Tempo クエリーフロントエンドサービスは 内部 mTLS を使用できません。この問題は Jaeger Query API には影響しません。回避策として は、mTLS を無効にします。([TRACING-3510\)](https://issues.redhat.com/browse/TRACING-3510)

#### 回避策

[1](#page-18-0)

次のように mTLS を無効にします。

1. 以下のコマンドを実行して、編集するために Tempo Operator ConfigMap を開きます。

\$ oc edit configmap tempo-operator-manager-config -n openshift-tempo-operator **1**

<span id="page-18-0"></span>Tempo Operator がインストールされているプロジェクトです。

2. YAML ファイルを更新して、Operator 設定で mTLS を無効にします。

### data: controller\_manager\_config.yaml: | featureGates: httpEncryption: false grpcEncryption: false builtInCertManagement: enabled: false

3. 以下のコマンドを実行して Tempo Operator Pod を再起動します。

\$ oc rollout restart deployment.apps/tempo-operator-controller -n openshift-tempooperator

制限された環境で Tempo Operator を実行するためのイメージがありません。Red Hat OpenShift distributed tracing platform (Tempo) CSV に、オペランドイメージへの参照があり ません。([TRACING-3523](https://issues.redhat.com/browse/TRACING-3523))

### 回避策

ミラーリングツールに Tempo Operator 関連のイメージを追加して、イメージをレジストリー にミラーリングします。

kind: ImageSetConfiguration apiVersion: mirror.openshift.io/v1alpha2 archiveSize: 20 storageConfig: local: path: /home/user/images mirror: operators: - catalog: registry.redhat.io/redhat/redhat-operator-index:v4.13 packages: - name: tempo-product channels: - name: stable additionalImages:

- name: registry.redhat.io/rhosdt/temporhel8@sha256:e4295f837066efb05bcc5897f31eb2bdbd81684a8c59d6f9498dd3590c62c12a - name: registry.redhat.io/rhosdt/tempo-gatewayrhel8@sha256:b62f5cedfeb5907b638f14ca6aaeea50f41642980a8a6f87b7061e88d90fac23 - name: registry.redhat.io/rhosdt/tempo-gateway-oparhel8@sha256:8cd134deca47d6817b26566e272e6c3f75367653d589f5c90855c59b2fab01e9

- name: registry.redhat.io/rhosdt/tempo-queryrhel8@sha256:0da43034f440b8258a48a0697ba643b5643d48b615cdb882ac7f4f1f80aad08e

### 1.2.8. Red Hat OpenShift distributed tracing platform 2.9 のリリースノート

### 1.2.8.1. Red Hat OpenShift distributed tracing platform 2.9 のコンポーネントバージョン

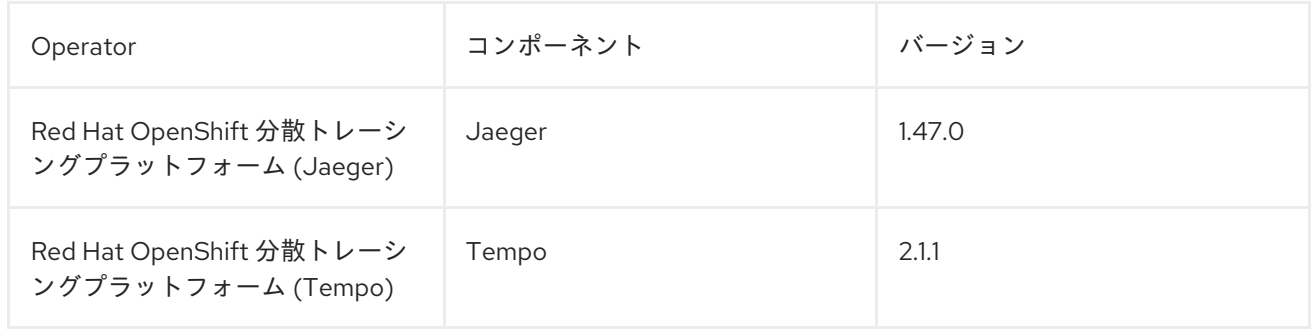

### 1.2.8.2. Red Hat OpenShift 分散トレーシングプラットフォーム (Jaeger)

### 1.2.8.2.1. バグ修正

- この更新以前は、**jaeger-query** デプロイメントに gRPC ポートがないため、接続が拒否されて いました。その結果、**transport: Error while dialing: dial tcp :16685: connect: connection refused** エラーメッセージが表示されていました。今回の更新により、Jaeger Query gRPC ポート (16685) が、Jaeger Query サービスで正常に公開されるようになりました。 [\(TRACING-3322](https://issues.redhat.com/browse/TRACING-3322))
- 今回の更新以前は、**jaeger-production-query** で誤ったポートが公開されていたため、接続が 拒否されていました。今回の更新では問題が修正され、Jaeger Query デプロイメントで Jaeger Query gRPC ポート (16685) が公開されています。([TRACING-2968\)](https://issues.redhat.com/browse/TRACING-2968)
- この更新以前は、非接続環境のシングルノード OpenShift クラスターに Service Mesh をデプロ イすると、Jaeger Pod が頻繁に **Pending** 状態になりました。この更新により、問題が修正さ れました。[\(TRACING-3312](https://issues.redhat.com/browse/TRACING-3312))
- 今回の更新以前は、OOMKilled エラーメッセージが原因で、Jaeger Operator Pod はデフォル トのメモリー値で再起動されていました。今回の更新で、この問題はリソース制限を削除する ことで修正されています。[\(TRACING-3173](https://issues.redhat.com/browse/TRACING-3173))

### 1.2.8.2.2. 既知の問題

現在、次のような既知の問題があります。

- Apache Spark はサポートされていません。
- AMQ/Kafka 経由のストリーミングデプロイメントは、{ibm-z-title} および {ibm-power-title} アーキテクチャーではサポートされません。

### 1.2.8.3. Red Hat OpenShift 分散トレーシングプラットフォーム (Tempo)

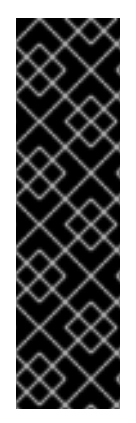

### 重要

Red Hat OpenShift distributed tracing platform (Tempo) は、テクノロジープレビュー機 能です。テクノロジープレビュー機能は、Red Hat 製品サポートのサービスレベルアグ リーメント (SLA) の対象外であり、機能的に完全ではない場合があります。Red Hat は、実稼働環境でこれらを使用することを推奨していません。テクノロジープレビュー 機能は、最新の製品機能をいち早く提供して、開発段階で機能のテストを行いフィード バックを提供していただくことを目的としています。

Red Hat [のテクノロジープレビュー機能のサポート範囲に関する詳細は、テクノロジー](https://access.redhat.com/support/offerings/techpreview/) プレビュー機能のサポート範囲 を参照してください。

#### 1.2.8.3.1. 新機能および機能拡張

このリリースでは、distributed tracing platform (Tempo) に次の機能拡張が導入されました。

- [Operator](https://operatorframework.io/operator-capabilities/) 成熟度 レベル Ⅳ、Deep Insights のサポート。これにより、TempoStack インスタン スと Tempo Operator のアップグレード、監視、アラートが可能になります。
- ゲートウェイの Ingress および Route 設定を追加します。
- **TempoStack** カスタムリソースの **managed** および **unmanaged** の状態をサポートします。
- Distributor サービスで、追加の取り込みプロトコル (Jaeger Thrift バイナリー、Jaeger Thrift コンパクト、Jaeger gRPC、Zipkin) を公開します。ゲートウェイが有効になっている場合は、 OpenTelemetry プロトコル (OTLP) gRPC のみが有効になります。
- Query Frontend サービスで Jaeger Query gRPC エンドポイントを公開します。
- ゲートウェイの認証および認可なしでマルチテナンシーをサポートします。

### 1.2.8.3.2. バグ修正

- この更新以前は、Tempo Operator は非接続環境と互換性がありませんでした。今回の更新に より、Tempo Operator は非接続環境をサポートするようになりました。([TRACING-3145\)](https://issues.redhat.com/browse/TRACING-3145)
- この更新以前は、TLS を使用する Tempo Operator を OpenShift Container Platform で起動で きませんでした。今回の更新により、Tempo コンポーネント間で mTLS 通信が有効になり、 Operand が正常に起動し、Jaeger UI にアクセスできるようになりました。[\(TRACING-3091](https://issues.redhat.com/browse/TRACING-3091))
- この更新以前は、Tempo Operator からのリソース制限により、**reason: OOMKilled** などのエ ラーメッセージが表示されていました。今回の更新では、このようなエラーを回避するため に、Tempo Operator のリソース制限が削除されました。([TRACING-3204\)](https://issues.redhat.com/browse/TRACING-3204)

#### 1.2.8.3.3. 既知の問題

現在、次のような既知の問題があります。

- 現在、オブジェクトストレージに接続するためのカスタム TLS CA オプションは実装されてい ません。([TRACING-3462](https://issues.redhat.com/browse/TRACING-3462))
- 現在、Tempo Operator と併用すると、Jaeger UI には過去 15 分間にトレースを送信したサー ビスのみが表示されます。過去 15 分間にトレースを送信していないサービスの場合、トレース は保存されますが、Jaeger UI には表示されません。([TRACING-3139\)](https://issues.redhat.com/browse/TRACING-3139)
- 現在、IBM Z (**s390x**) アーキテクチャーでは、distributed tracing platform (Tempo) が失敗しま す。[\(TRACING-3545](https://issues.redhat.com/browse/TRACING-3545))
- 現在、ゲートウェイがデプロイされていない場合、Tempo クエリーフロントエンドサービスは 内部 mTLS を使用できません。この問題は Jaeger Query API には影響しません。回避策として は、mTLS を無効にします。([TRACING-3510\)](https://issues.redhat.com/browse/TRACING-3510)

### 回避策

[1](#page-21-0)

次のように mTLS を無効にします。

1. 以下のコマンドを実行して、編集するために Tempo Operator ConfigMap を開きます。

\$ oc edit configmap tempo-operator-manager-config -n openshift-tempo-operator **1**

<span id="page-21-0"></span>Tempo Operator がインストールされているプロジェクトです。

2. YAML ファイルを更新して、Operator 設定で mTLS を無効にします。

data: controller\_manager\_config.yaml: | featureGates: httpEncryption: false grpcEncryption: false builtInCertManagement: enabled: false

3. 以下のコマンドを実行して Tempo Operator Pod を再起動します。

\$ oc rollout restart deployment.apps/tempo-operator-controller -n openshift-tempooperator

制限された環境で Tempo Operator を実行するためのイメージがありません。Red Hat OpenShift distributed tracing platform (Tempo) CSV に、オペランドイメージへの参照があり ません。([TRACING-3523](https://issues.redhat.com/browse/TRACING-3523))

### 回避策

ミラーリングツールに Tempo Operator 関連のイメージを追加して、イメージをレジストリー にミラーリングします。

```
kind: ImageSetConfiguration
apiVersion: mirror.openshift.io/v1alpha2
archiveSize: 20
storageConfig:
 local:
  path: /home/user/images
mirror:
 operators:
 - catalog: registry.redhat.io/redhat/redhat-operator-index:v4.13
  packages:
  - name: tempo-product
   channels:
   - name: stable
 additionalImages:
```
- name: registry.redhat.io/rhosdt/temporhel8@sha256:e4295f837066efb05bcc5897f31eb2bdbd81684a8c59d6f9498dd3590c62c12a - name: registry.redhat.io/rhosdt/tempo-gatewayrhel8@sha256:b62f5cedfeb5907b638f14ca6aaeea50f41642980a8a6f87b7061e88d90fac23 - name: registry.redhat.io/rhosdt/tempo-gateway-oparhel8@sha256:8cd134deca47d6817b26566e272e6c3f75367653d589f5c90855c59b2fab01e9 - name: registry.redhat.io/rhosdt/tempo-query-

rhel8@sha256:0da43034f440b8258a48a0697ba643b5643d48b615cdb882ac7f4f1f80aad08e

### 1.2.9. Red Hat OpenShift distributed tracing platform 2.8 のリリースノート

### 1.2.9.1. Red Hat OpenShift distributed tracing platform 2.8 のコンポーネントバージョン

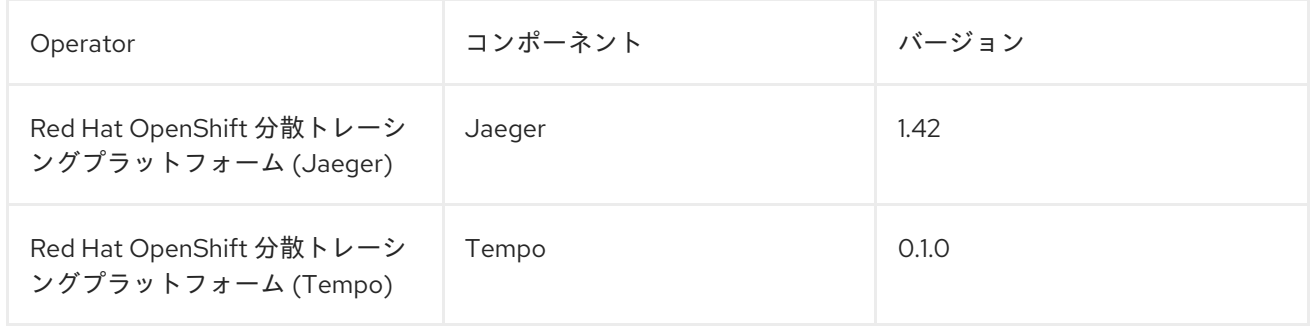

### 1.2.9.2. テクノロジープレビュー機能

このリリースでは、Red Hat OpenShift distributed tracing platform (Tempo) のサポートが、Red Hat OpenShift distributed tracing platform の [テクノロジープレビュー](https://access.redhat.com/support/offerings/techpreview/) 機能として導入されています。

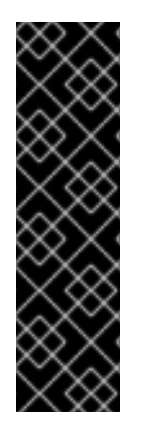

### 重要

Red Hat OpenShift distributed tracing platform (Tempo) は、テクノロジープレビュー機 能です。テクノロジープレビュー機能は、Red Hat 製品サポートのサービスレベルアグ リーメント (SLA) の対象外であり、機能的に完全ではない場合があります。Red Hat は、実稼働環境でこれらを使用することを推奨していません。テクノロジープレビュー 機能は、最新の製品機能をいち早く提供して、開発段階で機能のテストを行いフィード バックを提供していただくことを目的としています。

Red Hat [のテクノロジープレビュー機能のサポート範囲に関する詳細は、テクノロジー](https://access.redhat.com/support/offerings/techpreview/) プレビュー機能のサポート範囲 を参照してください。

この機能は、Red Hat OpenShift distributed tracing platform (Tempo) のバージョン 0.1.0 と、アップス トリームの distributed tracing platform (Tempo) コンポーネントのバージョン 2.0.1 を使用します。

distributed tracing platform (Tempo) を使用して Jaeger を置き換え、ElasticSearch の代わりに S3 互 換ストレージを使用できます。distributed tracing platform (Tempo) は Jaeger と同じ取り込みおよび クエリープロトコルをサポートし、同じユーザーインターフェイスを使用するため、Jaeger の代わり に distributed tracing platform (Tempo) を使用するほとんどのユーザーは機能の違いに気付きません。

このテクノロジープレビュー機能を有効にする場合は、現在の実装における以下の制限に注意してくだ さい。

● 現在、distributed tracing platform (Tempo) は非接続インストールをサポートしていません。 [\(TRACING-3145](https://issues.redhat.com/browse/TRACING-3145))

● distributed tracing platform (Tempo) で Jaeger ユーザーインターフェイス (UI) を使用すると、 Jaeger UI は過去 15 分以内にトレースを送信したサービスのみを一覧表示します。過去 15 分以 内にトレースを送信していないサービスの場合、トレースは Jaeger UI に表示されませんが、 保存はされます。[\(TRACING-3139\)](https://issues.redhat.com/browse/TRACING-3139)

Red Hat OpenShift distributed tracing platform の今後のリリースでは、Tempo Operator のサポートを 拡張することが予定されています。追加される可能性のある機能には、TLS 認証、マルチテナンシー、 [複数クラスターのサポートが含まれます。](https://tempo-operator.netlify.app)Tempo Operator の詳細は、Tempo コミュニティーのドキュ メント を参照してください。

### 1.2.9.3. バグ修正

このリリースでは、、CVE (Common Vulnerabilities and Exposures) およびバグ修正に対応していま す。

### 1.2.10. Red Hat OpenShift distributed tracing platform 2.7 のリリースノート

### 1.2.10.1. Red Hat OpenShift distributed tracing platform 2.7 のコンポーネントバージョン

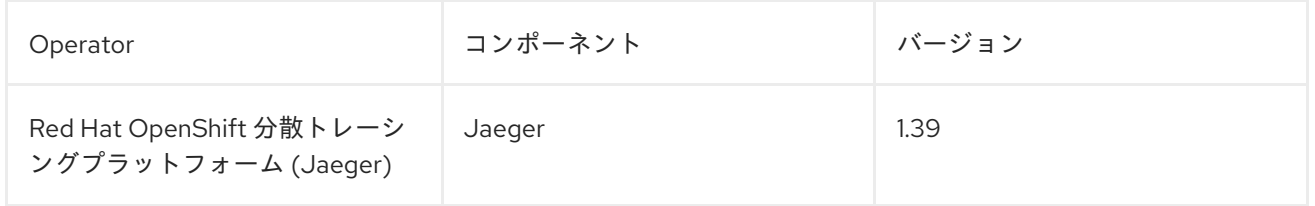

### 1.2.10.2. バグ修正

このリリースでは、、CVE (Common Vulnerabilities and Exposures) およびバグ修正に対応していま す。

1.2.11. Red Hat OpenShift distributed tracing platform 2.6 のリリースノート

### 1.2.11.1. Red Hat OpenShift distributed tracing platform 2.6 のコンポーネントバージョン

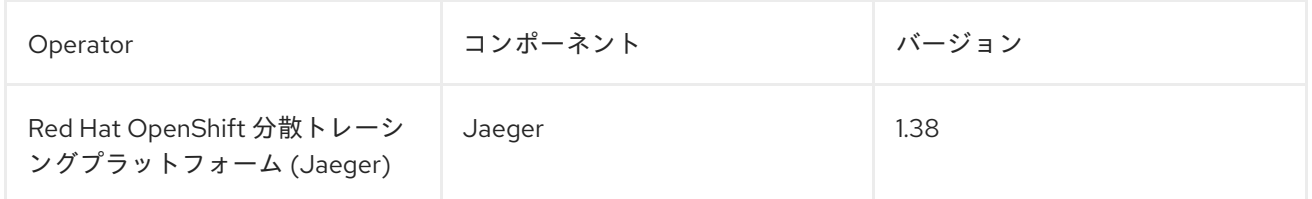

### 1.2.11.2. バグ修正

このリリースでは、、CVE (Common Vulnerabilities and Exposures) およびバグ修正に対応していま す。

1.2.12. Red Hat OpenShift distributed tracing platform 2.5 のリリースノート

1.2.12.1. Red Hat OpenShift distributed tracing platform 2.5 のコンポーネントバージョン

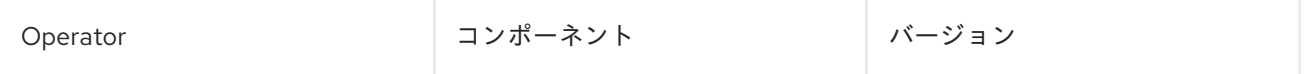

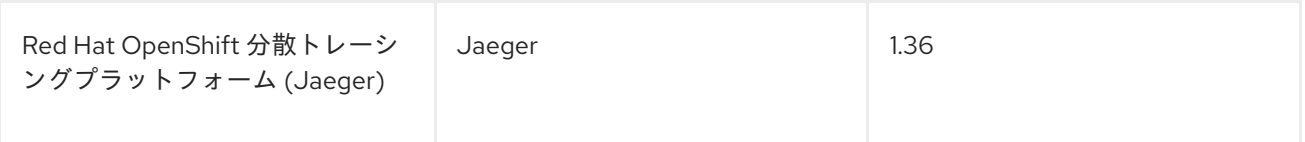

### 1.2.12.2. 新機能および機能拡張

このリリースでは、OpenTelemetry プロトコル (OTLP) を Red Hat OpenShift distributed tracing platform (Jaeger) Operator に取り込むためのサポートが導入されています。Operator は OTLP ポート を自動的に有効にするようになりました。

- OTLP gRPC プロトコル用のポート 4317。
- OTLP HTTP プロトコル用のポート 4318。

このリリースでは、Red Hat build of OpenTelemetry Operator に Kubernetes リソース属性を収集する ためのサポートも追加されています。

### 1.2.12.3. バグ修正

このリリースでは、、CVE (Common Vulnerabilities and Exposures) およびバグ修正に対応していま す。

### 1.2.13. Red Hat OpenShift distributed tracing platform 2.4 のリリースノート

### 1.2.13.1. Red Hat OpenShift distributed tracing platform 2.4 のコンポーネントバージョン

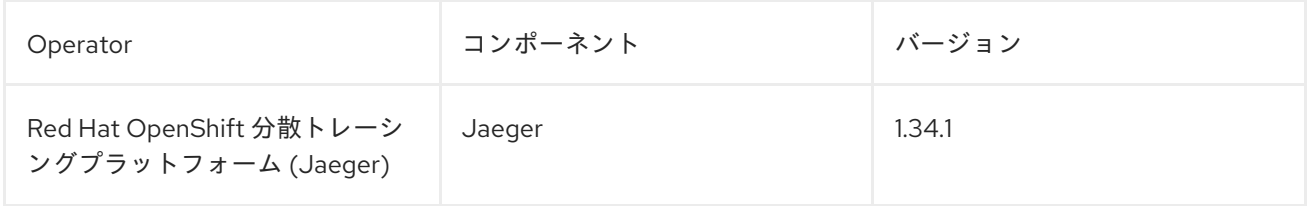

### 1.2.13.2. 新機能および機能拡張

このリリースでは、OpenShift Elasticsearch Operator を使用した証明書の自動プロビジョニングのサ ポートが追加されています。

Red Hat OpenShift 分散トレーシングプラットフォーム (Jaeger) Operator を使用して、インストール 中に OpenShift Elasticsearch Operator を呼び出すセルフプロビジョニング。

+

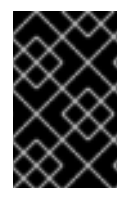

### 重要

Red Hat OpenShift distributed tracing platform 2.4 にアップグレードする場合、 Operator は Elasticsearch インスタンスを再作成します。これには 5 - 10 分かかる場合が あります。その期間、分散トレースは停止し、使用できなくなります。

### 1.2.13.3. テクノロジープレビュー機能

このリリースの [テクノロジープレビュー](https://access.redhat.com/support/offerings/techpreview/) 機能として、Elasticsearch インスタンスと証明書を作成して から証明書を使用するように distributed tracing platform (Jaeger) を設定できます。

### 1.2.13.4. バグ修正

このリリースでは、、CVE (Common Vulnerabilities and Exposures) およびバグ修正に対応していま す。

### 1.2.14. Red Hat OpenShift distributed tracing platform 2.3 のリリースノート

### 1.2.14.1. Red Hat OpenShift distributed tracing platform 2.3.1 のコンポーネントバージョン

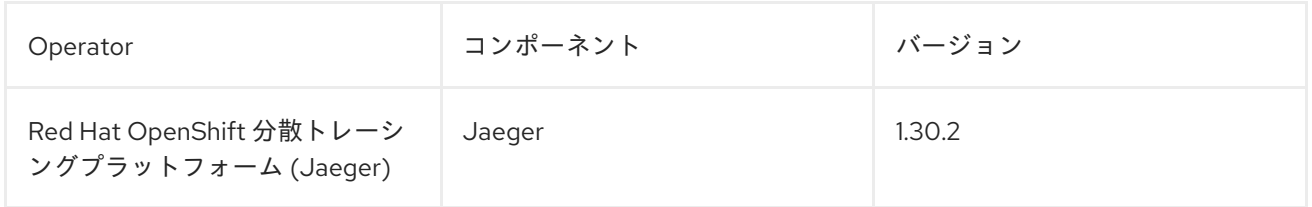

### 1.2.14.2. Red Hat OpenShift distributed tracing platform 2.3.0 のコンポーネントバージョン

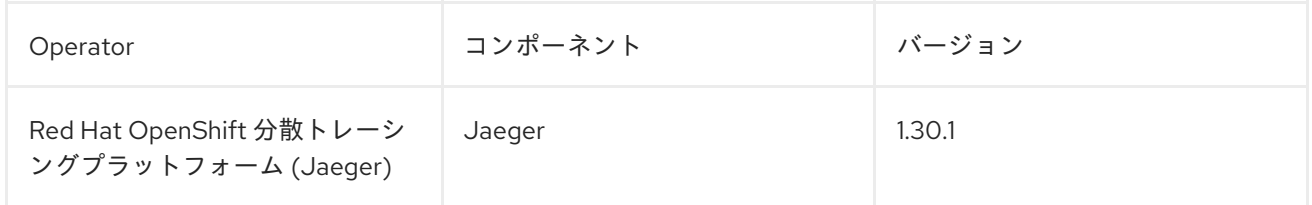

### 1.2.14.3. 新機能および機能拡張

このリリースでは、Red Hat OpenShift 分散トレーシングプラットフォーム (Jaeger) Operator が、デ フォルトで **openshift-distributed-tracing** namespace にインストールされるようになりました。この 更新の前は、デフォルトのインストールは **openshift-operators** namespace にありました。

### 1.2.14.4. バグ修正

このリリースでは、、CVE (Common Vulnerabilities and Exposures) およびバグ修正に対応していま す。

1.2.15. Red Hat OpenShift distributed tracing platform 2.2 のリリースノート

### 1.2.15.1. テクノロジープレビュー機能

2.1 リリースに含まれるサポート対象外の OpenTelemetry Collector コンポーネントが削除されました。

### 1.2.15.2. バグ修正

この Red Hat OpenShift distributed tracing platform のリリースでは、CVE (Common Vulnerabilities and Exposures) およびバグ修正に対応しています。

1.2.16. Red Hat OpenShift distributed tracing platform 2.1 のリリースノート

1.2.16.1. Red Hat OpenShift distributed tracing platform 2.1 のコンポーネントのバージョン

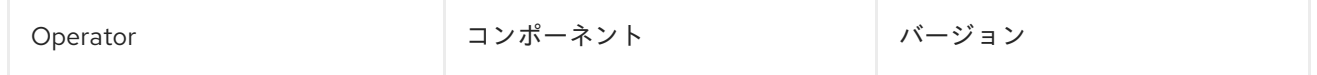

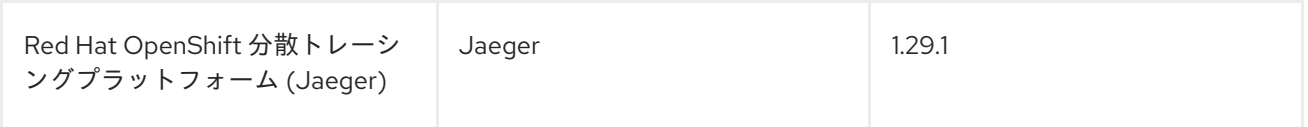

### 1.2.16.2. テクノロジープレビュー機能

● 本リリースでは、OpenTelemetry カスタムリソースファイルで証明書を設定する方法に重大な 変更が加えられました。次の例に示すように、今回の更新では **ca\_file** がカスタムリソースの **tls** の下に移動しました。

### OpenTelemetry バージョン 0.33 の CA ファイル設定

spec: mode: deployment config: | exporters: jaeger: endpoint: jaeger-production-collector-headless.tracing-system.svc:14250 ca\_file: "/var/run/secrets/kubernetes.io/serviceaccount/service-ca.crt"

### OpenTelemetry バージョン 0.41.1 の CA ファイル設定

spec: mode: deployment config: | exporters: jaeger: endpoint: jaeger-production-collector-headless.tracing-system.svc:14250 tls: ca\_file: "/var/run/secrets/kubernetes.io/serviceaccount/service-ca.crt"

### 1.2.16.3. バグ修正

このリリースでは、、CVE (Common Vulnerabilities and Exposures) およびバグ修正に対応していま す。

1.2.17. Red Hat OpenShift distributed tracing platform 2.0 のリリースノート

### 1.2.17.1. Red Hat OpenShift distributed tracing platform 2.0 のコンポーネントのバージョン

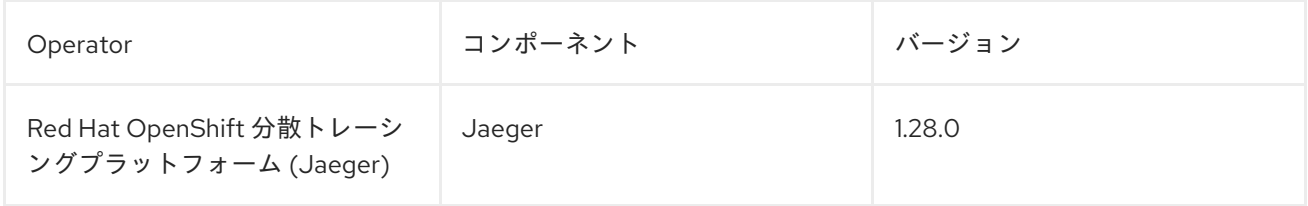

Red Hat OpenShift Jaeger が Red Hat OpenShift distributed tracing platform としてリブラン

### 1.2.17.2. 新機能および機能拡張

このリリースでは、以下の新機能および機能拡張が導入されました。

- Red Hat OpenShift Jaeger が Red Hat OpenShift distributed tracing platform としてリブラン ディングされました。
- Red Hat OpenShift distributed tracing platform が Jaeger 1.28 に更新されました。今後、Red Hat OpenShift distributed tracing platform は **stable** Operator チャネルのみサポートします。 個別リリースのチャネルはサポートされなくなりました。
- OpenTelemetry プロトコル (OTLP) のサポートを Query サービスに追加されました。
- OperatorHub に表示される新しい分散トレースアイコンが導入されました。
- 名前の変更および新機能に対応するためのドキュメントへのローリング更新が含まれます。

### 1.2.17.3. テクノロジープレビュー機能

このリリースでは、Red Hat build of OpenTelemetry Operator を使用してインストールする Red Hat build of OpenTelemetry が[、テクノロジープレビュー機能](https://access.redhat.com/support/offerings/techpreview/) として追加されます。Red Hat build of OpenTelemetry は、[OpenTelemetry](https://opentelemetry.io/) API とインストルメンテーションに基づいています。Red Hat build of OpenTelemetry には、OpenTelemetry Operator と Collector が含まれています。Collector を 使用して、OpenTelemetry または Jaeger プロトコルでトレースを受信し、そのトレースデータを Red Hat OpenShift distributed tracing platform に送信できます。現時点では、Collector のその他の機能は サポートされていません。OpenTelemetry Collector を使用すると、開発者はベンダーに依存しない API でコードをインストルメント化し、ベンダーのロックインを回避して、可観測性ツールの拡大した エコシステムを有効にできます。

### 1.2.17.4. バグ修正

このリリースでは、、CVE (Common Vulnerabilities and Exposures) およびバグ修正に対応していま す。

### 1.2.18. サポート

本書で説明されている手順、または OpenShift Container Platform で問題が発生した場合は、Red Hat カスタマーポータル [にアクセスしてください。カスタマーポータルでは、次のことができます。](http://access.redhat.com)

- Red Hat 製品に関するアーティクルおよびソリューションを対象とした Red Hat ナレッジベー スの検索またはブラウズ。
- Red Hat サポートに対するサポートケースの送信。
- その他の製品ドキュメントへのアクセス。

クラスターの問題を特定するには、[OpenShift](https://console.redhat.com/openshift) Cluster Manager Hybrid Cloud Console で Insights を使 用できます。Insights により、問題の詳細と、利用可能な場合は問題の解決方法に関する情報が提供さ れます。

本書の改善への提案がある場合、またはエラーを見つけた場合は、最も関連性の高いドキュメントコン ポーネントの Jira [Issue](https://issues.redhat.com/secure/CreateIssueDetails!init.jspa?pid=12332330&summary=Documentation_issue&issuetype=1&components=12367614&priority=10200&versions=12391126) を送信してください。セクション名や OpenShift Container Platform バージョ ンなどの具体的な情報を提供してください。

### 1.2.19. 多様性を受け入れるオープンソースの強化

Red Hat では、コード、ドキュメント、Web プロパティーにおける配慮に欠ける用語の置き換えに取り 組んでいます。まずは、マスター (master)、スレーブ (slave)、ブラックリスト (blacklist)、ホワイトリ スト (whitelist) の 4 つの用語の置き換えから始めます。この取り組みは膨大な作業を要するため、用語 [の置き換えは、今後の複数のリリースにわたって段階的に実施されます。詳細は、](https://www.redhat.com/en/blog/making-open-source-more-inclusive-eradicating-problematic-language)Red Hat CTO であ る Chris Wright のメッセージ をご覧ください。

### 第2章 分散トレースのアーキテクチャー

### <span id="page-29-1"></span><span id="page-29-0"></span>2.1. 分散トレースのアーキテクチャー

ユーザーがアプリケーションでアクションを実行するたびに、応答を生成するために多数の異なるサー ビスに参加を要求する可能性のあるアーキテクチャーによって要求が実行されます。Red Hat OpenShift distributed tracing platform を使用すると、分散トレースを実行できます。これは、アプリ ケーションを設定するさまざまなマイクロサービスによる要求のパスを記録します。

分散トレースは、さまざまな作業ユニットの情報を連携させるために使用される技術です。これは、分 散トランザクションでのイベントのチェーン全体を理解するために、通常さまざまなプロセスまたはホ ストで実行されます。分散トレースを使用すると、開発者は大規模なマイクロサービスアーキテク チャーで呼び出しフローを可視化できます。これは、シリアル化、並行処理、およびレイテンシーの ソースについての理解にも役立ちます。

Red Hat OpenShift distributed tracing platform は、マイクロサービスのスタック全体における個々の 要求の実行を記録し、トレースとして表示します。トレース とは、システムにおけるデータ/実行パス です。エンドツーエンドトレースは、1 つ以上のスパンで設定されます。

スパン は、オペレーション名、オペレーションの開始時間および期間を持ち、タグやログを持つ可能性 もある Red Hat OpenShift distributed tracing platform の作業の論理単位を表しています。スパンは因 果関係をモデル化するためにネスト化され、順序付けられます。

2.1.1. 分散トレースの概要

サービスの所有者は、分散トレースを使用してサービスをインストルメント化し、サービスアーキテク チャーに関する洞察を得ることができます。Red Hat OpenShift 分散トレーシングプラットフォームを 使用すると、最新のクラウドネイティブのマイクロサービスベースのアプリケーションにおいてコン ポーネント間の対話のモニタリング、ネットワークプロファイリング、トラブルシューティングが可能 です。

分散トレースプラットフォームを使用すると、以下の機能を実行できます。

- 分散トランザクションの監視
- パフォーマンスとレイテンシーの最適化
- 根本原因分析の実行

### 2.1.2. Red Hat OpenShift 分散トレーシングプラットフォームの機能

Red Hat OpenShift 分散トレースプラットフォームは、以下の機能を提供します。

- Kiali との統合: 適切に設定されている場合は、Kiali コンソールから分散トレースプラットフォー ムデータを表示できます。
- 高いスケーラビリティー:分散トレースプラットフォームのバックエンドは、単一障害点がな く、ビジネスニーズに合わせてスケーリングできるように設計されています。
- 分散コンテキストの伝播:さまざまなコンポーネントからのデータをつなぎ、完全なエンドツー エンドトレースを作成できます。
- Zipkin との後方互換性: Red Hat OpenShift 分散トレースプラットフォームには、Zipkin のド ロップイン置き換えで使用できるようにする API がありますが、このリリースでは、Red Hat は Zipkin の互換性をサポートしていません。

### 2.1.3. Red Hat OpenShift 分散トレーシングプラットフォームアーキテクチャー

Red Hat OpenShift 分散トレースプラットフォームは、複数のコンポーネントで設定されており、ト レースデータを収集し、保存し、表示するためにそれらが連携します。

- Red Hat OpenShift 分散トレーシングプラットフォーム (Tempo) このコンポーネントは、 オープンソースの Grafana Tempo [プロジェクト](https://grafana.com/oss/tempo/) に基づいています。
	- Gateway: ゲートウェイは、認証、認可、およびディストリビューターまたはクエリーフロ ントエンドサービスへのリクエストの転送を処理します。
	- Distributor: ディストリビューターは、Jaeger、OpenTelemetry、Zipkin などの複数の形式 のスパンを受け入れます。**traceID** をハッシュ化し、分散コンシステントハッシュリングを 使用して、スパンを Ingester にルーティングします。
	- o Ingester: Ingester はトレースをブロックにバッチ化し、ブルームフィルターとインデック スを作成してすべてバックエンドにフラッシュします。
	- o Query Frontend: Query Frontend は、受信クエリーの検索スペースをシャーディングしま す。次に、検索クエリーが Querier に送信されます。Query Frontend のデプロイメントで は、Tempo Query サイドカーを介して Jaeger UI が公開されます。
	- Querier: Querier は、Ingester またはバックエンドストレージで要求されたトレース ID を 検索します。パラメーターに応じて、Ingester にクエリーを実行し、バックエンドから Bloom インデックスを取得して、オブジェクトストレージ内のブロックを検索できます。
	- o Compactor: Compactor は、ブロックをバックエンドストレージとの間でストリーミング して、ブロックの総数を減らします。
- Red Hat build of OpenTelemetry- [このコンポーネントは、オープンソースの](https://opentelemetry.io/) OpenTelemetry プロジェクト に基づいています。
	- o OpenTelemetry Collector: OpenTelemetry Collector は、テレメトリーデータを受信、処 理、エクスポートするためのベンダーに依存しない方法です。OpenTelemetry Collector は、Jaeger や Prometheus などのオープンソースの可観測性データ形式をサポートし、1 つ以上のオープンソースまたは商用バックエンドに送信します。Collector は、インストル メンテーションライブラリーがテレメトリーデータをエクスポートするデフォルトの場所 です。
- Red Hat OpenShift 分散トレースプラットフォーム (Jaeger): このコンポーネントは、オープ ンソースの Jaeger [プロジェクト](https://www.jaegertracing.io/) に基づいています。
	- o クライアント (Jaeqer クライアント、Tracer、Reporter、インストルメント化されたアプ リケーション、クライアントライブラリー): 分散トレースプラットフォーム (Jaeger) クラ イアントは、OpenTracing API の言語固有の実装です。それらは、手動または (Camel (Fuse)、Spring Boot (RHOAR)、MicroProfile (RHOAR/Thorntail)、Wildfly (EAP)、その他 OpenTracing にすでに統合されているものを含む) 各種の既存オープンソースフレームワー クを使用して、分散トレース用にアプリケーションをインストルメント化するために使用 できます。
	- o エージェント (Jaeger エージェント、Server Queue、Processor Worker): 分散トレースプ ラットフォーム (Jaeger) エージェントは、User Datagram Protocol (UDP) で送信されるス パンをリッスンするネットワークデーモンで、Collector にバッチ処理や送信を実行しま す。このエージェントは、インストルメント化されたアプリケーションと同じホストに配 置されることが意図されています。これは通常、Kubernetes などのコンテナー環境にサイ ドカーコンテナーを配置することによって実行されます。
- o Jaeger Collector (Collector、Queue、Worker): Jaeger エージェントと同様に、Jaeger Collector はスパンを受信し、これらを処理するために内部キューに配置します。これによ り、Jaeger Collector はスパンがストレージに移動するまで待機せずに、クライアント/ エージェントにすぐに戻ることができます。
- o Storage (Data Store): コレクターには永続ストレージのバックエンドが必要です。Red Hat OpenShift 分散トレースプラットフォーム (Jaeger) には、スパンストレージ用のプラ グ可能なメカニズムがあります。Red Hat OpenShift 分散トレーシングプラットフォーム (Jaeger) は、Elasticsearch ストレージをサポートしています。
- Query (Query Service): Query は、ストレージからトレースを取得するサービスです。
- Ingester (Ingester Service): Red Hat OpenShift 分散トレースプラットフォームは Apache Kafka を Collector と実際の Elasticsearch バッキングストレージ間のバッファーとして使用 できます。Ingester は、Kafka からデータを読み取り、Elasticsearch ストレージバックエ ンドに書き込むサービスです。
- Jaeger Console: Red Hat OpenShift 分散トレースプラットフォーム (Jaeger) ユーザーイ ンターフェイスを使用すると、分散トレースデータを可視化できます。検索ページで、ト レースを検索し、個別のトレースを設定するスパンの詳細を確認できます。

### 2.1.4. 関連情報

● Red Hat build of [OpenTelemetry](https://docs.redhat.com/en/documentation/openshift_container_platform/4.12/html-single/red_hat_build_of_opentelemetry/#install-otel)

### 第3章 分散トレーシングプラットフォーム (TEMPO)

<span id="page-32-1"></span><span id="page-32-0"></span>3.1. インストール

分散トレーシングプラットフォーム (Tempo) をインストールするには、Tempo Operator が必要です。 また、ユースケースに最適なデプロイメントの種類を選択する必要があります。

- マイクロサービスモードの場合は、専用の OpenShift プロジェクトに TempoStack インスタン スをデプロイします。
- モノリシックモードの場合は、専用の OpenShift プロジェクトに TempoMonolithic インスタン スをデプロイします。

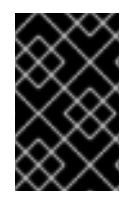

### 重要

オブジェクトストレージを使用するには、TempoStack または TempoMonolithic インス タンスをデプロイする前に、サポートされているオブジェクトストアを設定し、オブ ジェクトストアの認証情報のシークレットを作成する必要があります。

### 3.1.1. Tempo Operator のインストール

Tempo Operator は、Web コンソールまたはコマンドラインを使用してインストールできます。

3.1.1.1. Web コンソールを使用した Tempo Operator のインストール

Tempo Operator は、Web コンソールの Administrator ビューからインストールできます。

### 前提条件

- **cluster-admin** ロールを持つクラスター管理者として、OpenShift Container Platform Web コ ンソールにログインしている。
- Red Hat OpenShift Dedicated の場合、dedicated-admin ロールを持つアカウントを使用して ログインしている。
- サポートされているプロバイダーで必要なオブジェクトストレージの設定を完了している [\({odf-full}](https://www.redhat.com/en/technologies/cloud-computing/openshift-data-foundation)、[MinIO](https://min.io/)、[Amazon](https://aws.amazon.com/s3/) S3、Azure Blob [Storage](https://azure.microsoft.com/en-us/products/storage/blobs/)、Google Cloud [Storage](https://cloud.google.com/storage/) )。詳細は、 「オブジェクトストレージのセットアップ」を参照してください。

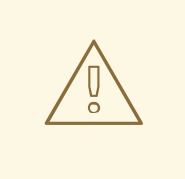

警告

オブジェクトストレージは必須ですが、分散トレーシングプラットフォー ム (Tempo) には含まれていません。分散トレーシングプラットフォーム (Tempo) をインストールする前に、サポートされているプロバイダーによ るオブジェクトストレージを選択して設定する必要があります。

手順

1. Operators → OperatorHub に移動し、**Tempo Operator** を検索します。

2. Red Hat が提供する Tempo Operator を選択します。

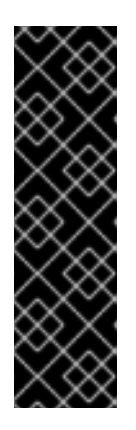

### 重要

次の選択は、この Operator のデフォルトのプリセットです。

- Update channel → stable
- Installation mode → All namespaces on the cluster
- Installed Namespace → openshift-tempo-operator
- Update approval → Automatic
- 3. Enable Operator recommended cluster monitoring on this Namespaceチェックボックスを 選択します。
- 4. Install → Install → View Operator を選択します。

### 検証

● インストール済み Operator ページの Details タブの ClusterServiceVersion details で、イン ストールの Status が Succeeded であることを確認します。

3.1.1.2. CLI を使用した Tempo Operator のインストール

Tempo Operator はコマンドラインからインストールできます。

### 前提条件

**cluster-admin** ロールを持つクラスター管理者によるアクティブな OpenShift CLI (**oc**) セッ ション。

### ヒント

- OpenShift CLI (**oc**) のバージョンが最新であり、OpenShift Container Platform バージョン と一致していることを確認してください。
- **oc login** を実行します。

\$ oc login --username=<your\_username>

● サポートされているプロバイダーで必要なオブジェクトストレージの設定を完了している [\({odf-full}](https://www.redhat.com/en/technologies/cloud-computing/openshift-data-foundation)、[MinIO](https://min.io/)、[Amazon](https://aws.amazon.com/s3/) S3、Azure Blob [Storage](https://azure.microsoft.com/en-us/products/storage/blobs/)、Google Cloud [Storage](https://cloud.google.com/storage/) )。詳細は、 「オブジェクトストレージのセットアップ」を参照してください。

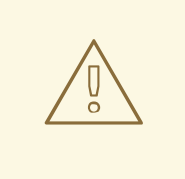

警告

オブジェクトストレージは必須ですが、分散トレーシングプラットフォー ム (Tempo) には含まれていません。分散トレーシングプラットフォーム (Tempo) をインストールする前に、サポートされているプロバイダーによ るオブジェクトストレージを選択して設定する必要があります。

### 手順

1. 以下のコマンドを実行して、Tempo Operator のプロジェクトを作成します。

```
$ oc apply -f - << EOF
apiVersion: project.openshift.io/v1
kind: Project
metadata:
 labels:
  kubernetes.io/metadata.name: openshift-tempo-operator
  openshift.io/cluster-monitoring: "true"
 name: openshift-tempo-operator
EOF
```
2. 以下のコマンドを実行して、Operator グループを作成します。

```
$ oc apply -f - << EOF
apiVersion: operators.coreos.com/v1
kind: OperatorGroup
metadata:
 name: openshift-tempo-operator
 namespace: openshift-tempo-operator
spec:
 upgradeStrategy: Default
EOF
```
3. 以下のコマンドを実行して、サブスクリプションを作成します。

```
$ oc apply -f - << EOF
apiVersion: operators.coreos.com/v1alpha1
kind: Subscription
metadata:
 name: tempo-product
 namespace: openshift-tempo-operator
spec:
 channel: stable
 installPlanApproval: Automatic
 name: tempo-product
 source: redhat-operators
 sourceNamespace: openshift-marketplace
EOF
```
● 次のコマンドを実行して、Operator のステータスを確認します。

\$ oc get csv -n openshift-tempo-operator

### 3.1.2. TempoStack インスタンスのインストール

TempoStack インスタンスは、Web コンソールまたはコマンドラインを使用してインストールできま す。

### 3.1.2.1. Web コンソールを使用した TempoStack インスタンスのインストール

Web コンソールの Administrator ビューから TempoStack インスタンスをインストールできます。

#### 前提条件

- **cluster-admin** ロールを持つクラスター管理者として、OpenShift Container Platform Web コ ンソールにログインしている。
- Red Hat OpenShift Dedicated の場合、dedicated-admin ロールを持つアカウントを使用して ログインしている。
- サポートされているプロバイダーで必要なオブジェクトストレージの設定を完了している [\({odf-full}](https://www.redhat.com/en/technologies/cloud-computing/openshift-data-foundation)、[MinIO](https://min.io/)、[Amazon](https://aws.amazon.com/s3/) S3、Azure Blob [Storage](https://azure.microsoft.com/en-us/products/storage/blobs/)、Google Cloud [Storage](https://cloud.google.com/storage/) )。詳細は、 「オブジェクトストレージのセットアップ」を参照してください。

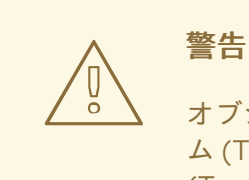

オブジェクトストレージは必須ですが、分散トレーシングプラットフォー ム (Tempo) には含まれていません。分散トレーシングプラットフォーム (Tempo) をインストールする前に、サポートされているプロバイダーによ るオブジェクトストレージを選択して設定する必要があります。

### 手順

- 1. Home → Projects → Create Project に移動して、後続のステップで作成する TempoStack イ ンスタンス用に任意のプロジェクトを作成します。
- 2. Workloads → Secrets → Create → From YAML に移動して、TempoStack インスタンス用に作 成したプロジェクトに、オブジェクトストレージバケットのシークレットを作成します。詳細 は、「オブジェクトストレージのセットアップ」を参照してください。

### Amazon S3 および MinIO ストレージのシークレット例

apiVersion: v1 kind: Secret metadata: name: minio-test stringData: endpoint: http://minio.minio.svc:9000 bucket: tempo
access\_key\_id: tempo access\_key\_secret: <secret> type: Opaque

3. TempoStack インスタンスを作成します。

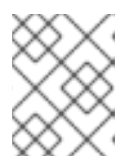

注記

同じクラスター上の別々のプロジェクトに、複数の TempoStack インスタンス を作成できます。

- a. Operators → Installed Operators に移動します。
- b. TempoStack → Create TempoStack → YAML view の順に選択します。
- c. YAML view で、**TempoStack** カスタムリソース (CR) をカスタマイズします。

<span id="page-36-1"></span><span id="page-36-0"></span>apiVersion: tempo.grafana.com/v1alpha1 kind: TempoStack metadata: name: sample namespace: <project\_of\_tempostack\_instance> spec: storageSize: 1Gi storage: secret: **1** name: <secret\_name> **2** type: <secret\_provider> **3** template: queryFrontend: jaegerQuery: enabled: true ingress: route: termination: edge type: route

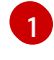

<span id="page-36-2"></span>前提条件の 1 つとして設定したオブジェクトストレージ用に、ステップ 2 で作成した シークレット。

[2](#page-36-1)

[3](#page-36-2)

シークレットの **metadata** 内にある **name** の値。

許可される値は、Azure Blob Storage の場合は **azure**、Google Cloud Storage の場合 は **gc**、Amazon S3、MinIO、または {odf-full} の場合は **s3** です。

#### AWS S3 および MinIO ストレージの **TempoStack** CR の例

apiVersion: tempo.grafana.com/v1alpha1 kind: TempoStack metadata: name: simplest namespace: <project\_of\_tempostack\_instance> spec:

<span id="page-37-0"></span>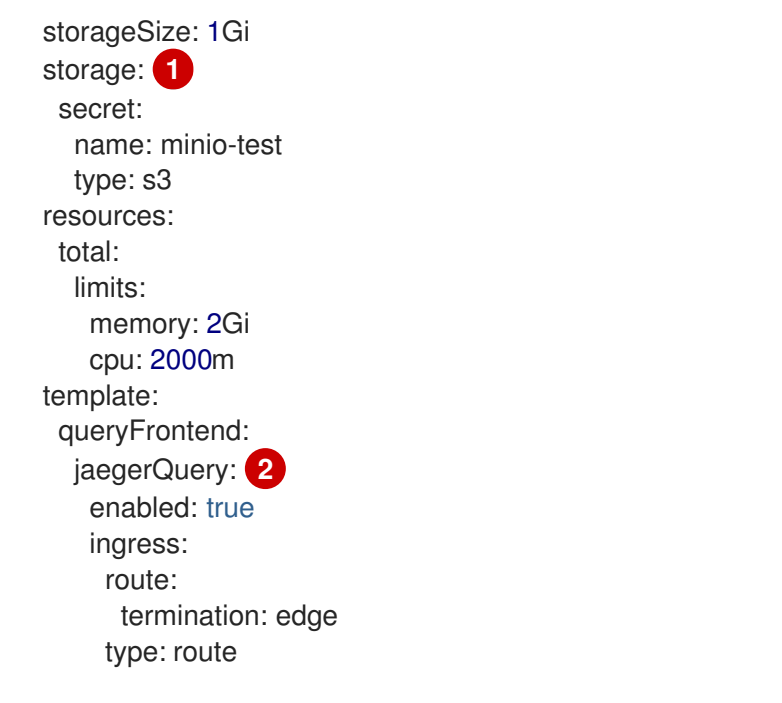

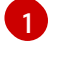

- <span id="page-37-1"></span>この例のオブジェクトストレージは、前提条件の1つとして設定したものです。オブ ジェクトストレージのシークレットは、ステップ 2 で作成したものです。
- [2](#page-37-1) この例にデプロイされたスタックは、HTTP および OpenTelemetry Protocol (OTLP) 経由で Jaeger Thrift を受信するように設定されています。これにより、Jaeger UI で データが可視化されます。
- d. Create を選択します。

#### 検証

- 1. Project: ドロップダウンリストを使用して、TempoStack インスタンスのプロジェクトを選択 します。
- 2. Operators → Installed Operators に移動して、TempoStack インスタンスの Status が Condition: Readyであることを確認します。
- 3. Workloads→ Pods に移動して、TempoStack インスタンスのすべてのコンポーネント Pod が 稼働していることを確認します。
- 4. Tempo コンソールにアクセスします。
	- a. Networking → Routes に移動し、**Ctrl**+**F** で **tempo** を検索します。
	- b. Location 列で URL を開き、Tempo コンソールにアクセスします。

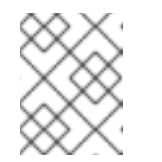

#### 注記

Tempo コンソールをインストールした直後は、Tempo コンソールにトレー スデータは表示されません。

#### 3.1.2.2. CLI を使用した TempoStack インスタンスのインストール

コマンドラインから TempoStack インスタンスをインストールできます。

#### 前提条件

**HUJAE本庄** 

**cluster-admin** ロールを持つクラスター管理者によるアクティブな OpenShift CLI (**oc**) セッ ション。

ヒント

- OpenShift CLI (**oc**) のバージョンが最新であり、OpenShift Container Platform バージョン と一致していることを確認してください。
- **oc login** コマンドを実行します。

\$ oc login --username=<your\_username>

サポートされているプロバイダーで必要なオブジェクトストレージの設定を完了している [\({odf-full}](https://www.redhat.com/en/technologies/cloud-computing/openshift-data-foundation)、[MinIO](https://min.io/)、[Amazon](https://aws.amazon.com/s3/) S3、Azure Blob [Storage](https://azure.microsoft.com/en-us/products/storage/blobs/)、Google Cloud [Storage](https://cloud.google.com/storage/) )。詳細は、 「オブジェクトストレージのセットアップ」を参照してください。

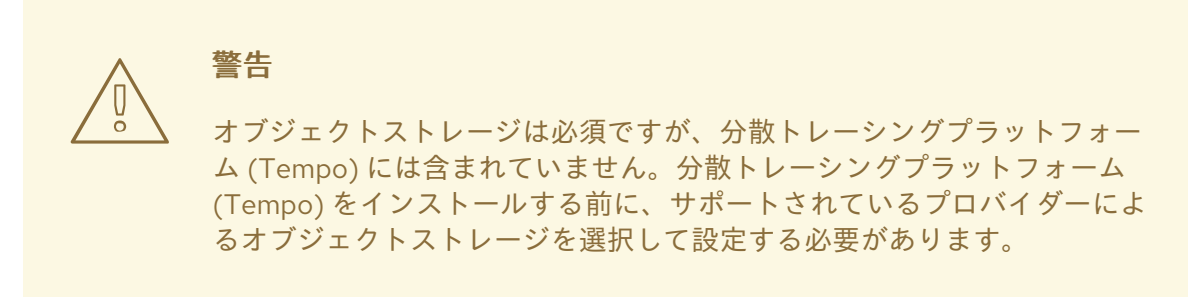

#### 手順

1. 次のコマンドを実行して、後続の手順で作成する TempoStack インスタンス用に選択したプロ ジェクトを作成します。

\$ oc apply -f - << EOF apiVersion: project.openshift.io/v1 kind: Project metadata: name: <project\_of\_tempostack\_instance> EOF

2. 次のコマンドを実行して、TempoStack インスタンス用に作成したプロジェクトでオブジェク トストレージバケットのシークレットを作成します。

\$ oc apply -f - << EOF <object\_storage\_secret> EOF

詳細は、「オブジェクトストレージのセットアップ」を参照してください。

Amazon S3 および MinIO ストレージのシークレット例

apiVersion: v1 kind: Secret

metadata: name: minio-test stringData: endpoint: http://minio.minio.svc:9000 bucket: tempo access\_key\_id: tempo access\_key\_secret: <secret> type: Opaque

3. TempoStack インスタンス用に作成したプロジェクトに TempoStack インスタンスを作成しま す。

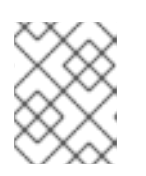

[1](#page-39-0)

[2](#page-39-1)

# 注記

同じクラスター上の別々のプロジェクトに、複数の TempoStack インスタンス を作成できます。

a. **TempoStack** カスタムリソース (CR) をカスタマイズします。

<span id="page-39-1"></span><span id="page-39-0"></span>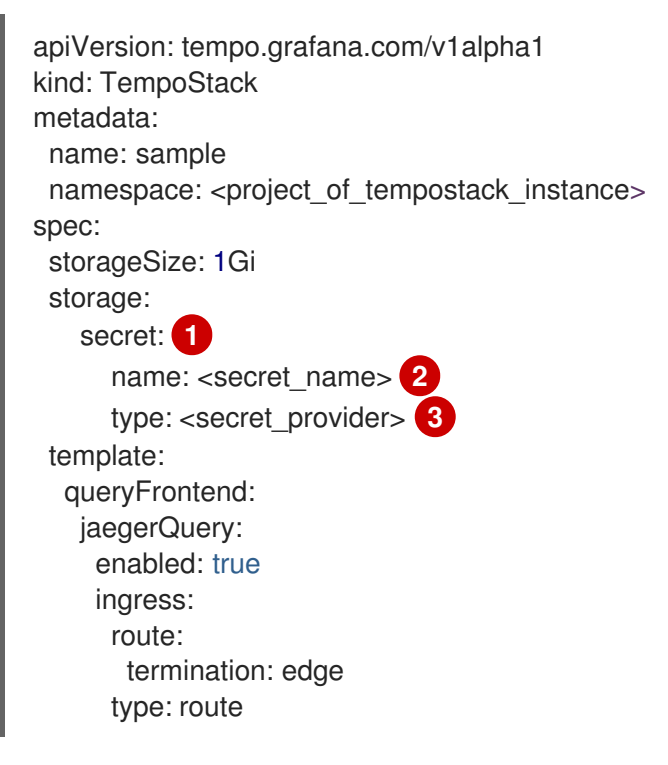

<span id="page-39-2"></span>前提条件の 1 つとして設定したオブジェクトストレージ用に、ステップ 2 で作成した シークレット。

- シークレットの **metadata** 内にある **name** の値。
- [3](#page-39-2) 許可される値は、Azure Blob Storage の場合は **azure**、Google Cloud Storage の場合 は **gc**、Amazon S3、MinIO、または {odf-full} の場合は **s3** です。

AWS S3 および MinIO ストレージの **TempoStack** CR の例

apiVersion: tempo.grafana.com/v1alpha1 kind: TempoStack metadata: name: simplest

<span id="page-40-0"></span>namespace: <project\_of\_tempostack\_instance> spec: storageSize: 1Gi storage: **1** secret: name: minio-test type: s3 resources: total: limits: memory: 2Gi cpu: 2000m template: queryFrontend: jaegerQuery: **2** enabled: true ingress: route: termination: edge type: route

[1](#page-40-0)

<span id="page-40-1"></span>この例のオブジェクトストレージは、前提条件の1つとして設定したものです。オブ ジェクトストレージのシークレットは、ステップ 2 で作成したものです。

[2](#page-40-1)

この例にデプロイされたスタックは、HTTP および OpenTelemetry Protocol (OTLP) 経由で Jaeger Thrift を受信するように設定されています。これにより、Jaeger UI で データが可視化されます。

b. 次のコマンドを実行して、カスタマイズされた CR を適用します。

 $$$  oc apply -f - << EOF <tempostack\_cr> EOF

## 検証

1. 次のコマンドを実行して、すべての TempoStack **components** の **status** が **Running**、**conditions** が **type: Ready** になっていることを確認します。

\$ oc get tempostacks.tempo.grafana.com simplest -o yaml

2. 次のコマンドを実行して、すべての TempoStack コンポーネント Pod が稼働していることを確 認します。

\$ oc get pods

- 3. Tempo コンソールにアクセスします。
	- a. 以下のコマンドを実行してルートの詳細をクエリーします。

\$ oc get route

b. Web ブラウザーで **https://<route\_from\_previous\_step>** を開きます。

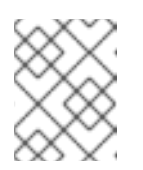

# 注記

Tempo コンソールをインストールした直後は、Tempo コンソールにトレー スデータは表示されません。

## 3.1.3. TempoMonolithic インスタンスのインストール

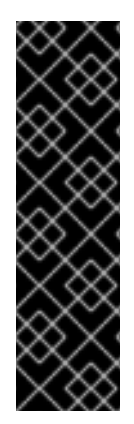

# 重要

TempoMonolithic インスタンスはテクノロジープレビューのみの機能です。テクノロ ジープレビュー機能は、Red Hat 製品サポートのサービスレベルアグリーメント (SLA) の対象外であり、機能的に完全ではない場合があります。Red Hat は、実稼働環境でこ れらを使用することを推奨していません。テクノロジープレビュー機能は、最新の製品 機能をいち早く提供して、開発段階で機能のテストを行いフィードバックを提供してい ただくことを目的としています。

Red Hat [のテクノロジープレビュー機能のサポート範囲に関する詳細は、テクノロジー](https://access.redhat.com/support/offerings/techpreview/) プレビュー機能のサポート範囲 を参照してください。

TempoMonolithic インスタンスは、Web コンソールまたはコマンドラインを使用してインストールで きます。

**TempoMonolithic** カスタムリソース (CR) は、モノリシックモードで Tempo デプロイメントを作成し ます。コンパクター、ディストリビューター、インジェスター、クエリー、クエリーフロントエンドな ど、Tempo デプロイメントのすべてのコンポーネントが、単一のコンテナーに含まれます。

TempoMonolithic インスタンスは、インメモリーストレージ、永続ボリューム、またはオブジェクトス トレージへのトレースの保存をサポートしています。

モノリシックモードでの Tempo デプロイメントは、小規模なデプロイメント、デモンストレーショ ン、テスト、および Red Hat OpenShift 分散トレーシングプラットフォーム (Jaeger) オールインワン デプロイメントの移行パスとして推奨されます。

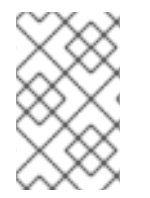

## 注記

Tempo のモノリシックデプロイメントは水平方向にスケーリングできません。水平ス ケーリングが必要な場合は、マイクロサービスモードでの Tempo デプロイメント用の **TempoStack** CR を使用してください。

#### 3.1.3.1. Web コンソールを使用した TempoMonolithic インスタンスのインストール

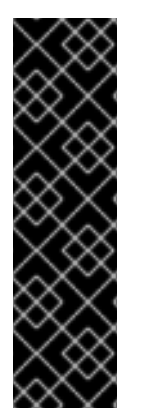

## 重要

TempoMonolithic インスタンスはテクノロジープレビューのみの機能です。テクノロ ジープレビュー機能は、Red Hat 製品サポートのサービスレベルアグリーメント (SLA) の対象外であり、機能的に完全ではない場合があります。Red Hat は、実稼働環境でこ れらを使用することを推奨していません。テクノロジープレビュー機能は、最新の製品 機能をいち早く提供して、開発段階で機能のテストを行いフィードバックを提供してい ただくことを目的としています。

Red Hat [のテクノロジープレビュー機能のサポート範囲に関する詳細は、テクノロジー](https://access.redhat.com/support/offerings/techpreview/) プレビュー機能のサポート範囲 を参照してください。

Web コンソールの Administrator ビューから TempoMonolithic インスタンスをインストールできま す。

#### 前提条件

- **cluster-admin** ロールを持つクラスター管理者として、OpenShift Container Platform Web コ ンソールにログインしている。
- Red Hat OpenShift Dedicated の場合、**dedicated-admin** ロールを持つアカウントを使用して ログインしている。

#### 手順

- 1. Home → Projects → Create Project に移動して、後続のステップで作成する TempoMonolithic インスタンス用に任意のプロジェクトを作成します。
- 2. トレースの保存に使用するサポート対象のストレージのタイプ (インメモリーストレージ、永続 ボリューム、オブジェクトストレージ) を決定します。

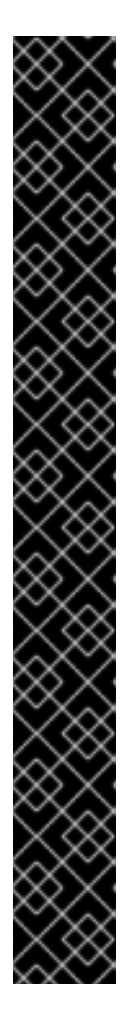

#### 重要

オブジェクトストレージは分散トレースプラットフォーム(Tempo)に含まれず、 サポートされているプロバイダーによるオブジェクトストアを設定する必要があ ります [\({odf-full](https://www.redhat.com/en/technologies/cloud-computing/openshift-data-foundation)[}](https://cloud.google.com/storage/)、[MinIO](https://min.io/)、[Amazon](https://aws.amazon.com/s3/) S3、Azure Blob [Storage](https://azure.microsoft.com/en-us/products/storage/blobs/)、または Google Cloud Storage )。

また、オブジェクトストレージを選択するには、TempoMonolithic インスタン ス用に作成したプロジェクトにオブジェクトストレージバケットのシークレット を作成する必要があります。これは、Workloads → Secrets → Create → From YAML で実行できます。

詳細は、「オブジェクトストレージのセットアップ」を参照してください。

Amazon S3 および MinIO ストレージのシークレット例

apiVersion: v1 kind: Secret metadata: name: minio-test stringData: endpoint: http://minio.minio.svc:9000 bucket: tempo access\_key\_id: tempo access\_key\_secret: <secret> type: Opaque

3. TempoMonolithic インスタンスを作成します。

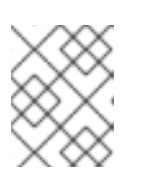

## 注記

同じクラスター上の別々のプロジェクトに複数の TempoMonolithic インスタン スを作成できます。

a. Operators→Installed Operators に移動します。

- b. TempoMonolithic → Create TempoMonolithic → YAML view を選択します。
- c. YAML view で、**TempoMonolithic** カスタムリソース (CR) をカスタマイズします。 次の **TempoMonolithic** CR は、OTLP/gRPC および OTLP/HTTP 経由のトレース取り込み を備えた TempoMonolithic デプロイメントを作成し、サポートされているタイプのスト レージにトレースを保存し、ルート経由で Jaeger UI を公開します。

<span id="page-43-0"></span>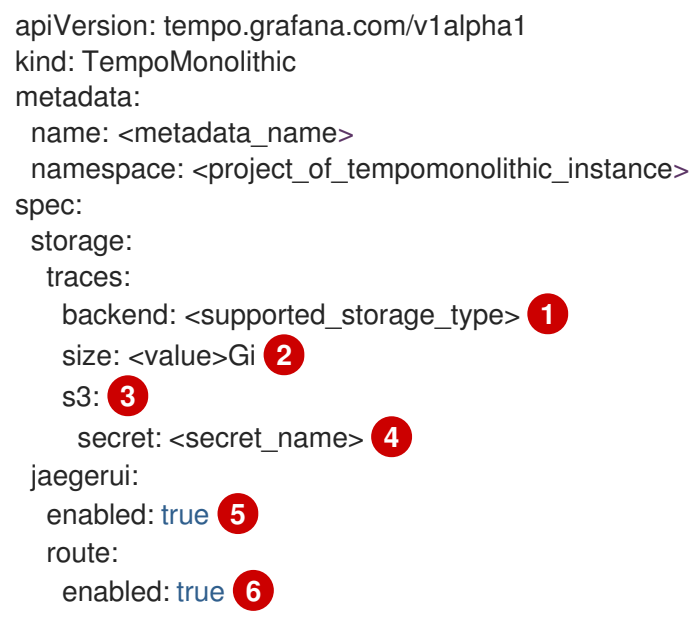

- <span id="page-43-5"></span><span id="page-43-4"></span><span id="page-43-3"></span><span id="page-43-2"></span><span id="page-43-1"></span>[1](#page-43-0) トレースを保存するストレージのタイプ (インメモリーストレージ、永続ボリュー ム、またはオブジェクトストレージ)。**tmpfs** インメモリーストレージの値 は、**memory** です。永続ボリュームの値は **pv** です。オブジェクトストレージの値 は、使用するオブジェクトストアのタイプに応じて、**s3**、**gcs**、または **azure** が受け 入れられます。
- [2](#page-43-1) メモリーサイズ: インメモリーストレージの場合、これは **tmpfs** ボリュームのサイズ を意味します。デフォルトは **2Gi** です。永続ボリュームの場合、これは永続ボリュー ム要求のサイズを意味します。デフォルトは **10Gi** です。オブジェクトストレージの 場合、これは Tempo WAL の永続ボリューム要求のサイズを意味し、デフォルトは **10Gi** です。
- [3](#page-43-2) オプション: オブジェクトストレージの場合、オブジェクトストレージのタイプ。使用 するオブジェクトストアのタイプに応じて、**s3**、**gcs**、および **azure** が値として受け 入れられます。
- [4](#page-43-3) オプション: オブジェクトストレージの場合、ストレージシークレットの **metadata** 内 の **name** の値。ストレージシークレットは、TempoMonolithic インスタンスと同じ namespace にあり、「表 1. 必要なシークレットパラメーター」(「オブジェクトスト レージのセットアップ」セクションを参照) で指定えているフィールドを含んでいる 必要があります。
- [5](#page-43-4) Jaeger UI を有効にします。

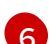

Jaeger UI のルートの作成を有効にします。

d. Create を選択します。

#### 検証

- 1. Project: ドロップダウンリストを使用して、TempoMonolithic インスタンスのプロジェクトを 選択します。
- 2. Operator → Installed Operator に移動して、TempoMonolithic インスタンスの Status が Condition: Readyであることを確認します。
- 3. Workloads → Pod に移動して、TempoMonolithic インスタンスの Pod が実行中であることを 確認します。
- 4. Jaeger UI にアクセスします。

注記

a. Networking → Routes に移動し、**Ctrl**+**F** を押して **jaegerui** を検索します。

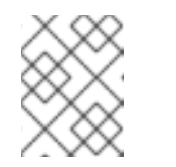

Jaeger UI は、**tempo-<metadata\_name\_of\_TempoMonolithic\_CR> jaegerui** ルートを使用します。

- b. Location 列で URL を開き、Jaeger UI にアクセスします。
- 5. TempoMonolithic インスタンスの Pod の準備ができたら、クラスター内の **tempo- <metadata\_name\_of\_TempoMonolithic\_CR>:4317** (OTLP/gRPC) および **tempo- <metadata\_name\_of\_TempoMonolithic\_CR>:4318** (OTLP/HTTP) エンドポイントにトレー スを送信できます。 Tempo API は、クラスター内の **tempo-<metadata\_name\_of\_TempoMonolithic\_CR>:3200**

エンドポイントで利用できます。

#### 3.1.3.2. CLI を使用した TempoMonolithic インスタンスのインストール

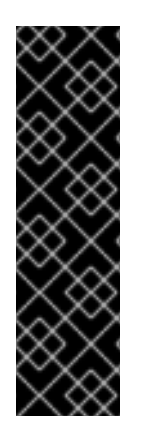

# 重要

TempoMonolithic インスタンスはテクノロジープレビューのみの機能です。テクノロ ジープレビュー機能は、Red Hat 製品サポートのサービスレベルアグリーメント (SLA) の対象外であり、機能的に完全ではない場合があります。Red Hat は、実稼働環境でこ れらを使用することを推奨していません。テクノロジープレビュー機能は、最新の製品 機能をいち早く提供して、開発段階で機能のテストを行いフィードバックを提供してい ただくことを目的としています。

Red Hat [のテクノロジープレビュー機能のサポート範囲に関する詳細は、テクノロジー](https://access.redhat.com/support/offerings/techpreview/) プレビュー機能のサポート範囲 を参照してください。

コマンドラインから TempoMonolithic インスタンスをインストールできます。

#### 前提条件

**cluster-admin** ロールを持つクラスター管理者によるアクティブな OpenShift CLI (**oc**) セッ ション。

# ヒント

- OpenShift CLI (**oc**) のバージョンが最新であり、OpenShift Container Platform バージョン と一致していることを確認してください。
- **oc login** コマンドを実行します。

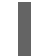

\$ oc login --username=<your\_username>

# 手順

1. 次のコマンドを実行して、後続のステップで作成する TempoMonolithic インスタンス用に任意 のプロジェクトを作成します。

\$ oc apply -f - << EOF apiVersion: project.openshift.io/v1 kind: Project metadata: name: <project\_of\_tempomonolithic\_instance> EOF

2. トレースの保存に使用するサポート対象のストレージのタイプ (インメモリーストレージ、永続 ボリューム、オブジェクトストレージ) を決定します。

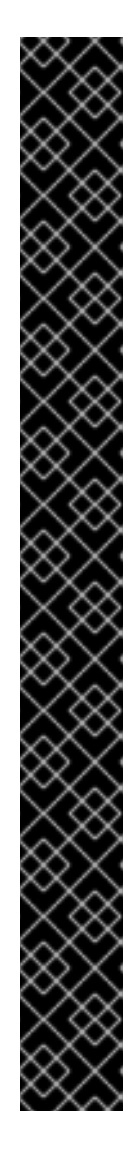

## 重要

オブジェクトストレージは分散トレースプラットフォーム(Tempo)に含まれず、 サポートされているプロバイダーによるオブジェクトストアを設定する必要があ ります [\({odf-full](https://www.redhat.com/en/technologies/cloud-computing/openshift-data-foundation)[}](https://cloud.google.com/storage/)、[MinIO](https://min.io/)、[Amazon](https://aws.amazon.com/s3/) S3、Azure Blob [Storage](https://azure.microsoft.com/en-us/products/storage/blobs/)、または Google Cloud Storage )。

また、オブジェクトストレージを選択するには、TempoMonolithic インスタンス 用に作成したプロジェクトにオブジェクトストレージバケットのシークレットを 作成する必要があります。これを行うには、次のコマンドを実行します。

\$ oc apply -f - << EOF <object\_storage\_secret> EOF

詳細は、「オブジェクトストレージのセットアップ」を参照してください。

## Amazon S3 および MinIO ストレージのシークレット例

apiVersion: v1 kind: Secret metadata: name: minio-test stringData: endpoint: http://minio.minio.svc:9000 bucket: tempo access\_key\_id: tempo access\_key\_secret: <secret> type: Opaque

3. TempoMonolithic インスタンス用に作成したプロジェクト内に TempoMonolithic インスタンス を作成します。

ヒント

同じクラスター上の別々のプロジェクトに複数の TempoMonolithic インスタンスを作成できま す。

a. **TempoMonolithic** カスタムリソース (CR) をカスタマイズします。 次の **TempoMonolithic** CR は、OTLP/gRPC および OTLP/HTTP 経由のトレース取り込み を備えた TempoMonolithic デプロイメントを作成し、サポートされているタイプのスト レージにトレースを保存し、ルート経由で Jaeger UI を公開します。

```
apiVersion: tempo.grafana.com/v1alpha1
kind: TempoMonolithic
metadata:
 name: <metadata_name>
 namespace: <project_of_tempomonolithic_instance>
spec:
 storage:
  traces:
   backend: <supported_storage_type> 1
   size: <value>Gi 2
   s3: 3
    secret: <secret_name> 4
 jaegerui:
  enabled: true 5
  route:
   enabled: true 6
```
- <span id="page-46-5"></span><span id="page-46-4"></span><span id="page-46-3"></span><span id="page-46-2"></span><span id="page-46-1"></span>[1](#page-46-0) トレースを保存するストレージのタイプ (インメモリーストレージ、永続ボリュー ム、またはオブジェクトストレージ)。**tmpfs** インメモリーストレージの値 は、**memory** です。永続ボリュームの値は **pv** です。オブジェクトストレージの値 は、使用するオブジェクトストアのタイプに応じて、**s3**、**gcs**、または **azure** が受け 入れられます。
- [2](#page-46-1) メモリーサイズ: インメモリーストレージの場合、これは **tmpfs** ボリュームのサイズ を意味します。デフォルトは **2Gi** です。永続ボリュームの場合、これは永続ボリュー ム要求のサイズを意味します。デフォルトは **10Gi** です。オブジェクトストレージの 場合、これは Tempo WAL の永続ボリューム要求のサイズを意味し、デフォルトは **10Gi** です。
- [3](#page-46-2) オプション: オブジェクトストレージの場合、オブジェクトストレージのタイプ。使用 するオブジェクトストアのタイプに応じて、**s3**、**gcs**、および **azure** が値として受け 入れられます。
- [4](#page-46-3) オプション: オブジェクトストレージの場合、ストレージシークレットの **metadata** 内 の **name** の値。ストレージシークレットは、TempoMonolithic インスタンスと同じ namespace にあり、「表 1. 必要なシークレットパラメーター」(「オブジェクトスト レージのセットアップ」セクションを参照) で指定えているフィールドを含んでいる 必要があります。

Jaeger UI を有効にします。

[5](#page-46-4)

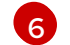

[6](#page-46-5) Jaeger UI のルートの作成を有効にします。

b. 次のコマンドを実行して、カスタマイズされた CR を適用します。

```
$ oc apply -f - << EOF
<tempomonolithic_cr>
EOF
```
#### 検証

1. 次のコマンドを実行して、すべての TempoMonolithic **components** の **status** が **Running** であ り、**conditions** が **type: Ready** であることを確認します。

\$ oc get tempomonolithic.tempo.grafana.com <metadata\_name\_of\_tempomonolithic\_cr> -o yaml

2. 次のコマンドを実行して、TempoMonolithic インスタンスの Pod が実行中であることを確認し ます。

\$ oc get pods

- 3. Jaeger UI にアクセスします。
	- a. 次のコマンドを実行して、**tempo-<metadata\_name\_of\_tempomonolithic\_cr>-jaegerui** ルートのルート詳細をクエリーします。

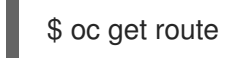

b. Web ブラウザーで **https://<route\_from\_previous\_step>** を開きます。

4. TempoMonolithic インスタンスの Pod の準備ができたら、クラスター内の **tempo- <metadata\_name\_of\_tempomonolithic\_cr>:4317** (OTLP/gRPC) および **tempo- <metadata\_name\_of\_tempomonolithic\_cr>:4318** (OTLP/HTTP) エンドポイントにトレース を送信できます。 Tempo API は、クラスター内の **tempo-<metadata\_name\_of\_tempomonolithic\_cr>:3200** エ ンドポイントで利用できます。

3.1.4. オブジェクトストレージのセットアップ

サポートされているオブジェクトストレージを設定する際に、次の設定パラメーターを使用できます。

表3.1 必須のシークレットパラメーター

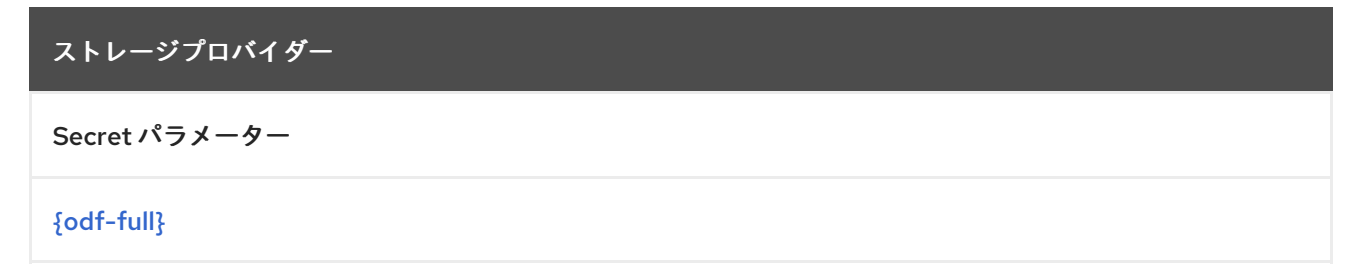

# **name: tempostack-dev-odf # example bucket: <bucket\_name> # requires an ObjectBucketClaim endpoint: https://s3.openshift-storage.svc access\_key\_id: <data\_foundation\_access\_key\_id> access\_key\_secret: <data\_foundation\_access\_key\_secret>** MinIO MinIO [Operator](https://operator.min.io/)を参照してください。 **name: tempostack-dev-minio # example bucket: <minio\_bucket\_name> # MinIO [documentation](https://min.io/docs/minio/linux/reference/minio-mc/mc-mb.html#command-mc.mb) endpoint: <minio\_bucket\_endpoint> access\_key\_id: <minio\_access\_key\_id> access\_key\_secret: <minio\_access\_key\_secret>** Amazon S3 **name: tempostack-dev-s3 # example bucket: <s3\_bucket\_name> # Amazon S3 [documentation](https://docs.aws.amazon.com/AmazonS3/latest/userguide/create-bucket-overview.html) endpoint: <s3\_bucket\_endpoint> access\_key\_id: <s3\_access\_key\_id> access\_key\_secret: <s3\_access\_key\_secret>** Microsoft Azure Blob Storage **name: tempostack-dev-azure # example container: <azure\_blob\_storage\_container\_name> # Microsoft Azure [documentation](https://learn.microsoft.com/en-us/rest/api/storageservices/create-container?tabs=azure-ad) account\_name: <azure\_blob\_storage\_account\_name> account\_key: <azure\_blob\_storage\_account\_key>** Google Cloud Storage on Google Cloud Platform (GCP) ストレージプロバイダー

# ストレージプロバイダー

**name: tempostack-dev-gcs # example**

**bucketname: [<google\\_cloud\\_storage\\_bucket\\_name>](https://cloud.google.com/resource-manager/docs/creating-managing-projects) # requires a [bucket](https://cloud.google.com/storage/docs/creating-buckets) created in a GCP project**

**key.json: <path/to/key.json> # requires a service [account](https://cloud.google.com/docs/authentication/getting-started#creating_a_service_account) in the bucket's GCP project for GCP authentication**

#### 3.1.5. 関連情報

- [クラスター管理者の作成](https://docs.redhat.com/en/documentation/openshift_container_platform/4.12/html-single/post-installation_configuration/#creating-cluster-admin_post-install-preparing-for-users)
- [OperatorHub.io](https://operatorhub.io/)
- Web [コンソールへのアクセス](https://docs.redhat.com/en/documentation/openshift_container_platform/4.12/html-single/web_console/#web-console)
- Web [コンソールを使用した](https://docs.redhat.com/en/documentation/openshift_container_platform/4.12/html-single/operators/#olm-installing-from-operatorhub-using-web-console_olm-adding-operators-to-a-cluster) OperatorHub からのインストール
- インストールされた Operator [からのアプリケーションの作成](https://docs.redhat.com/en/documentation/openshift_container_platform/4.12/html-single/operators/#olm-creating-apps-from-installed-operators)
- OpenShift CLI [の使用を開始](https://docs.redhat.com/en/documentation/openshift_container_platform/4.12/html-single/cli_tools/#getting-started-cli)

# 3.2. 設定

Tempo Operator は、distributed tracing platform (Tempo) の作成とデプロイで使用するアーキテク チャーおよび設定を定義するカスタムリソース定義 (CRD) ファイルを使用します。デフォルト設定を インストールするか、ファイルを変更できます。

## 3.2.1. デプロイメントのカスタマイズ

バックエンドストレージの設定については[、永続ストレージについて](https://docs.redhat.com/en/documentation/openshift_container_platform/4.12/html-single/storage/#understanding-persistent-storage) と、選択したストレージに対応す る設定トピックを参照してください。

#### 3.2.1.1. デフォルトの設定オプション

**TempoStack** カスタムリソース (CR) は、分散トレーシングプラットフォーム (Tempo) リソースを作成 するときに使用するアーキテクチャーと設定を定義します。これらのパラメーターを変更して、 distributed tracing platform (Tempo) の実装をビジネスニーズに合わせてカスタマイズできます。

#### 汎用 Tempo YAML ファイルの例

apiVersion: tempo.grafana.com/v1alpha1 kind: TempoStack metadata: name: name spec: storage: {} resources: {} storageSize: 200M replicationFactor: 1 retention: {}

template: distributor:{} ingester: {} compactor: {} querier: {} queryFrontend: {} gateway: {}

# 表3.2 Ttempo パラメーター

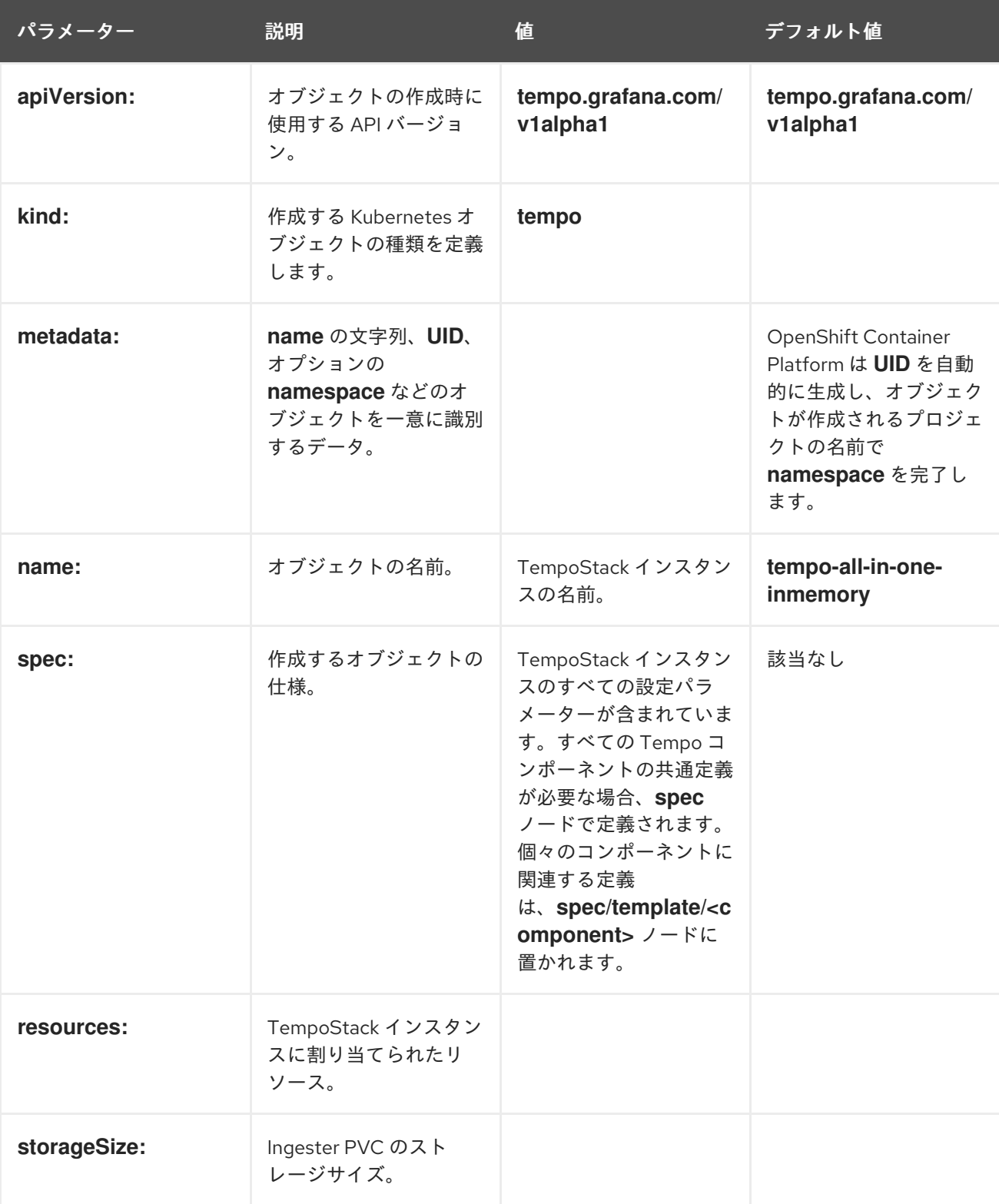

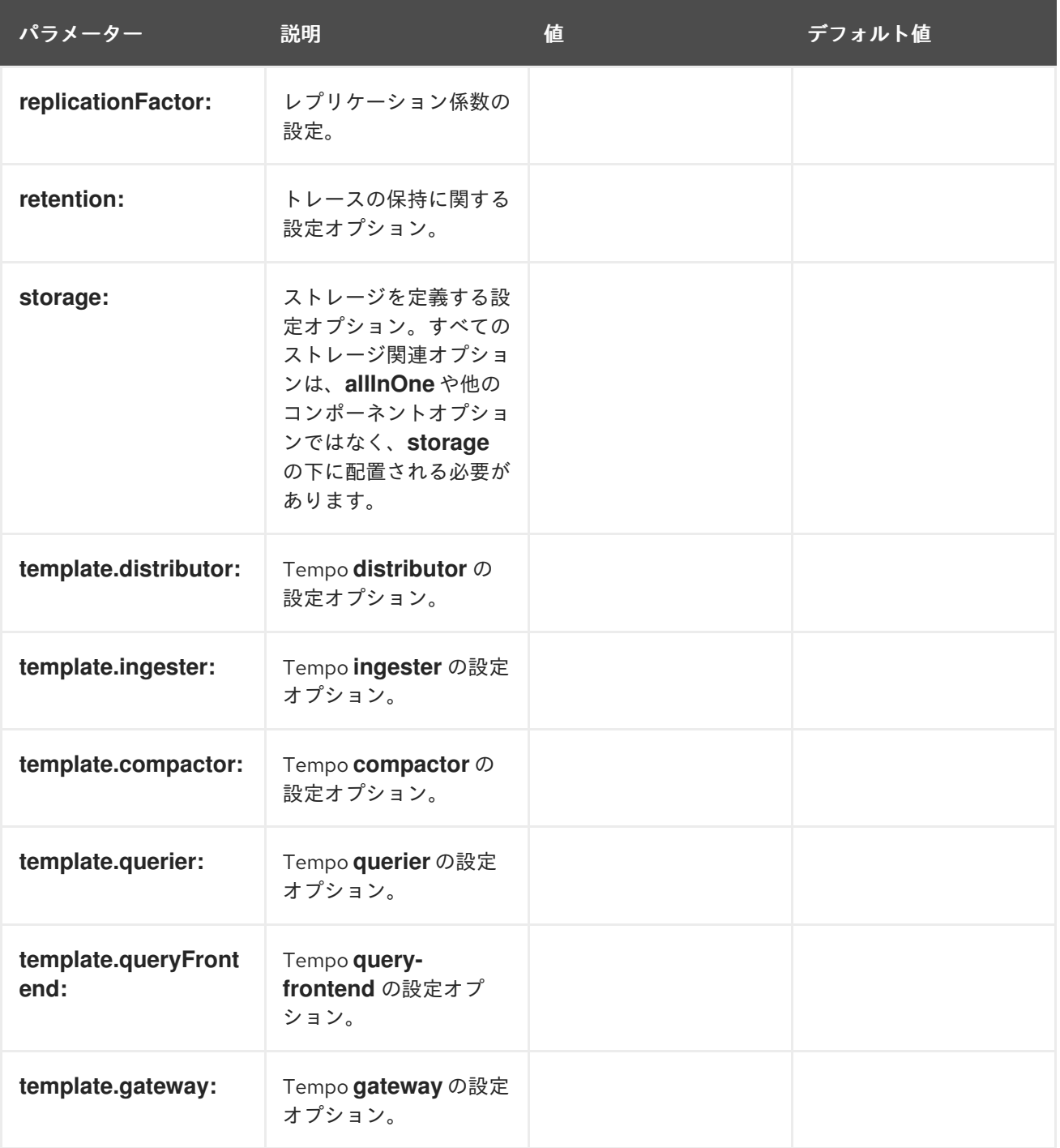

#### 最低限必要な設定

以下は、デフォルト設定で distributed tracing platform (Tempo) デプロイメントを作成するために必要 な最小限の設定です。

apiVersion: tempo.grafana.com/v1alpha1 kind: TempoStack metadata: name: simplest spec: storage: **1** secret: name: minio type: s3 resources:

<span id="page-52-0"></span>total: limits: memory: 2Gi cpu: 2000m template: queryFrontend: jaegerQuery: enabled: true ingress: type: route

このセクションでは、デプロイされたオブジェクトストレージバックエンドを指定します。そのた めには、オブジェクトストレージにアクセスするための作成済みシークレットと認証情報が必要で す。

#### 3.2.1.2. ストレージの設定

**spec.storage** の下にある **TempoStack** カスタムリソースで、distributed tracing platform (Tempo) の オブジェクトストレージを設定できます。サポート対象である複数のストレージプロバイダーから選択 できます。

#### 表3.3 Tempo Operator が分散トレーシングストレージの定義に使用する一般的なストレージパラメー ター

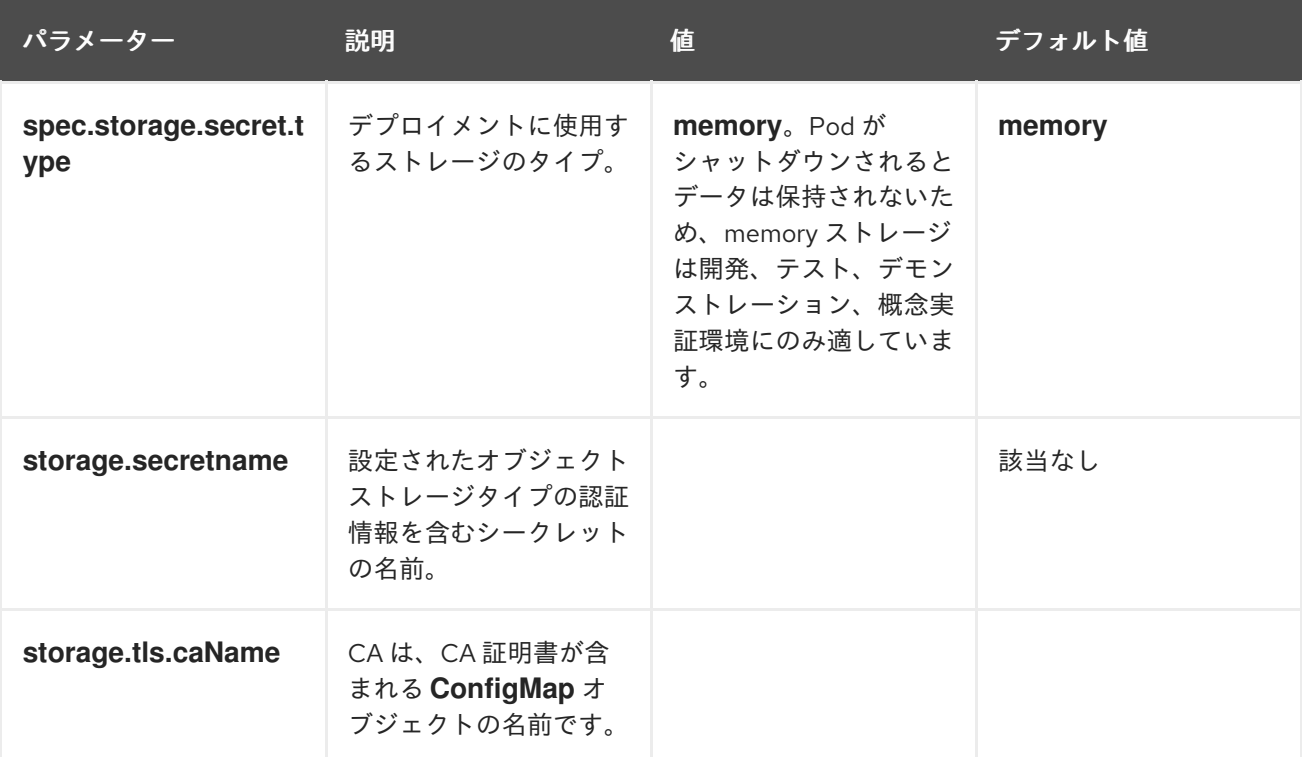

#### 表3.4 必須のシークレットパラメーター

ストレージプロバイダー

Secret パラメーター

[{odf-full}](https://access.redhat.com/documentation/ja-jp/red_hat_openshift_data_foundation/)

# ストレージプロバイダー

**name: tempostack-dev-odf # example bucket: <bucket\_name> # requires an ObjectBucketClaim endpoint: https://s3.openshift-storage.svc access\_key\_id: <data\_foundation\_access\_key\_id> access\_key\_secret: <data\_foundation\_access\_key\_secret>**

#### MinIO

MinIO [Operator](https://operator.min.io/)を参照してください。

**name: tempostack-dev-minio # example**

**bucket: <minio\_bucket\_name> # MinIO [documentation](https://min.io/docs/minio/linux/reference/minio-mc/mc-mb.html#command-mc.mb)**

**endpoint: <minio\_bucket\_endpoint>**

**access\_key\_id: <minio\_access\_key\_id>**

**access\_key\_secret: <minio\_access\_key\_secret>**

Amazon S3

**name: tempostack-dev-s3 # example**

**bucket: <s3\_bucket\_name> # Amazon S3 [documentation](https://docs.aws.amazon.com/AmazonS3/latest/userguide/create-bucket-overview.html)**

**endpoint: <s3\_bucket\_endpoint>**

**access\_key\_id: <s3\_access\_key\_id>**

**access\_key\_secret: <s3\_access\_key\_secret>**

Microsoft Azure Blob Storage

**name: tempostack-dev-azure # example**

**container: <azure\_blob\_storage\_container\_name> # Microsoft Azure [documentation](https://learn.microsoft.com/en-us/rest/api/storageservices/create-container?tabs=azure-ad)**

**account\_name: <azure\_blob\_storage\_account\_name>**

**account\_key: <azure\_blob\_storage\_account\_key>**

Google Cloud Storage on Google Cloud Platform (GCP)

#### ストレージプロバイダー

#### **name: tempostack-dev-gcs # example**

**bucketname: [<google\\_cloud\\_storage\\_bucket\\_name>](https://cloud.google.com/resource-manager/docs/creating-managing-projects) # requires a [bucket](https://cloud.google.com/storage/docs/creating-buckets) created in a GCP project**

**key.json: <path/to/key.json> # requires a service [account](https://cloud.google.com/docs/authentication/getting-started#creating_a_service_account) in the bucket's GCP project for GCP authentication**

#### 3.2.1.3. クエリー設定オプション

分散トレースプラットフォーム (Tempo) の 2 つのコンポーネント、クエリアーとクエリーフロントエ ンドがクエリーを管理します。これらのコンポーネントは両方とも設定できます。

クエリアーコンポーネントは、インジェスターまたはバックエンドストレージで要求されたトレース ID を検索します。設定されたパラメーターに応じて、クエリアーコンポーネントはインジェスターの両方 にクエリーを実行し、bloom またはインデックスをバックエンドからプルして、オブジェクトストレー ジ内のブロックを検索できます。クエリアーコンポーネントは **GET /querier/api/traces/<trace\_id>** で HTTP エンドポイントを公開します。ただし、このエンドポイントを直接使用することは想定されてい ません。クエリーはクエリーフロントエンドに送信する必要があります。

#### 表3.5 クエリアーコンポーネントの設定パラメーター

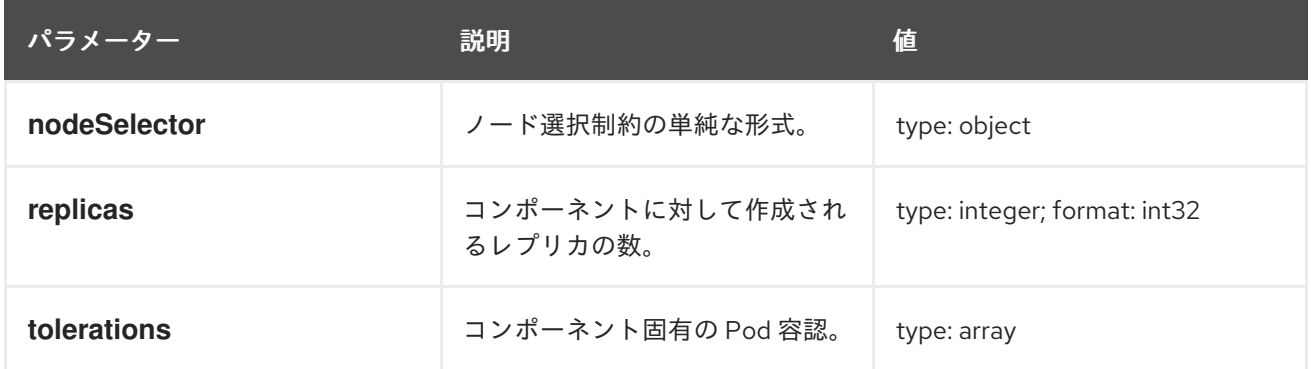

クエリーフロントエンドコンポーネントは、受信クエリーの検索スペースをシャーディングする役割を 持ちます。クエリーフロントエンドは、単純な HTTP エンドポイント (**GET /api/traces/<trace\_id>**) を 介してトレースを公開します。内部的には、クエリーフロントエンドコンポーネントは **blockID** スペー スを設定可能な数のシャードに分割し、これらのリクエストをキューに登録します。クエリアーコン ポーネントは、ストリーミング gRPC 接続を介してクエリーフロントエンドコンポーネントに接続し、 これらのシャードクエリーを処理します。

#### 表3.6 クエリーフロントエンドコンポーネントの設定パラメーター

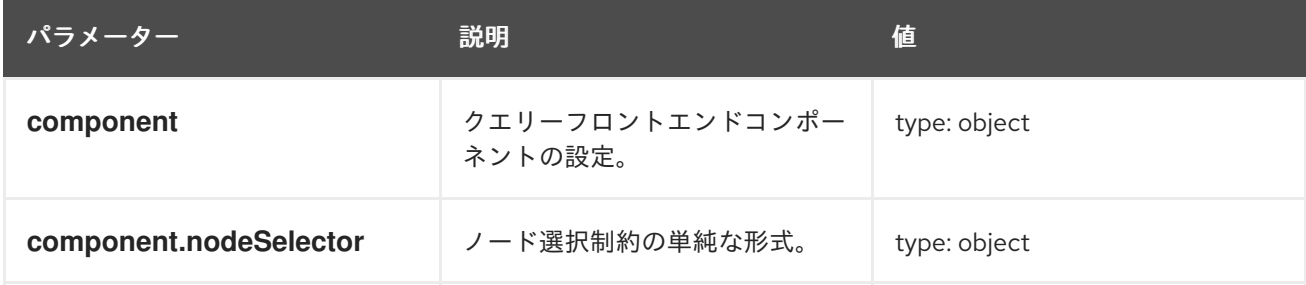

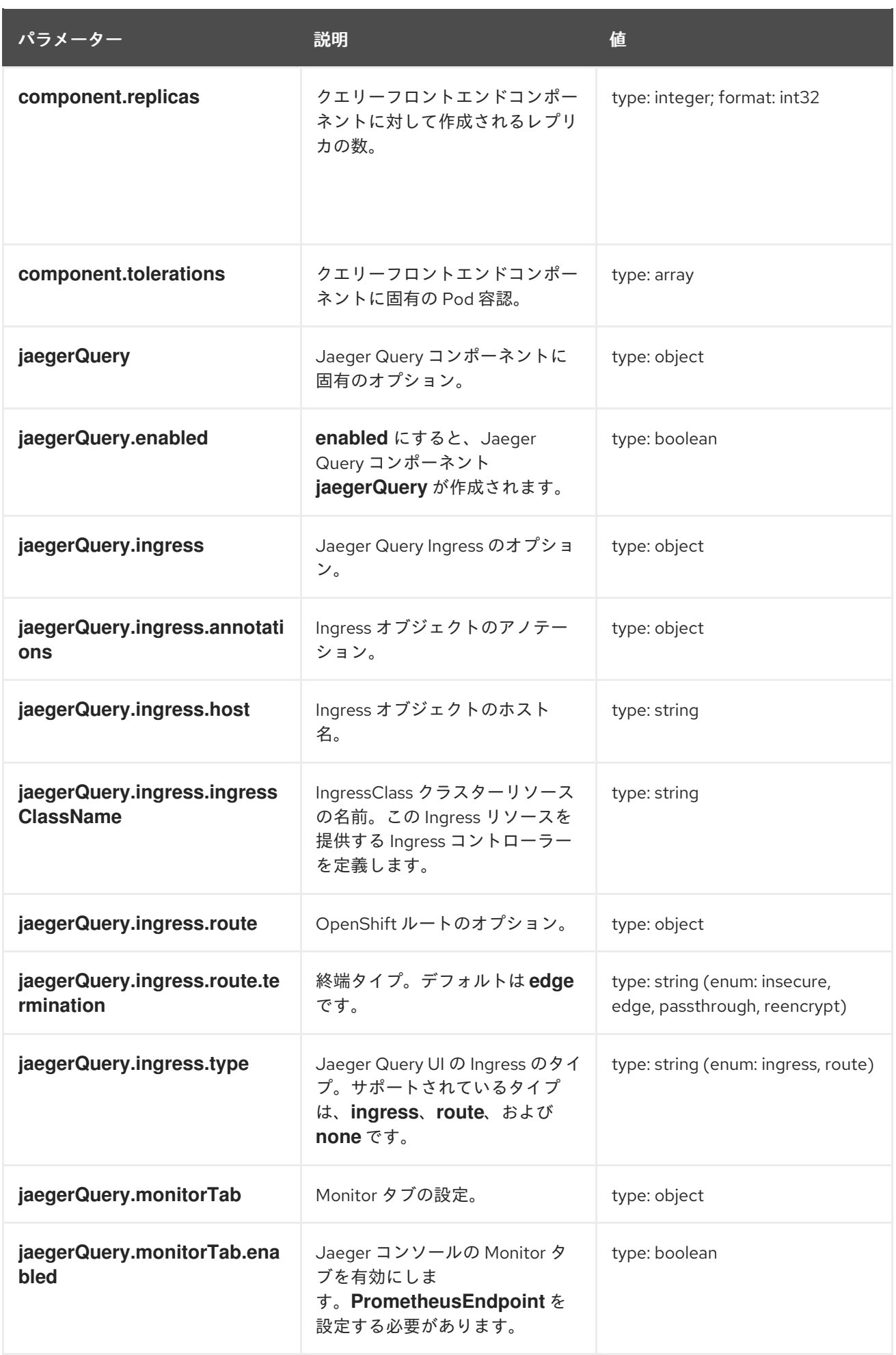

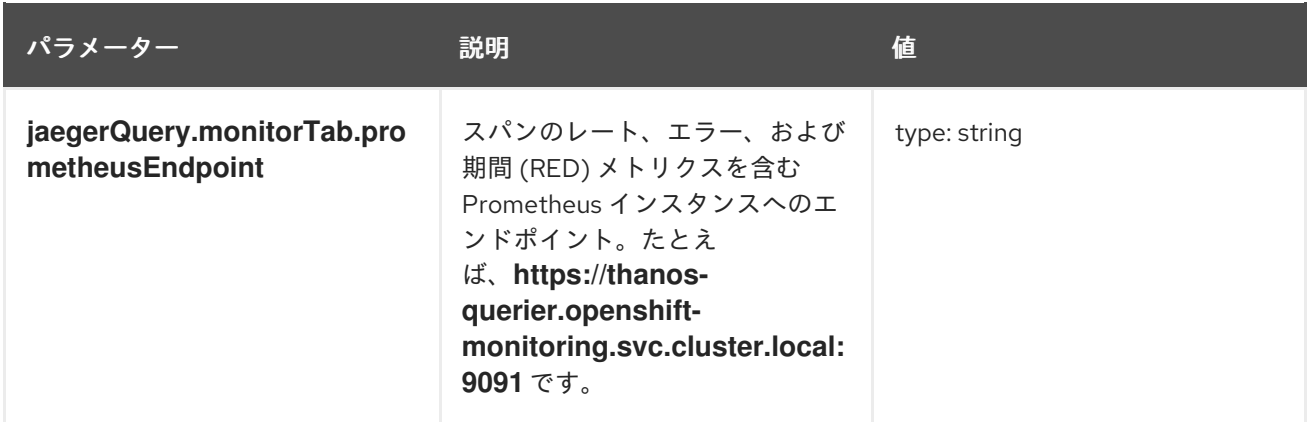

### **TempoStack** CR のクエリーフロントエンドコンポーネントの設定例

apiVersion: tempo.grafana.com/v1alpha1 kind: TempoStack metadata: name: simplest spec: storage: secret: name: minio type: s3 storageSize: 200M resources: total: limits: memory: 2Gi cpu: 2000m template: queryFrontend: jaegerQuery: enabled: true ingress: route: termination: edge type: route

#### 3.2.1.3.1. 関連情報

● [テイントおよび容認](https://docs.redhat.com/en/documentation/openshift_container_platform/4.12/html-single/nodes/#nodes-scheduler-taints-tolerations-about_nodes-scheduler-taints-tolerations) (Toleration) について

#### 3.2.1.4. Jaeger UI の Monitor タブの設定

トレースデータには豊富な情報が含まれており、データはインストルメント化された言語およびフレー ムワーク間で正規化されます。したがって、リクエストのレート、エラー、および期間 (RED) メトリク スをトレースから抽出できます。メトリクスは、Jaeger コンソールの Monitor タブで可視化できま す。

メトリクスは、ユーザーワークロード監視スタックにデプロイされた Prometheus により Collector か ら収集された OpenTelemetry コレクターのスパンから導出されます。Jaeger UI は、Prometheus エン ドポイントからこれらのメトリクスをクエリーし、可視化します。

#### 3.2.1.4.1. OpenTelemetry Collector の設定

OpenTelemetry Collector では、トレースからメトリクスを導出し、そのメトリクスを Prometheus 形 式でエクスポートする **spanmetrics** コネクターの設定が必要です。

# スパン RED の OpenTelemetry Collector カスタムリソース

```
2
3
\mathbf{A}ServiceMonitor カスタムリソースを作成して、Prometheus エクスポーターの収集を有効にしま
    す。
    Spanmetrics コネクターはトレースを受信し、メトリクスをエクスポートします。
    OpenTelemetry プロトコルのスパンを受信する OTLP レシーバー。
    Prometheus エクスポーターは、Prometheus 形式でメトリクスをエクスポートするために使用さ
    れます。
  kind: OpenTelemetryCollector
  apiVersion: opentelemetry.io/v1alpha1
  metadata:
   name: otel
  spec:
   mode: deployment
   observability:
    metrics:
      enableMetrics: true 1
   config: |
    connectors:
      spanmetrics: 2
       metrics flush interval: 15s
     receivers:
      otlp: 3
       protocols:
        grpc:
        http:
     exporters:
      prometheus: 4
       endpoint: 0.0.0.0:8889
       add_metric_suffixes: false
       resource to telemetry conversion:
        enabled: true # by default resource attributes are dropped
      otlp:
       endpoint: "tempo-simplest-distributor:4317"
       tls:
        insecure: true
     service:
      pipelines:
       traces:
        receivers: [otlp]
        exporters: [otlp, spanmetrics] 5
       metrics:
        receivers: [spanmetrics] 6
        exporters: [prometheus]
```
<span id="page-57-5"></span><span id="page-57-4"></span><span id="page-57-3"></span>[1](#page-57-0)

[5](#page-57-4) [6](#page-57-5) Spanmetrics コネクターは、トレースパイプラインのエクスポーターとして設定されています。 Spanmetrics コネクターは、メトリクスパイプラインのレシーバーとして設定されています。

#### 3.2.1.4.2. Tempo の設定

**TempoStack** カスタムリソースでは、Monitor タブが有効で、ユーザー定義の監視スタックからデータ をクエリーするように Prometheus エンドポイントを Thanos Querier サービスに設定する必要があり ます。

Monitor タブが有効な TempoStack カスタムリソース

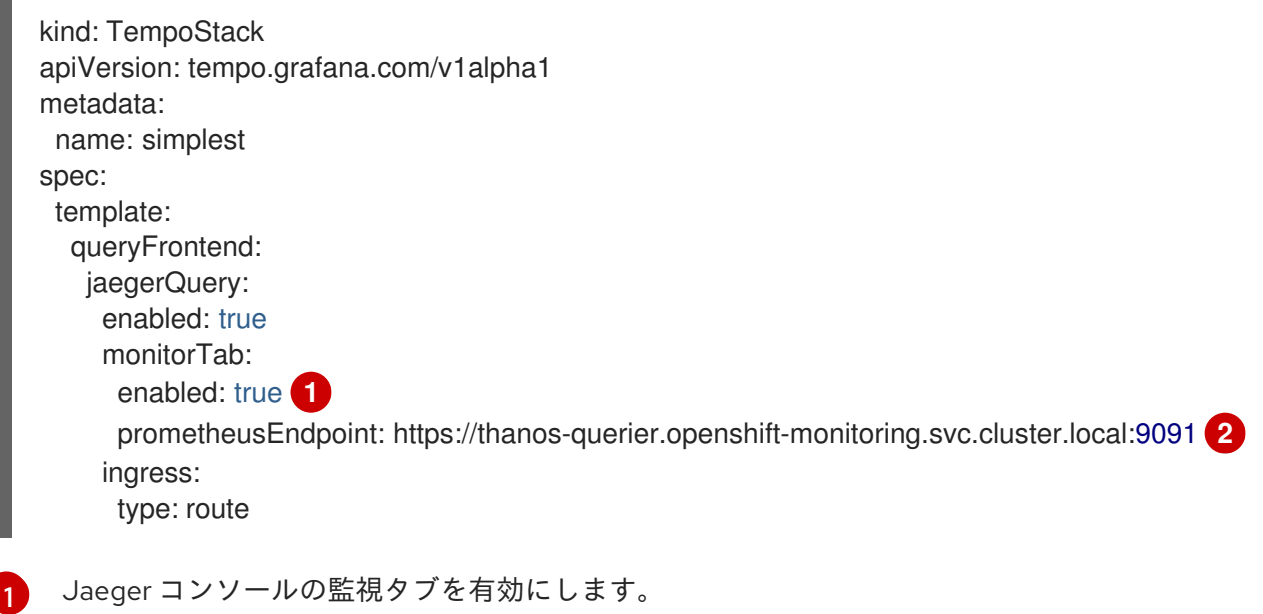

<span id="page-58-1"></span><span id="page-58-0"></span>ユーザーワークロード監視からの Thanos Querier のサービス名。

#### 3.2.1.4.3. Span RED メトリクスとアラートルール

[2](#page-58-1)

**spanmetrics** コネクターによって生成されるメトリクスは、アラートルールで使用できます。たとえ ば、このコネクターは、サービスの速度低下に関するアラートの場合や、サービスレベル目標 (SLO) を定義する場合のために、**duration\_bucket** ヒストグラムと **calls** カウンターメトリクスを作成しま す。これらのメトリクスには、サービス、API 名、操作タイプ、その他の属性を識別するラベルが付い ています。

#### 表3.7 **spanmetrics** コネクターで作成されるメトリクスのラベル

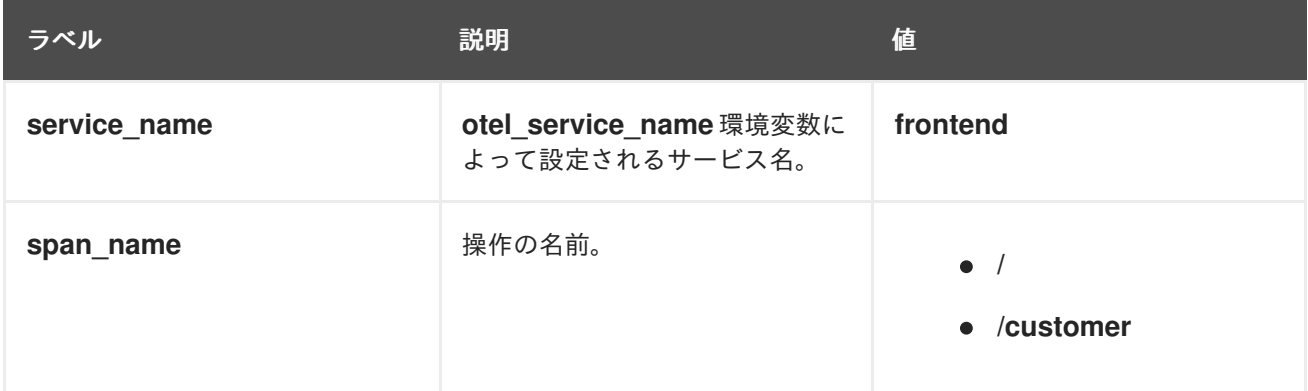

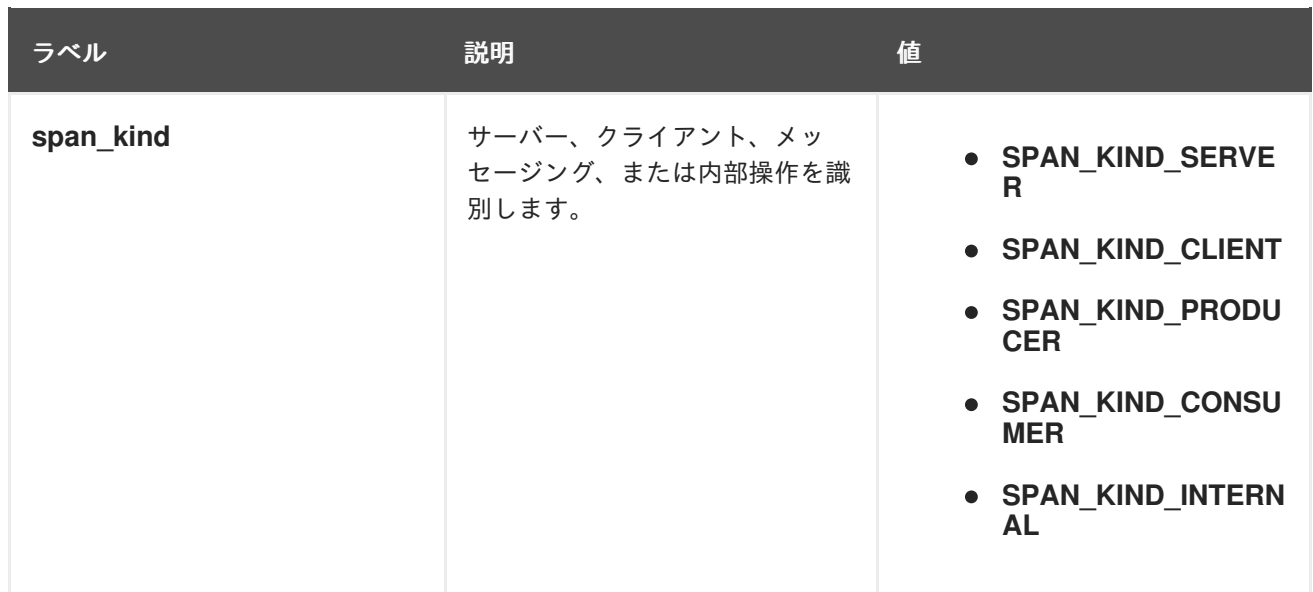

# フロントエンドサービスで 2000 ミリ秒以内に 95% の要求が処理されない場合の SLO のア ラートルールを定義する **PrometheusRule** CR の例

apiVersion: monitoring.coreos.com/v1 kind: PrometheusRule metadata: name: span-red spec: groups: - name: server-side-latency rules: - alert: SpanREDFrontendAPIRequestLatency expr: histogram\_quantile(0.95, sum(rate(duration\_bucket{service\_name="frontend", span\_kind="SPAN\_KIND\_SERVER"}[5m])) by (le, service\_name, span\_name)) > 2000 **1** labels: severity: Warning annotations: summary: "High request latency on {{\$labels.service\_name}} and {{\$labels.span\_name}}" description: "{{\$labels.instance}} has 95th request latency above 2s (current value: {{\$value}}s)"

<span id="page-59-0"></span>[1](#page-59-0) 95% のフロントエンドサーバーの応答時間値が 2000 ミリ秒未満であるかどうかを確認する式。 時間範囲 (**[5m]**) が収集間隔の 4 倍以上で、メトリクスの変化に対応できる十分な長さである必要 があります。

## 3.2.1.5. マルチテナントへの対応

認証と認可を備えたマルチテナンシーは、Tempo Gateway サービスで提供されます。認証には、 OpenShift OAuth と Kubernetes **TokenReview** API を使用します。認可には、Kubernetes **SubjectAccessReview** API を使用します。

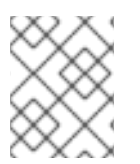

## 注記

Tempo Gateway サービスは、OTLP/gRPC 経由のトレース取り込みのみをサポートして います。OTLP/HTTP はサポートされていません。

2 つのテナント (**dev** と **prod)** を使用したサンプル Tempo CR

<span id="page-60-4"></span><span id="page-60-3"></span><span id="page-60-2"></span><span id="page-60-1"></span><span id="page-60-0"></span>[1](#page-60-0) [2](#page-60-1) テナントのリスト。 [3](#page-60-2) [4](#page-60-3) 一意のテナント ID。 [5](#page-60-4) **openshift** に設定する必要があります。 テナント名。データを取り込む際に、**X-Scope-OrgId** ヘッダーで指定する必要があります。 [認証と認可を実行するゲートウェイを有効にします。](http:/api/traces/v1/<tenant-name>/search)Jaeger UI は、**http://<gatewayingress>/api/traces/v1/<tenant-name>/search** で公開されています。 apiVersion: tempo.grafana.com/v1alpha1 kind: TempoStack metadata: name: simplest spec: tenants: mode: openshift **1** authentication: **2** - tenantName: dev **3** tenantId: "1610b0c3-c509-4592-a256-a1871353dbfa" **4** - tenantName: prod tenantId: "1610b0c3-c509-4592-a256-a1871353dbfb" template: gateway: enabled: true **5** queryFrontend: jaegerQuery: enabled: true

認可設定では、Kubernetes ロールベースアクセス制御 (RBAC) の **ClusterRole** と **ClusterRoleBinding** を使用します。デフォルトでは、読み取りまたは書き込み権限を持っているユーザーはいません。

# 認証されたユーザーが **dev** テナントおよび **prod**テナントのトレースデータを読み取ることが できる読み取り RBAC 設定のサンプル

```
apiVersion: rbac.authorization.k8s.io/v1
kind: ClusterRole
metadata:
 name: tempostack-traces-reader
rules:
 - apiGroups:
   - 'tempo.grafana.com'
  resources: 1
   - dev
   - prod
  resourceNames:
   - traces
  verbs:
   - 'get' 2
---
apiVersion: rbac.authorization.k8s.io/v1
kind: ClusterRoleBinding
metadata:
```
<span id="page-61-0"></span>[1](#page-60-5) [2](#page-61-0) テナントをリスト表示します。 値が **get** の場合、読み取り操作が有効になります。 name: tempostack-traces-reader roleRef: apiGroup: rbac.authorization.k8s.io kind: ClusterRole name: tempostack-traces-reader subjects: - kind: Group apiGroup: rbac.authorization.k8s.io name: system:authenticated **3**

<span id="page-61-1"></span>認証されたユーザー全員に、トレースデータの読み取り権限を付与します。

**otel-collector** サービスアカウントが **dev** テナントのトレースデータを書き込むことができる書 き込み RBAC 設定のサンプル

<span id="page-61-4"></span><span id="page-61-3"></span><span id="page-61-2"></span>apiVersion: v1 kind: ServiceAccount metadata: name: otel-collector **1** namespace: otel -- apiVersion: rbac.authorization.k8s.io/v1 kind: ClusterRole metadata: name: tempostack-traces-write rules: - apiGroups: - 'tempo.grafana.com' resources: **2** - dev resourceNames: - traces verbs: - 'create' **3** -- apiVersion: rbac.authorization.k8s.io/v1 kind: ClusterRoleBinding metadata: name: tempostack-traces roleRef: apiGroup: rbac.authorization.k8s.io kind: ClusterRole name: tempostack-traces-write subjects: - kind: ServiceAccount name: otel-collector namespace: otel

 $\overline{3}$  $\overline{3}$  $\overline{3}$ 

[1](#page-61-2) トレースデータのエクスポートでクライアントが使用するサービスアカウント名。クライアント は、サービスアカウントトークン **/var/run/secrets/kubernetes.io/serviceaccount/token** をベア ラートークンヘッダーとして送信する必要があります。

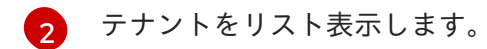

[3](#page-61-4) 値が **create** の場合、書き込み操作が有効になります。

トレースデータは、データ書き込み用の RBAC を持つサービスアカウントを使用する OpenTelemetry Collector から Tempo インスタンスに送信できます。

#### OpenTelemetry CR 設定のサンプル

```
apiVersion: opentelemetry.io/v1alpha1
kind: OpenTelemetryCollector
metadata:
 name: cluster-collector
 namespace: tracing-system
spec:
 mode: deployment
 serviceAccount: otel-collector
 config: |
   extensions:
     bearertokenauth:
      filename: "/var/run/secrets/kubernetes.io/serviceaccount/token"
   exporters:
     otlp/dev:
      endpoint: tempo-simplest-gateway.tempo.svc.cluster.local:8090
      tls:
       insecure: false
       ca_file: "/var/run/secrets/kubernetes.io/serviceaccount/service-ca.crt"
      auth:
       authenticator: bearertokenauth
      headers:
       X-Scope-OrgID: "dev"
   service:
     extensions: [bearertokenauth]
    pipelines:
      traces:
       exporters: [otlp/dev]
```
# 3.2.2. 監視とアラートの設定

Tempo Operator は、distributor や ingester などの各 TempoStack コンポーネントのモニタリングとア ラートをサポートし、Operator 自体に関するアップグレードおよび運用のメトリクスを公開します。

#### 3.2.2.1. TempoStack のメトリクスとアラートの設定

TempoStack インスタンスのメトリクスとアラートを有効にできます。

#### 前提条件

ユーザー定義プロジェクトのモニタリングがクラスターで有効にされている。

#### 手順

1. TempoStack インスタンスのメトリクスを有効にするに

は、**spec.observability.metrics.createServiceMonitors** フィールドを **true** に設定します。

- apiVersion: tempo.grafana.com/v1alpha1 kind: TempoStack metadata: name: <name> spec: observability: metrics: createServiceMonitors: true
- 2. TempoStack インスタンスのアラートを有効にするに は、**spec.observability.metrics.createPrometheusRules** フィールドを **true** に設定します。
	- apiVersion: tempo.grafana.com/v1alpha1 kind: TempoStack metadata: name: <name> spec: observability: metrics: createPrometheusRules: true

#### 検証

Web コンソールの Administrator ビューを使用して、正常に設定されたことを確認できます。

- 1. Observe → Targets に移動して Source: User でフィルタリングし、**tempo- <instance\_name>-<component>** 形式の ServiceMonitor のステータスが Up であることを確 認します。
- 2. アラートが正しく設定されていることを確認するには、Observe → Alerting → Alerting rules に移動して Source: User でフィルタリングし、TempoStack インスタンスコンポーネントの Alert rules が利用可能であることを確認します。

#### 3.2.2.1.1. 関連情報

● [ユーザー定義プロジェクトのモニタリングの有効化](https://docs.redhat.com/en/documentation/openshift_container_platform/4.12/html-single/monitoring/#enabling-monitoring-for-user-defined-projects)

## 3.2.2.2. Tempo Operator のメトリクスとアラートの設定

Web コンソールから Tempo Operator をインストールする場合は、Enable Operator recommended cluster monitoring on this Namespace チェックボックスを選択すると、Tempo Operator のメトリク スおよびアラートを作成できます。

インストール時にチェックボックスを選択しなかった場合も、Tempo Operator をインストールした後 にメトリクスとアラートを手動で有効にできます。

#### 手順

Tempo Operator がインストールされているプロジェクトに **openshift.io/cluster-monitoring: "true"** ラベルを追加します。デフォルトは **openshift-tempo-operator** です。

#### 検証

Web コンソールの Administrator ビューを使用して、正常に設定されたことを確認できます。

- 1. Observe → Targets に移動して Source: Platform でフィルタリングし、**tempo-operator** を検 索します。その場合は、ステータスは Up でなければなりません。
- 2. アラートが正しく設定されていることを確認するには、Observe → Alerting → Alerting rules に移動して Source: Platform でフィルタリングし、Tempo Operator の Alert rules を見つけ ます。

# 3.3. アップグレード

バージョンアップグレードの場合、Tempo Operator は Operator Lifecycle Manager (OLM) を使用しま す。これは、クラスター内の Operator のインストール、アップグレード、ロールベースのアクセス制 御 (RBAC) を制御します。

OLM は、デフォルトで OpenShift Container Platform で実行されます。OLM は利用可能な Operator のクエリーやインストールされた Operator のアップグレードを実行します。

Tempo Operator が新しいバージョンにアップグレードされると、その Operator が管理する実行中の TempoStack インスタンスをスキャンし、新しい Operator バージョンに対応するバージョンにアップ グレードします。

#### 3.3.1. 関連情報

- Operator Lifecycle Manager [の概念およびリソース](https://docs.redhat.com/en/documentation/openshift_container_platform/4.12/html-single/operators/#olm-understanding-olm)
- [インストール済み](https://docs.redhat.com/en/documentation/openshift_container_platform/4.12/html-single/operators/#olm-upgrading-operators) Operator の更新

# 3.4. 削除中

OpenShift Container Platform クラスターから Red Hat OpenShift distributed tracing platform (Tempo) を削除する手順を、以下に示します。

- 1. すべての distributed tracing platform (Tempo) Pod をシャットダウンします。
- 2. TempoStack インスタンスを削除します。
- 3. Tempo Operator を削除します。

#### 3.4.1. Web コンソールを使用して削除する

Web コンソールの Administrator ビューで、TempoStack インスタンスを削除できます。

#### 前提条件

- **cluster-admin** ロールを持つクラスター管理者として、OpenShift Container Platform Web コ ンソールにログインしている。
- Red Hat OpenShift Dedicated の場合、dedicated-admin ロールを持つアカウントを使用して ログインしている。

手順

- 1. Operators → Installed Operators → Tempo Operator → TempoStack に移動します。
- ます。
- Ē 2. TempoStack インスタンスを削除するには、
 → Delete TempoStack → Delete を選択し
- 3. オプション: Tempo Operator を削除します。

# 3.4.2. CLI を使用して削除する

コマンドラインで TempoStack インスタンスを削除できます。

#### 前提条件

**cluster-admin** ロールを持つクラスター管理者によるアクティブな OpenShift CLI (**oc**) セッ ション。

ヒント

- OpenShift CLI (**oc**) のバージョンが最新であり、OpenShift Container Platform バージョン と一致していることを確認してください。
- **oc login** を実行します。

\$ oc login --username=<your\_username>

## 手順

1. 以下のコマンドを実行して、TempoStack インスタンスの名前を取得します。

\$ oc get deployments -n <project\_of\_tempostack\_instance>

2. 以下のコマンドを実行して、TempoStack インスタンスを削除します。

\$ oc delete tempo <tempostack\_instance\_name> -n <project\_of\_tempostack\_instance>

3. オプション: Tempo Operator を削除します。

#### 検証

1. 以下のコマンドを実行して、出力に TempoStack インスタンスがないことを確認します。ない 場合、正常に削除されています。

\$ oc get deployments -n <project\_of\_tempostack\_instance>

## 3.4.3. 関連情報

- [クラスターからの](https://docs.redhat.com/en/documentation/openshift_container_platform/4.12/html-single/operators/#olm-deleting-operators-from-a-cluster) Operator の削除
- OpenShift CLI [の使用を開始](https://docs.redhat.com/en/documentation/openshift_container_platform/4.12/html-single/cli_tools/#getting-started-cli)

# 第4章 DISTRIBUTED TRACING PLATFORM (JAEGER)

# 4.1. インストール

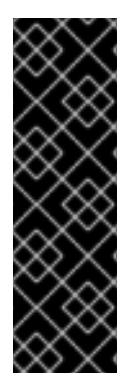

# 重要

Red Hat OpenShift 分散トレーシングプラットフォーム (Jaeger) は、非推奨の機能で す。非推奨の機能は依然として OpenShift Container Platform に含まれており、引き続 きサポートされますが、本製品の今後のリリースで削除されるため、新規デプロイメン トでの使用は推奨されません。

OpenShift Container Platform で非推奨となったか、削除された主な機能の最新の一覧に ついては、OpenShift Container Platform リリースノートの 非推奨および削除された機 能セクションを参照してください。

Red Hat OpenShift distributed tracing platform を OpenShift Container Platform にインストールする には、以下のいずれかの方法を使用できます。

- Red Hat OpenShift distributed tracing platform は、Red Hat OpenShift Service Mesh の一部と してインストールできます。分散トレースは、デフォルトでサービスメッシュインストールに 含まれています。サービスメッシュの一部として Red Hat OpenShift distributed tracing platform をインストールするには、Red Hat Service Mesh [のインストール](https://docs.redhat.com/en/documentation/openshift_container_platform/4.12/html-single/service_mesh/#preparing-ossm-installation) の手順に従います。 Red Hat OpenShift distributed tracing platform はサービスメッシュと同じ namespace にイン ストールする必要があります。つまり、**ServiceMeshControlPlane** と Red Hat OpenShift distributed tracing platform リソースが同じ namespace にある必要があります。
- サービスメッシュをインストールする必要がない場合は、Red Hat OpenShift distributed tracing platform Operator を使用して distributed tracing platform をインストールできます。 サービスメッシュなしで Red Hat OpenShift distributed tracing platform をインストールするに は、以下の手順を実行します。

# 4.1.1. 前提条件

Red Hat OpenShift distributed tracing platform をインストールする前に、インストールアクティビ ティーで前提条件を満たしていることを確認してください。

- お使いの Red Hat アカウントに有効な OpenShift Container Platform サブスクリプションを用 意します。サブスクリプションをお持ちでない場合は、営業担当者にお問い合わせください。
- [OpenShift](https://docs.redhat.com/en/documentation/openshift_container_platform/4.12/html-single/architecture/#installation-overview_architecture-installation) Container Platform 4.16 の概要 を確認します。
- OpenShift Container Platform 4.12 をインストールします。
	- AWS への OpenShift Container Platform 4.12 [のインストール](https://docs.redhat.com/en/documentation/openshift_container_platform/4.12/html-single/installing/#installing-aws-account)
	- [ユーザーによってプロビジョニングされた](https://docs.redhat.com/en/documentation/openshift_container_platform/4.12/html-single/installing/#installing-aws-user-infra) AWS への OpenShift Container Platform 4.12 の インストール
	- ベアメタルへの OpenShift Container Platform 4.12 [のインストール](https://docs.redhat.com/en/documentation/openshift_container_platform/4.12/html-single/installing/#installing-bare-metal)
	- vSphere への OpenShift Container Platform 4.12 [のインストール](https://docs.redhat.com/en/documentation/openshift_container_platform/4.12/html-single/installing/#installing-vsphere)
- OpenShift Container Platform バージョンに一致する **oc** CLI ツールのバージョンをインストー ルし、これをパスに追加します。

● cluster-admin ロールを持つアカウントがある。

# 4.1.2. Red Hat OpenShift distributed tracing platform のインストール概要

Red Hat OpenShift distributed tracing platform は、次の手順でインストールできます。

- 本書を確認し、デプロイメントストラテジーを確認します。
- デプロイメントストラテジーに永続ストレージが必要な場合は、OperatorHub を使用して OpenShift Elasticsearch Operator をインストールします。
- OperatorHub を使用して Red Hat OpenShift distributed tracing platform (Jaeger) Operator を インストールします。
- デプロイメントストラテジーをサポートするよう、カスタムリソース YAML ファイルを変更し ます。
- Red Hat OpenShift distributed tracing platform (Jaeger) の 1 つ以上のインスタンスを OpenShift Container Platform 環境にデプロイします。

# 4.1.3. OpenShift Elasticsearch Operator のインストール

デフォルトの Red Hat OpenShift 分散トレースプラットフォーム (Jaeger) のデプロイメントでは、イ ンメモリーのストレージが使用されます。これは、Red Hat OpenShift 分散トレースの評価、デモの提 供、またはテスト環境での Red Hat OpenShift 分散トレースプラットフォームの使用を希望するユー ザー用に、迅速にインストール行うために設計されているためです。実稼働環境で Red Hat OpenShift 分散トレースプラットフォーム (Jaeger) を使用する予定がある場合、永続ストレージのオプション (こ の場合は Elasticsearch) をインストールし、設定する必要があります。

#### 前提条件

- OpenShift Container Platform Web コンソールにアクセスできる。
- **cluster-admin** ロールを持つユーザーとしてクラスターにアクセスできる。(Red Hat OpenShift Dedicated を使用する場合) **dedicated-admin** ロールがあるアカウント。

# 警告

Operator のコミュニティーバージョンはインストールしないでください。コミュ ニティー Operator はサポートされていません。

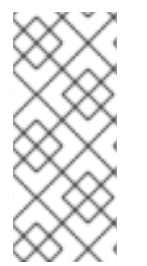

# 注記

OpenShift Logging の一部として OpenShift Elasticsearch Operator がすでにインストー ルされている場合は、OpenShift Elasticsearch Operator を再びインストールする必要は ありません。Red Hat OpenShift 分散トレースプラットフォーム (Jaeger) Operator はイ ンストールされた OpenShift Elasticsearch Operator を使用して Elasticsearch インスタ ンスを作成します。

手順

- 1. **cluster-admin** ロールを持つユーザーとして OpenShift Container Platform Web コンソールに ログインします。(Red Hat OpenShift Dedicated を使用する場合) **dedicated-admin** ロールが あるアカウント。
- 2. Operators → OperatorHub に移動します。
- 3. Elasticsearch とフィルターボックスに入力して、OpenShift Elasticsearch Operator を検索し ます。
- 4. Red Hat が提供する OpenShift Elasticsearch Operator をクリックし、Operator に関する情 報を表示します。
- 5. Install をクリックします。
- 6. Install Operator ページで、stable 更新チャネルを選択します。これにより、新しいバージョ ンがリリースされると Operator が自動的に更新されます。
- 7. デフォルトの All namespaces on the cluster (default)を受け入れます。これにより、 Operator がデフォルトの **openshift-operators-redhat** プロジェクトにインストールされ、 Operator はクラスター内のすべてのプロジェクトで利用可能になります。

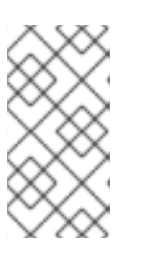

#### 注記

Elasticsearch のインストールには、OpenShift Elasticsearch Operator 用の openshift-operators-redhat namespace が必要です。他の Red Hat OpenShift distributed tracing platform Operators は、**openshift-operators** namespace に インストールされます。

8. デフォルトの Automatic 承認ストラテジーを受け入れます。デフォルトを受け入れることで、 Operator の新規バージョンが利用可能になると、Operator Lifecycle Manager (OLM) は人の介 入なしに、Operator の実行中のインスタンスを自動的にアップグレードします。手動 更新を選 択する場合は、Operator の新規バージョンが利用可能になると、OLM は更新要求を作成しま す。クラスター管理者は、Operator が新規バージョンに更新されるように更新要求を手動で承 認する必要があります。

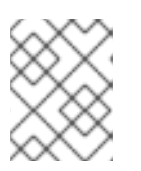

#### 注記

手動 の承認ストラテジーには、Operator のインストールおよびサブスクリプ ションプロセスを承認するための適切な認証情報を持つユーザーが必要です。

- 9. Install をクリックします。
- 10. Installed Operators ページで、**openshift-operators-redhat** プロジェクトを選択します。 OpenShift Elasticsearch Operator が InstallSucceeded ステータスになるまで待機してから続 行します。

# 4.1.4. Red Hat OpenShift 分散トレースプラットフォーム Operator のインストール

[OperatorHub](https://operatorhub.io/) を使用して Red Hat OpenShift 分散トレーシング Platform Operator をインストールで きます。

デフォルトでは、Operator は **openshift-operators** プロジェクトにインストールされます。

前提条件

- OpenShift Container Platform Web コンソールにアクセスできる。
- **cluster-admin** ロールを持つユーザーとしてクラスターにアクセスできる。(Red Hat OpenShift Dedicated を使用する場合) **dedicated-admin** ロールがあるアカウント。
- 永続ストレージが必要な場合は、Red Hat OpenShift 分散トレーシング Platform Operator を インストールする前に OpenShift Elasticsearch Operator をインストールする必要があります。

#### 手順

- 1. **cluster-admin** ロールを持つユーザーとして OpenShift Container Platform Web コンソールに ログインします。(Red Hat OpenShift Dedicated を使用する場合) **dedicated-admin** ロールが あるアカウント。
- 2. Operators → OperatorHub に移動します。
- 3. 検索フィールドに distributed tracing platform と入力して、Red Hat OpenShift 分散トレーシ ング Platform Operator を検索します。
- 4. Red Hat が提供する Red Hat OpenShift distributed tracing platformOperator を選択し、 Operator に関する情報を表示します。
- 5. Install をクリックします。
- 6. Install Operator ページの Update channelで stable を選択すると、新しいバージョンがリ リースされたときに Operator が自動的に更新されます。
- 7. デフォルトの All namespaces on the cluster (default)を受け入れます。これにより、 Operator がデフォルトの **openshift-operators** プロジェクトにインストールされ、Operator はクラスター内のすべてのプロジェクトで利用可能になります。
- 8. デフォルトの Automatic 承認ストラテジーを受け入れます。

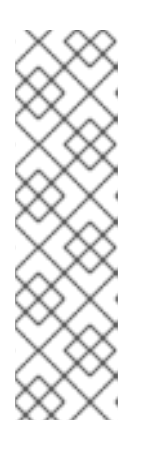

#### 注記

このデフォルトを受け入れると、Operator の新しいバージョンが利用可能に なったときに、Operator Lifecycle Manager (OLM) が、この Operator の実行中 のインスタンスを自動的にアップグレードします。

Manual 更新を選択した場合、新しいバージョンの Operator が利用可能になる と、OLM は更新リクエストを作成します。Operator を新しいバージョンに更新 するには、クラスター管理者として更新リクエストを手動で承認する必要があり ます。Manual 承認ストラテジーでは、クラスター管理者が Operator のインス トールとサブスクリプションを手動で承認する必要があります。

- 9. Install をクリックします。
- 10. Operators → Installed Operators に移動します。
- 11. Installed Operators ページで、**openshift-operators** プロジェクトを選択します。Red Hat OpenShift 分散トレーシング Platform Operator のステータスが Succeeded になるまで待機し てから続行します。

## 4.2. 設定

#### 重要

Red Hat OpenShift 分散トレーシングプラットフォーム (Jaeger) は、非推奨の機能で す。非推奨の機能は依然として OpenShift Container Platform に含まれており、引き続 きサポートされますが、本製品の今後のリリースで削除されるため、新規デプロイメン トでの使用は推奨されません。

OpenShift Container Platform で非推奨となったか、削除された主な機能の最新の一覧に ついては、OpenShift Container Platform リリースノートの非推奨および削除された機 能セクションを参照してください。

Red Hat OpenShift distributed tracing platform (Jaeger) Operator は、distributed tracing platform (Jaeger) リソースを作成してデプロイする際に使用されるアーキテクチャーおよび設定を定義するカス タムリソース定義 (CRD) ファイルを使用します。デフォルト設定をインストールするか、ファイルを 変更できます。

Red Hat OpenShift Service Mesh の一部として distributed tracing platform をインストールしている場 合、[ServiceMeshControlPlane](https://docs.redhat.com/en/documentation/openshift_container_platform/4.12/html-single/service_mesh/#installing-ossm) の一部として基本的な設定を行なえますが、完全に制御するためには、 Jaeger CR を設定してから ServiceMeshControlPlane [の分散トレーシング機能設定ファイルを参照する](https://docs.redhat.com/en/documentation/openshift_container_platform/4.12/html-single/service_mesh/#ossm-config-external-jaeger_observability) 必要があります。

Red Hat OpenShift distributed tracing platform (Jaeger) には事前に定義されたデプロイメントストラ テジーがあります。カスタムリソースファイルでデプロイメントストラテジーを指定します。 distributed tracing platform (Jaeger) インスタンスの作成時に、Operator はこの設定ファイルを使用し てデプロイメントに必要なオブジェクトを作成します。

# デプロイメントストラテジーを表示する Jaeger カスタムリソースファイル

apiVersion: jaegertracing.io/v1 kind: Jaeger metadata: name: MyConfigFile spec: strategy: production **1**

<span id="page-70-0"></span>[1](#page-70-0) デプロイメントストラテジー

4.2.1. サポート対象のデプロイメントストラテジー

Red Hat OpenShift 分散トレースプラットフォーム (Jaeger) Operator は現時点で以下のデプロイメン トストラテジーをサポートします。

#### **allInOne**

- このストラテジーは、開発、テストおよびデモの目的で使用されることが意図されています。主な バックエンドコンポーネントである Agent、Collector、および Query サービスはすべて、デフォル トでインメモリーストレージを使用するように設定された単一の実行可能ファイルにパッケージ化 されます。

注記

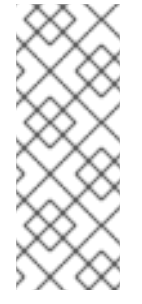

インメモリーストレージには永続性がありません。つまり、distributed tracing platform (Jaeger) インスタンスがシャットダウンまたは再起動するか、置き換えられ ると、トレースデータが失われます。各 Pod には独自のメモリーがあるため、イン メモリーストレージはスケーリングできません。永続ストレージの場合は、デフォル トのストレージとして Elasticsearch を使用する **production** または **streaming** スト ラテジーを使用する必要があります。

#### **production**

production ストラテジーは、実稼働環境向けのストラテジーであり、トレースデータの長期の保存 が重要となり、より拡張性および高可用性のあるアーキテクチャーも必要になります。そのため、 バックエンドコンポーネントはそれぞれ別々にデプロイされます。エージェントは、インストルメ ント化されたアプリケーションのサイドカーとして挿入できます。Query および Collector サービス は、サポートされているストレージタイプ (現時点では Elasticsearch) で設定されます。これらの各 コンポーネントの複数のインスタンスは、パフォーマンスと回復性を確保するために、必要に応じ てプロビジョニングできます。

#### **streaming**

streaming ストラテジーは、Collector と Elasticsearch バックエンドストレージ間に効果的に配置さ れるストリーミング機能を提供することで、production ストラテジーを増強する目的で設計されて います。これにより、負荷の高い状況でバックエンドストレージに加わる圧力を軽減し、他のト レース処理後の機能がストリーミングプラットフォーム (AMQ [Streams](https://access.redhat.com/documentation/ja-jp/red_hat_amq/7.6/html/using_amq_streams_on_openshift/index)/ [Kafka\)](https://kafka.apache.org/documentation/) から直接リアルタ イムのスパンデータを利用できるようにします。

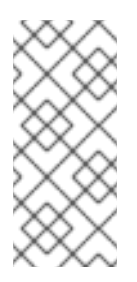

#### 注記

- streaming ストラテジーには、AMQ Streams 用の追加の Red Hat サブスクリ プションが必要です。
- IBM Z では、現在ストリーミングデプロイメントストラテジーはサポートさ れていません。

4.2.2. Web コンソールから distributed tracing platform のデフォルトストラテジーを デプロイする

カスタムリソース定義 (CRD) は、Red Hat OpenShift distributed tracing platform のインスタンスをデ プロイする際に使用される設定を定義します。デフォルト CR は **jaeger-all-in-one-inmemory** という名 前で、デフォルトの OpenShift Container Platform インストールに正常にインストールできるように最 小リソースで設定されます。このデフォルト設定を使用して、**AllInOne** デプロイメントストラテジー を使用する Red Hat OpenShift distributed tracing platform (Jaeger) インスタンスを作成するか、独自 のカスタムリソースファイルを定義できます。

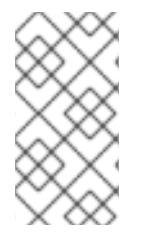

#### 注記

インメモリーストレージには永続性がありません。Jaeger Pod がシャットダウンする か、再起動するか、置き換えられると、トレースデータが失われます。永続ストレージ の場合は、デフォルトのストレージとして Elasticsearch を使用する **production** または **streaming** ストラテジーを使用する必要があります。

Red Hat OpenShift distributed tracing platform (Jaeger) Operator がインストールされてい

#### 前提条件
- Red Hat OpenShift distributed tracing platform (Jaeger) Operator がインストールされてい る。
- デプロイメントのカスタマイズ手順を確認している。
- cluster-admin ロールを持つユーザーとしてクラスターにアクセスできる。

## 手順

- 1. **cluster-admin** ロールを持つユーザーとして OpenShift Container Platform Web コンソールに ログインします。
- 2. 新規プロジェクト (例: **tracing-system**) を作成します。

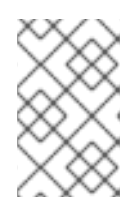

### 注記

サービスメッシュの一部としてインストールする場合、distributed tracing platform リソースは、**istio-system** など、**ServiceMeshControlPlane** リソース と同じ namespace にインストールする必要があります。

- a. Home → Projects に移動します。
- b. Create Project をクリックします。
- c. Name フィールドに **tracing-system** を入力します。
- d. Create をクリックします。
- 3. Operators → Installed Operators に移動します。
- 4. 必要な場合は、Project メニューから **tracing-system** を選択します。Operator が新規プロ ジェクトにコピーされるまでに数分待機が必要な場合があります。
- 5. Red Hat OpenShift distributed tracing platform (Jaeger) Operator をクリックします。Details タブの Provided APIs で、Operator は単一リンクを提供します。
- 6. Jaeger で、Create Instance をクリックします。
- 7. Create Jaeger ページで、デフォルトを使用してインストールするには、Create をクリックし て distributed tracing platform (Jaeger) インスタンスを作成します。
- 8. Jaegers ページで、distributed tracing platform (Jaeger) インスタンスの名前 (例: **jaeger-allin-one-inmemory**) をクリックします。
- 9. Jaeger Details ページで、Resources タブをクリックします。Pod のステータスが Running に なるまで待機してから続行します。

### 4.2.2.1. CLI から distributed tracing platform のデフォルトストラテジーをデプロイする

以下の手順に従って、コマンドラインから distributed tracing platform (Jaeger) のインスタンスを作成 します。

### 前提条件

● Red Hat OpenShift distributed tracing platform (Jaeger) Operator がインストールされ、検証 されている。

- デプロイメントのカスタマイズ手順を確認している。
- OpenShift Container Platform バージョンに一致する OpenShift CLI (**oc**) にアクセスできる。
- **cluster-admin** ロールを持つユーザーとしてクラスターにアクセスできる。

#### 手順

1. 以下のコマンドを実行して、**cluster-admin** ロールを持つユーザーとして OpenShift Container Platform CLI にログインしてください。

\$ oc login --username=<NAMEOFUSER> https://<HOSTNAME>:8443

2. 以下のコマンドを実行して、**tracing-system** という名前の新規プロジェクトを作成します。

\$ oc new-project tracing-system

3. 以下のテキストが含まれる **jaeger.yaml** という名前のカスタムリソースファイルを作成しま す。

例: jaeger-all-in-one.yaml

apiVersion: jaegertracing.io/v1 kind: Jaeger metadata: name: jaeger-all-in-one-inmemory

4. 以下のコマンドを実行して、distributed tracing platform (Jaeger) をデプロイします。

\$ oc create -n tracing-system -f jaeger.yaml

5. 以下のコマンドを実行して、インストールプロセス時の Pod の進捗を確認します。

\$ oc get pods -n tracing-system -w

インストールプロセスが完了すると、出力は次の例のようになります。

NAME READY STATUS RESTARTS AGE jaeger-all-in-one-inmemory-cdff7897b-qhfdx 2/2 Running 0 24s

4.2.3. Web コンソールから distributed tracing platform の production ストラテジーを デプロイする

**production** デプロイメントストラテジーは、よりスケーラブルで高可用性のあるアーキテクチャーを 必要とし、トレースデータの長期保存が重要となる実稼働環境向けのものです。

### 前提条件

- OpenShift Elasticsearch Operator がインストールされている。
- Red Hat OpenShift distributed tracing platform (Jaeger) Operator がインストールされてい る。
- デプロイメントのカスタマイズ手順を確認している。
- cluster-admin ロールを持つユーザーとしてクラスターにアクセスできる。

### 手順

- 1. **cluster-admin** ロールを持つユーザーとして OpenShift Container Platform Web コンソールに ログインします。
- 2. 新規プロジェクト (例: **tracing-system**) を作成します。

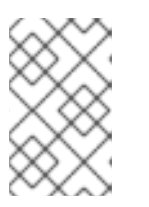

注記

サービスメッシュの一部としてインストールする場合、distributed tracing platform リソースは、**istio-system** など、**ServiceMeshControlPlane** リソース と同じ namespace にインストールする必要があります。

- a. Home → Projects に移動します。
- b. Create Project をクリックします。
- c. Name フィールドに **tracing-system** を入力します。
- d. Create をクリックします。
- 3. Operators → Installed Operators に移動します。
- 4. 必要な場合は、Project メニューから **tracing-system** を選択します。Operator が新規プロ ジェクトにコピーされるまでに数分待機が必要な場合があります。
- 5. Red Hat OpenShift distributed tracing platform (Jaeger) Operator をクリックしま す。Overview タブの Provided APIs で、Operator は単一リンクを提供します。
- 6. Jaeger で、Create Instance をクリックします。
- 7. Create Jaeger ページで、デフォルトの **all-in-one** YAML テキストを実稼働用の YAML 設定に 置き換えます。以下は例になります。
	- Elasticsearch を含む jaeger-production.yaml ファイルの例

```
apiVersion: jaegertracing.io/v1
kind: Jaeger
metadata:
 name: jaeger-production
 namespace:
spec:
 strategy: production
 ingress:
  security: oauth-proxy
 storage:
  type: elasticsearch
  elasticsearch:
   nodeCount: 3
   redundancyPolicy: SingleRedundancy
  esIndexCleaner:
   enabled: true
```
numberOfDays: 7 schedule: 55 23 \* \* \* esRollover: schedule: '\*/30 \* \* \* \*'

- 8. Create をクリックして distributed tracing platform (Jaeger) インスタンスを作成します。
- 9. Jaegers ページで、distributed tracing platform (Jaeger) インスタンスの名前 (例: **jaegerprod-elasticsearch**) をクリックします。
- 10. Jaeger Details ページで、Resources タブをクリックします。すべての Pod のステータスが Running になるまで待機してから続行します。

4.2.3.1. CLI から distributed tracing platform の production ストラテジーをデプロイする

以下の手順に従って、コマンドラインから distributed tracing platform (Jaeger) のインスタンスを作成 します。

#### 前提条件

- OpenShift Elasticsearch Operator がインストールされている。
- Red Hat OpenShift distributed tracing platform (Jaeger) Operator がインストールされてい る。
- デプロイメントのカスタマイズ手順を確認している。
- OpenShift Container Platform バージョンに一致する OpenShift CLI (**oc**) にアクセスできる。
- **cluster-admin** ロールを持つユーザーとしてクラスターにアクセスできる。

#### 手順

1. 以下のコマンドを実行して、**cluster-admin** ロールが割り当てられたユーザーとして OpenShift CLI (**oc**) にログインします。

\$ oc login --username=<NAMEOFUSER> https://<HOSTNAME>:8443

2. 以下のコマンドを実行して、**tracing-system** という名前の新規プロジェクトを作成します。

\$ oc new-project tracing-system

- 3. 直前の手順のサンプルファイルのテキストが含まれる **jaeger-production.yaml** という名前のカ スタムリソースファイルを作成します。
- 4. 以下のコマンドを実行して、distributed tracing platform (Jaeger) をデプロイします。

\$ oc create -n tracing-system -f jaeger-production.yaml

5. 以下のコマンドを実行して、インストールプロセス時の Pod の進捗を確認します。

\$ oc get pods -n tracing-system -w

インストールプロセスが完了すると、以下の例ような出力が表示されます。

NAME READY STATUS RESTARTS AGE elasticsearch-cdm-jaegersystemjaegerproduction-1-6676cf568gwhlw 2/2 Running 0 10m elasticsearch-cdm-jaegersystemjaegerproduction-2-bcd4c8bf5l6g6w 2/2 Running 0 10m elasticsearch-cdm-jaegersystemjaegerproduction-3-844d6d9694hhst 2/2 Running 0 10m jaeger-production-collector-94cd847d-jwilj 1/1 Running 3 8m32s jaeger-production-query-5cbfbd499d-tv8zf 3/3 Running 3 8m32s

4.2.4. Web コンソールから distributed tracing platform の streaming ストラテジーを デプロイする

**streaming** デプロイメントストラテジーは、よりスケーラブルで高可用性のあるアーキテクチャーを必 要とし、トレースデータの長期保存が重要となる実稼働環境向けのものです。

**streaming** ストラテジーは、Collector と Elasticsearch ストレージ間に配置されるストリーミング機能 を提供します。これにより、負荷の高い状況でストレージに加わる圧力を軽減し、他のトレースの後処 理機能が Kafka ストリーミングプラットフォームから直接リアルタイムのスパンデータを利用できるよ うにします。

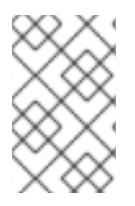

# 注記

streaming ストラテジーには、AMQ Streams 用の追加の Red Hat サブスクリプションが 必要です。AMQ Streams サブスクリプションをお持ちでない場合は、営業担当者にお問 い合わせください。

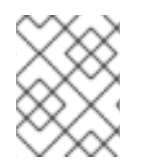

# 注記

IBM Z では、現在ストリーミングデプロイメントストラテジーはサポートされていませ ん。

### 前提条件

- AMQ Streams Operator がインストールされている。バージョン 1.4.0 以降を使用している場合 は、セルフプロビジョニングを使用できます。それ以外の場合は、Kafka インスタンスを作成 する必要があります。
- Red Hat OpenShift distributed tracing platform (Jaeger) Operator がインストールされてい る。
- デプロイメントのカスタマイズ手順を確認している。
- **cluster-admin** ロールを持つユーザーとしてクラスターにアクセスできる。

### 手順

- 1. **cluster-admin** ロールを持つユーザーとして OpenShift Container Platform Web コンソールに ログインします。
- 2. 新規プロジェクト (例: **tracing-system**) を作成します。

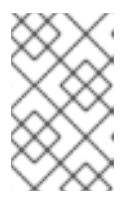

サービスメッシュの一部としてインストールする場合、distributed tracing platform リソースは、**istio-system** など、**ServiceMeshControlPlane** リソース と同じ namespace にインストールする必要があります。

a. Home → Projects に移動します。

注記

- b. Create Project をクリックします。
- c. Name フィールドに **tracing-system** を入力します。
- d. Create をクリックします。
- 3. Operators → Installed Operators に移動します。
- 4. 必要な場合は、Project メニューから **tracing-system** を選択します。Operator が新規プロ ジェクトにコピーされるまでに数分待機が必要な場合があります。
- 5. Red Hat OpenShift distributed tracing platform (Jaeger) Operator をクリックしま す。Overview タブの Provided APIs で、Operator は単一リンクを提供します。
- 6. Jaeger で、Create Instance をクリックします。
- 7. Create Jaeger ページで、デフォルトの **all-in-one** YAML テキストをストリーミング用の YAML 設定に置き換えます。以下は例になります。
	- 例: jaeger-streaming.yaml ファイル

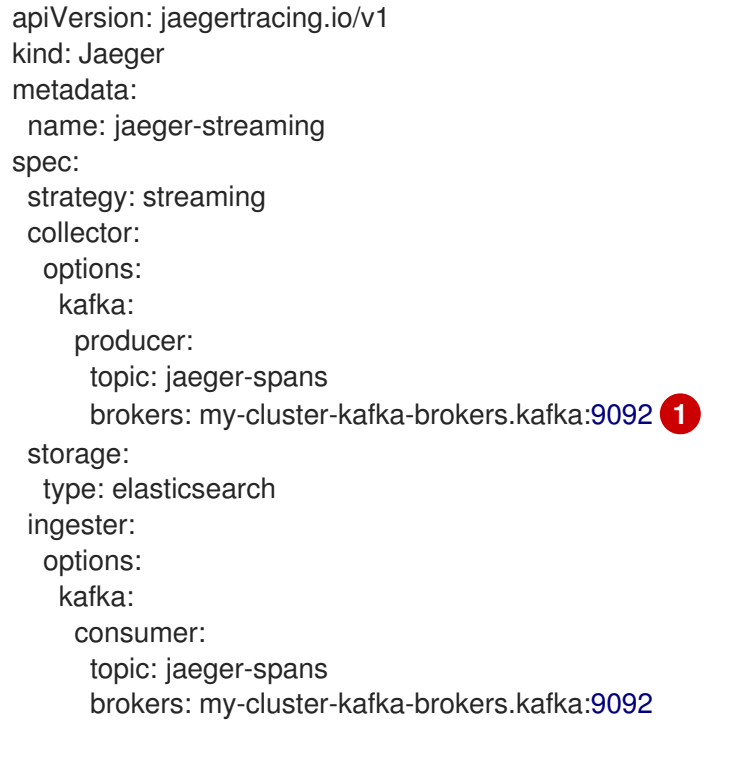

<span id="page-77-0"></span>ブローカーが定義されていない場合、AMQStreams 1.4.0 以降は Kafka をセルフプロビ ジョニングします。

8. Create をクリックして distributed tracing platform (Jaeger) インスタンスを作成します。

[1](#page-77-0)

- 9. Jaegers ページで、distributed tracing platform (Jaeger) インスタンスの名前 (例: **jaegerstreaming**) をクリックします。
- 10. Jaeger Details ページで、Resources タブをクリックします。すべての Pod のステータスが Running になるまで待機してから続行します。

#### 4.2.4.1. CLI から distributed tracing platform の streaming ストラテジーをデプロイする

以下の手順に従って、コマンドラインから distributed tracing platform (Jaeger) のインスタンスを作成 します。

#### 前提条件

- AMQ Streams Operator がインストールされている。バージョン 1.4.0 以降を使用している場合 は、セルフプロビジョニングを使用できます。それ以外の場合は、Kafka インスタンスを作成 する必要があります。
- Red Hat OpenShift distributed tracing platform (Jaeger) Operator がインストールされてい る。
- デプロイメントのカスタマイズ手順を確認している。
- OpenShift Container Platform バージョンに一致する OpenShift CLI (**oc**) にアクセスできる。
- **cluster-admin** ロールを持つユーザーとしてクラスターにアクセスできる。

#### 手順

1. 以下のコマンドを実行して、**cluster-admin** ロールが割り当てられたユーザーとして OpenShift CLI (**oc**) にログインします。

\$ oc login --username=<NAMEOFUSER> https://<HOSTNAME>:8443

2. 以下のコマンドを実行して、**tracing-system** という名前の新規プロジェクトを作成します。

\$ oc new-project tracing-system

- 3. 直前の手順のサンプルファイルのテキストが含まれる **jaeger-streaming.yaml** という名前のカ スタムリソースファイルを作成します。
- 4. 以下のコマンドを実行して Jaeger をデプロイします。

\$ oc create -n tracing-system -f jaeger-streaming.yaml

5. 以下のコマンドを実行して、インストールプロセス時の Pod の進捗を確認します。

\$ oc get pods -n tracing-system -w

インストールプロセスが完了すると、以下の例ような出力が表示されるはずです。

NAME NAME READY STATUS RESTARTS AGE elasticsearch-cdm-jaegersystemjaegerstreaming-1-697b66d6fcztcnn 2/2 Running 0 5m40s elasticsearch-cdm-jaegersystemjaegerstreaming-2-5f4b95c78b9gckz 2/2 Running 0 5m37s elasticsearch-cdm-jaegersystemjaegerstreaming-3-7b6d964576nnz97 2/2 Running 0 5m5s jaeger-streaming-collector-6f6db7f99f-rtcfm 1/1 Running 0 80s jaeger-streaming-entity-operator-6b6d67cc99-4lm9q 3/3 Running 2 2m18s jaeger-streaming-ingester-7d479847f8-5h8kc 1/1 Running 0 80s jaeger-streaming-kafka-0 2/2 Running 0 3m1s jaeger-streaming-query-65bf5bb854-ncnc7 3/3 Running 0 80s jaeger-streaming-zookeeper-0 2/2 Running 0 3m39s

# 4.2.5. デプロイメントの検証

### 4.2.5.1. Jaeger コンソールへのアクセス

Jaeger コンソールにアクセスするには、Red Hat OpenShift Service Mesh または Red Hat OpenShift distributed tracing platform がインストールされ、Red Hat OpenShift distributed tracing platform (Jaeger) がインストール、設定、およびデプロイされている必要があります。

インストールプロセスにより、Jaeger コンソールにアクセスするためのルートが作成されます。

Jaeger コンソールの URL が分かっている場合は、これに直接アクセスできます。URL が分からない場 合は、以下の指示を使用します。

#### Web コンソールからの手順

- 1. cluster-admin 権限を持つユーザーとして OpenShift Container Platform Web コンソールにロ グインします。(Red Hat OpenShift Dedicated を使用する場合) **dedicated-admin** ロールがあ るアカウント。
- 2. Networking → Routes に移動します。
- 3. Routes ページで、Namespace メニューからコントロールプレーンプロジェクトを選択します (例:**tracing-system**)。 Location 列には、各ルートのリンク先アドレスが表示されます。
- 4. 必要な場合は、フィルターを使用して **jaeger** ルートを検索します。ルートの Location をク リックしてコンソールを起動します。
- 5. Log In With OpenShiftをクリックします。

#### CLI からの手順

1. 以下のコマンドを実行して、**cluster-admin** ロールを持つユーザーとして OpenShift Container Platform CLI にログインしてください。(Red Hat OpenShift Dedicated を使用する場合) **dedicated-admin** ロールがあるアカウント。

\$ oc login --username=<NAMEOFUSER> https://<HOSTNAME>:6443

2. コマンドラインを使用してルートの詳細をクエリーするには、以下のコマンドを入力します。 この例では、**tracing-system** がコントロールプレーン namespace です。

\$ export JAEGER\_URL=\$(oc get route -n tracing-system jaeger -o jsonpath='{.spec.host}')

- 3. ブラウザーを起動し、**https://<JAEGER\_URL>** に移動します。ここで、**<JAEGER\_URL>** は直 前の手順で検出されたルートです。
- 4. OpenShift Container Platform コンソールへアクセスするときに使用するものと同じユーザー 名とパスワードを使用してログインします。
- 5. サービスメッシュにサービスを追加し、トレースを生成している場合は、フィルターと Find Traces ボタンを使用してトレースデータを検索します。 コンソールインストールを検証すると、表示するトレースデータはありません。

4.2.6. デプロイメントのカスタマイズ

#### 4.2.6.1. デプロイメントのベストプラクティス

- Red Hat OpenShift 分散トレースプラットフォームインスタンスの名前は一意でなければなり ません。複数の Red Hat OpenShift 分散トレースプラットフォーム (Jaeger) インスタンスがあ り、サイドカーが挿入されたエージェントを使用している場合、Red Hat OpenShift 分散ト レースプラットフォーム (Jaeger) インスタンスには一意の名前が必要となり、挿入 (injection) のアノテーションはトレースデータを報告する必要のある Red Hat OpenShift 分散トレースプ ラットフォームインスタンスの名前を明示的に指定する必要があります。
- マルチテナントの実装があり、テナントが namespace で分離されている場合は、Red Hat OpenShift 分散トレースプラットフォーム (Jaeger) インスタンスを各テナント namespace に デプロイします。

永続ストレージの設定は、[永続ストレージについて](https://docs.redhat.com/en/documentation/openshift_container_platform/4.12/html-single/storage/#understanding-persistent-storage) と、選択したストレージオプションに適した設定ト ピックを参照してください。

#### 4.2.6.2. 分散トレースのデフォルト設定オプション

Jaeger カスタムリソース (CR) は、分散トレースプラットフォーム (Jaeger) リソースの作成時に使用 されるアーキテクチャーおよび設定を定義します。これらのパラメーターを変更して、分散トレースプ ラットフォーム (Jaeger) の実装をビジネスニーズに合わせてカスタマイズできます。

#### Jaeger CR の汎用 YAML の例

```
apiVersion: jaegertracing.io/v1
kind: Jaeger
metadata:
 name: name
spec:
 strategy: <deployment_strategy>
 allInOne:
  options: {}
  resources: {}
 agent:
  options: {}
  resources: {}
 collector:
  options: {}
  resources: {}
 sampling:
  options: {}
 storage:
  type:
```
options: {} query: options: {} resources: {} ingester: options: {} resources: {} options: {}

## 表4.1 Jaeger パラメーター

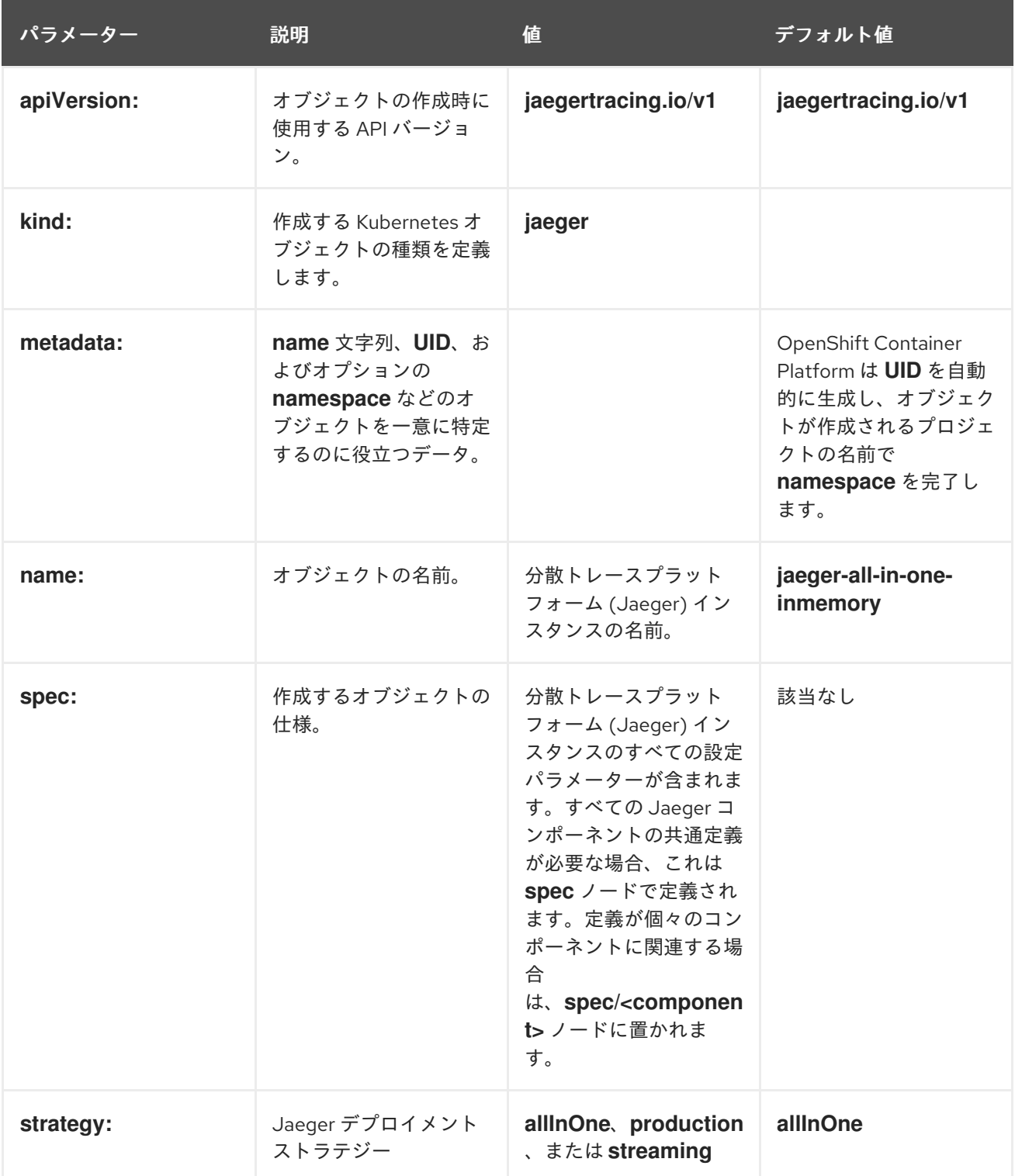

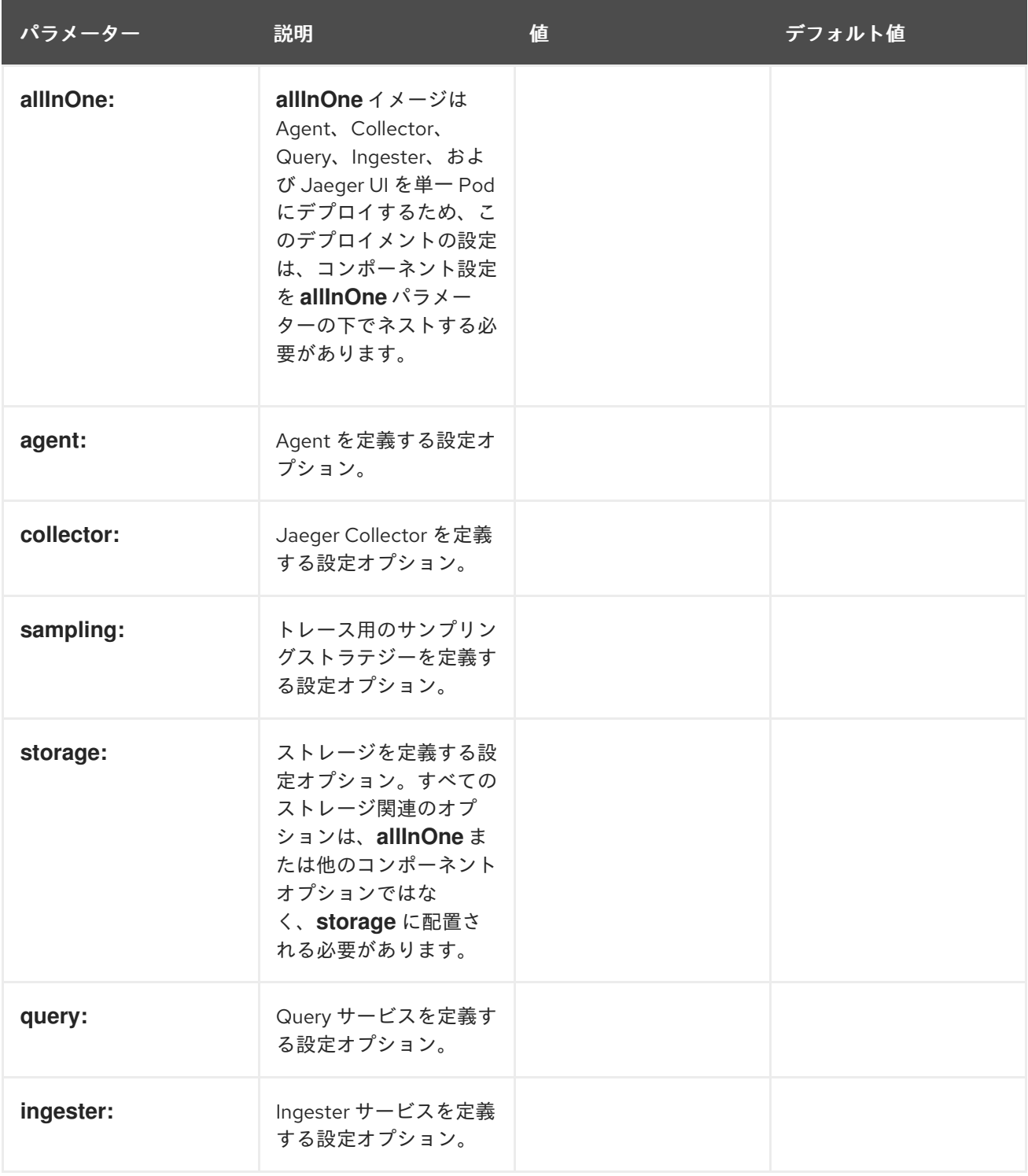

以下の YAML の例は、デフォルト設定を使用して Red Hat OpenShift 分散トレースプラットフォーム (Jaeger) のデプロイメントを作成するために最低限必要なものです。

### 最小限必要な dist-tracing-all-in-one.yaml の例

apiVersion: jaegertracing.io/v1 kind: Jaeger metadata: name: jaeger-all-in-one-inmemory

# 4.2.6.3. Jaeger Collector 設定オプション

Jaeger Collector は、トレーサーによってキャプチャーされたスパンを受信し、**production** ストラテ ジーを使用する場合はそれらを永続 Elasticsearch ストレージに書き込み、**streaming** ストラテジーを 使用する場合は AMQ Streams に書き込むコンポーネントです。

Collector はステートレスであるため、Jaeger Collector のインスタンスの多くは並行して実行できま す。Elasticsearch クラスターの場所を除き、Collector では設定がほとんど必要ありません。

#### 表4.2 Operator によって使用される Jaeger Collector パラメーターを定義するためのパラメーター

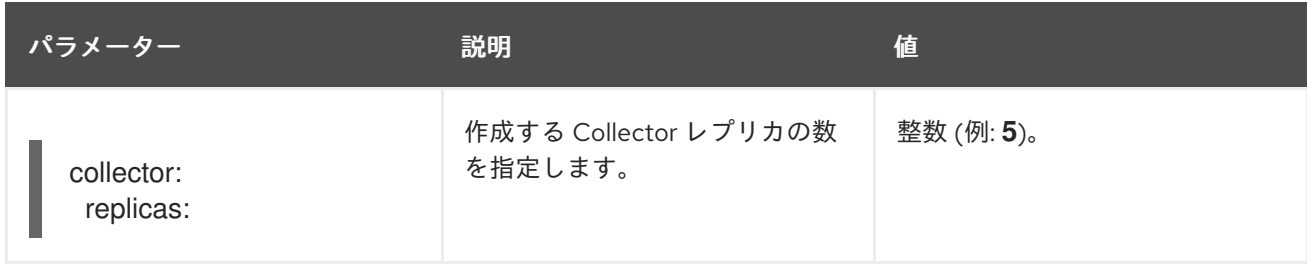

#### 表4.3 Collector に渡される設定パラメーター

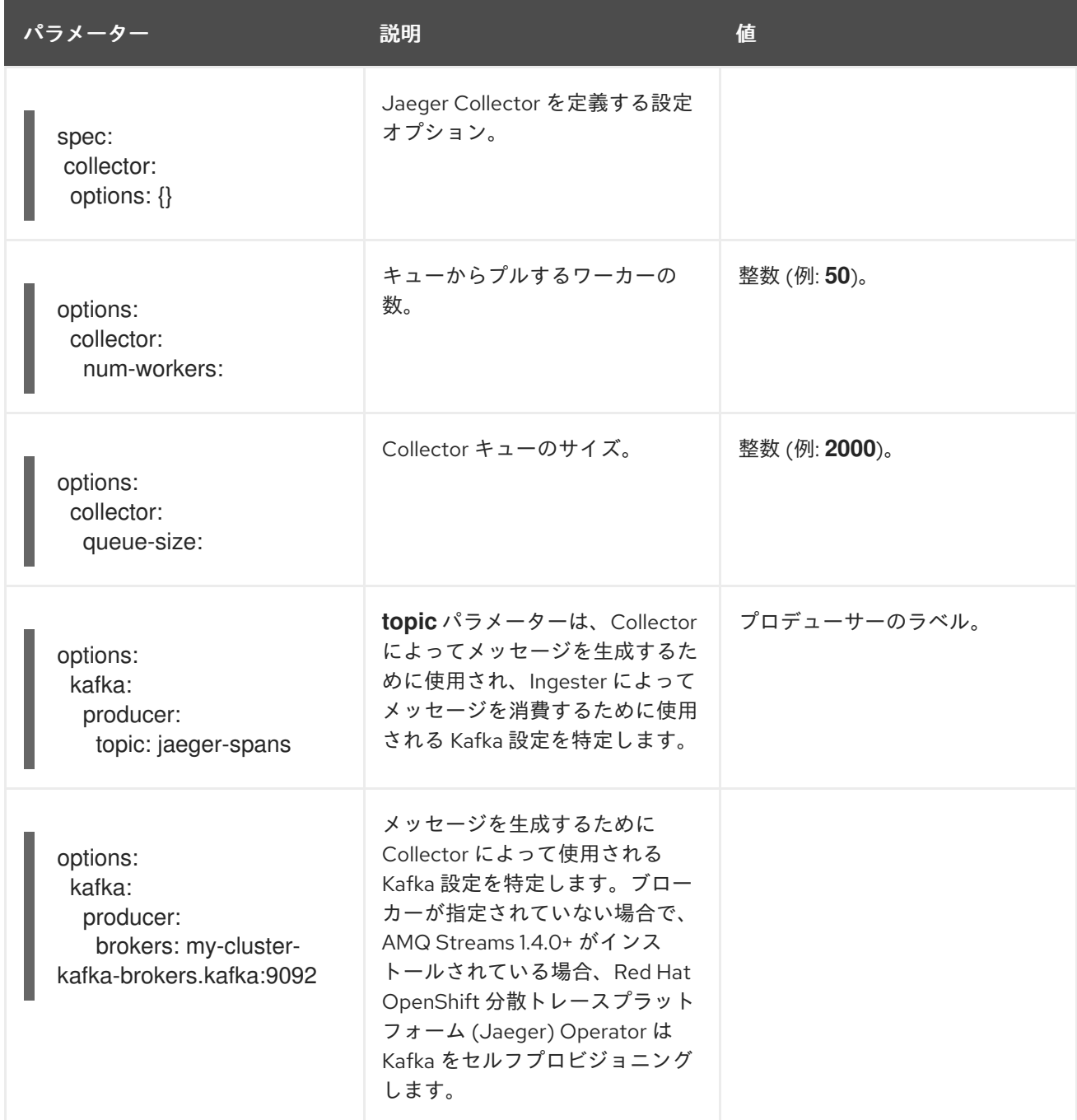

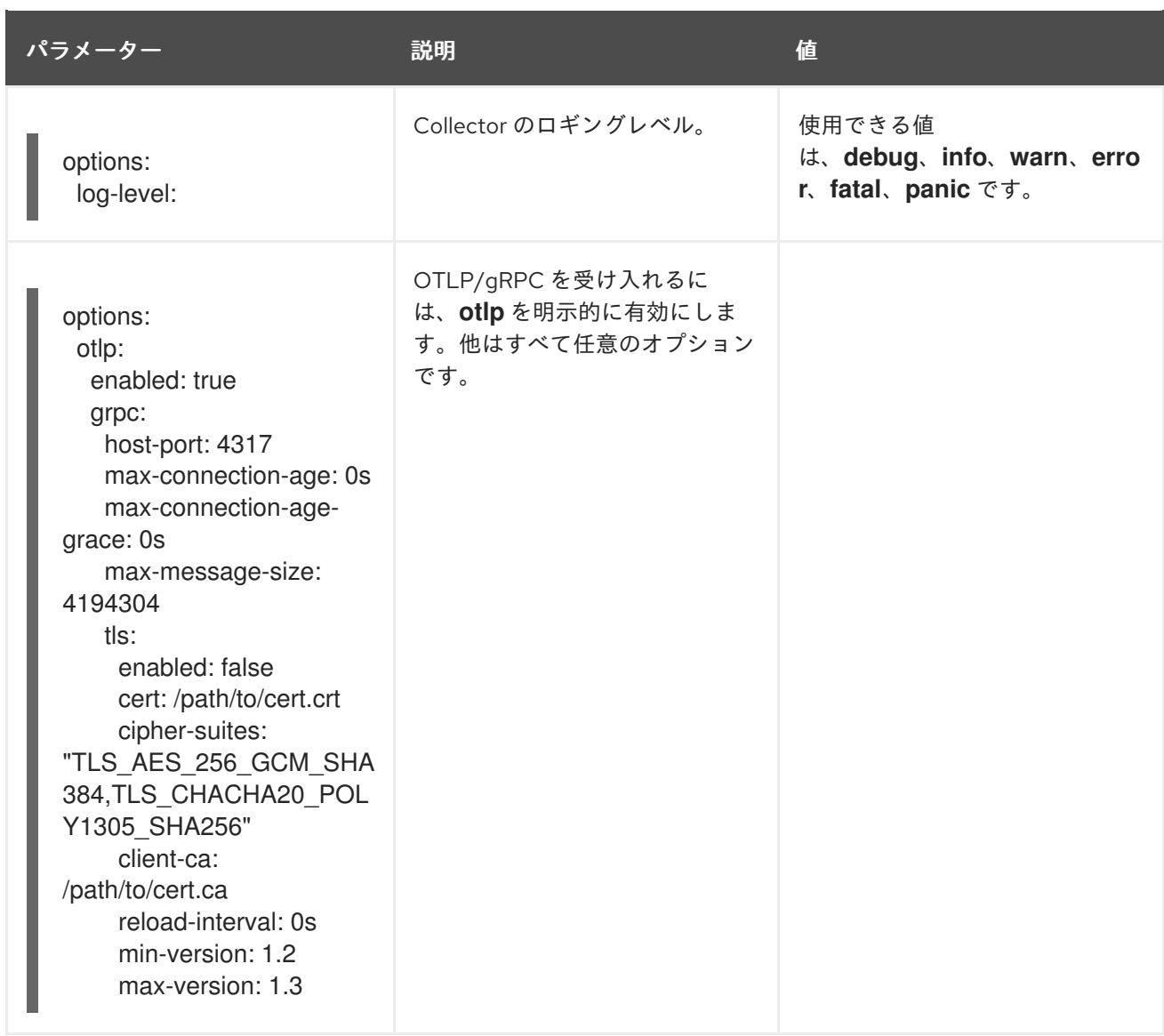

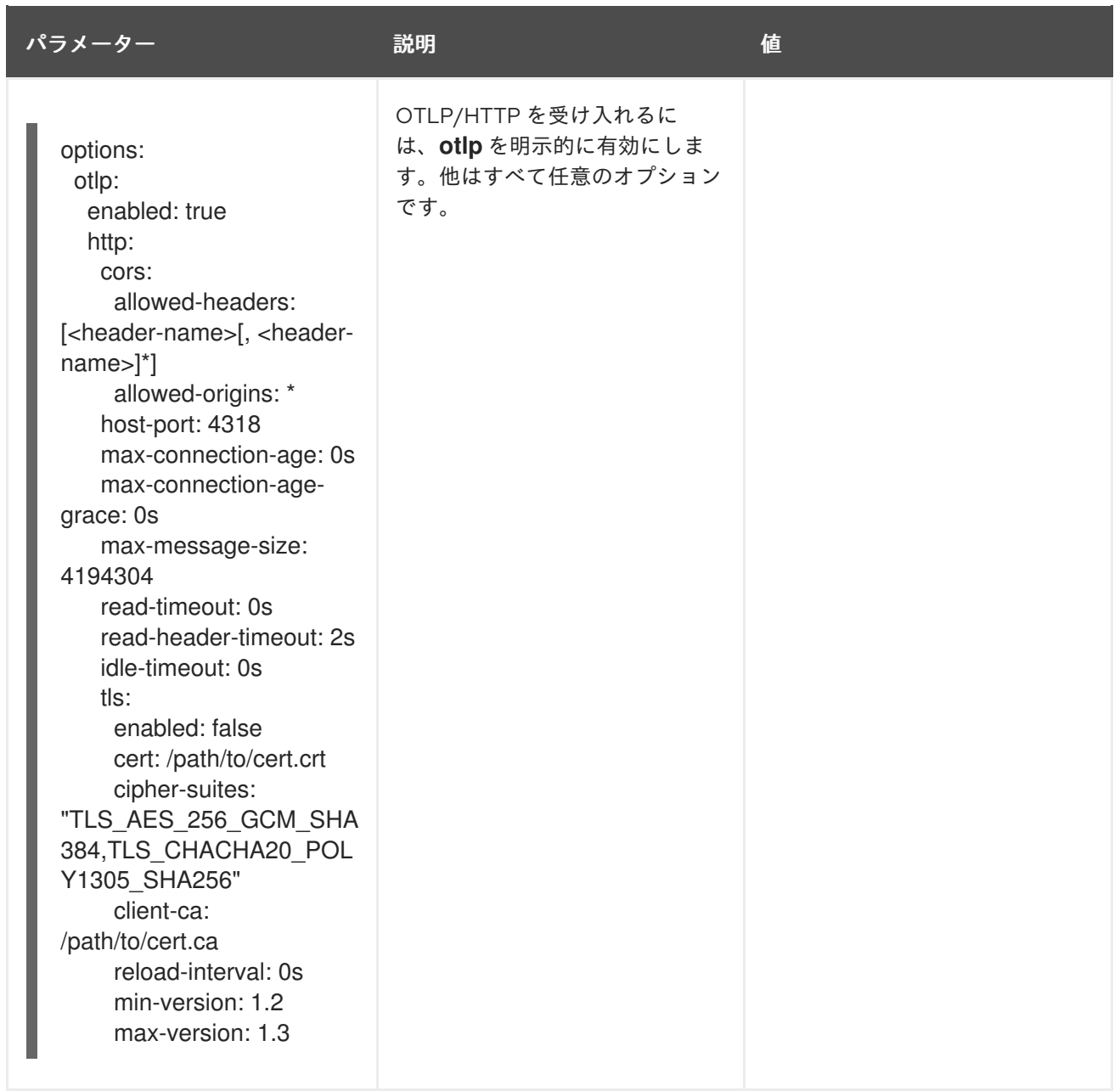

### 4.2.6.4. 分散トレースのサンプリング設定オプション

この Red Hat OpenShift 分散トレースプラットフォーム (Jaeger) Operator は、リモートサンプラーを 使用するように設定されているトレーサーに提供されるサンプリングストラテジーを定義するために使 用できます。

すべてのトレースが生成される間に、それらの一部のみがサンプリングされます。トレースをサンプリ ングすると、追加の処理や保存のためにトレースにマークが付けられます。

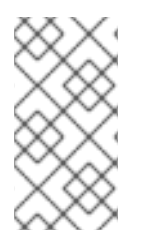

#### 注記

これは、トレースがサンプリングの意思決定が行われる際に Envoy プロキシーによって 開始されている場合に関連がありません。Jaeger サンプリングの意思決定は、トレース がクライアントを使用してアプリケーションによって開始される場合にのみ関連しま す。

サービスがトレースコンテキストが含まれていない要求を受信すると、クライアントは新しいトレース を開始し、これにランダムなトレース ID を割り当て、現在インストールされているサンプリングスト ラテジーに基づいてサンプリングの意思決定を行います。サンプリングの意思決定はトレース内の後続 のすべての要求に伝播され、他のサービスが再度サンプリングの意思決定を行わないようにします。 分散トレーシングプラットフォーム (Jaeger) ライブラリーは、次のサンプラーをサポートしていま す。

- Probabilistic: サンプラーは、sampling.param プロパティーの値と等しいサンプリングの確率 で、ランダムなサンプリングの意思決定を行います。たとえば、**sampling.param=0.1** を使用 した場合は、約 10 のうち 1 トレースがサンプリングされます。
- Rate Limiting: サンプラーは、リーキーバケット (leaky bucket) レートリミッターを使用して、 トレースが一定のレートでサンプリングされるようにします。たとえば、**sampling.param=2.0** を使用した場合は、1 秒あたり 2 トレースの割合で要求がサンプリングされます。

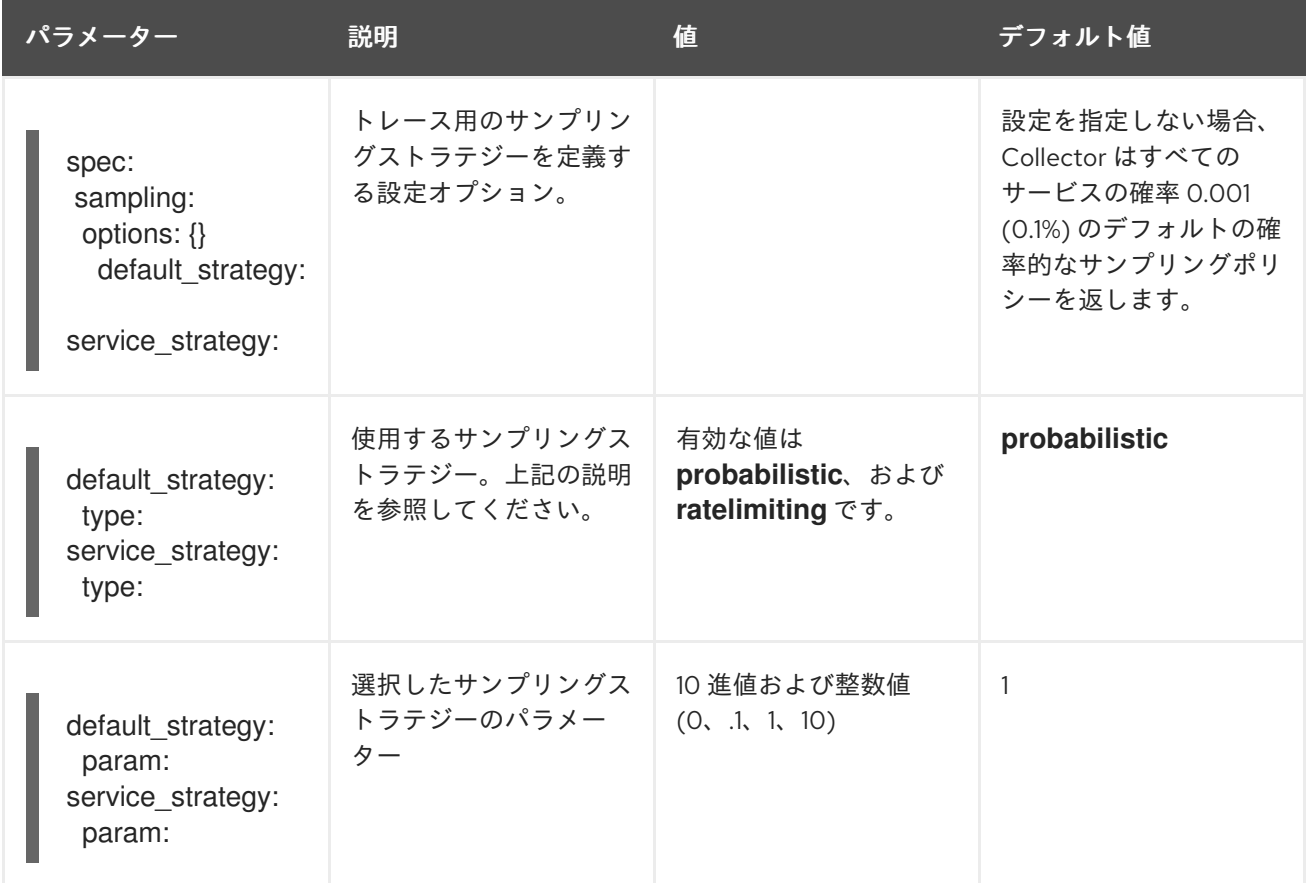

### 表4.4 Jaeger サンプリングのオプション

この例では、トレースインスタンスをサンプリングする確率が 50% の確率的なデフォルトサンプリン グストラテジーを定義します。

### 確率的なサンプリングの例

apiVersion: jaegertracing.io/v1 kind: Jaeger metadata: name: with-sampling spec: sampling: options: default\_strategy: type: probabilistic param: 0.5

service\_strategies: - service: alpha type: probabilistic param: 0.8 operation\_strategies: - operation: op1 type: probabilistic param: 0.2 - operation: op2 type: probabilistic param: 0.4 - service: beta type: ratelimiting param: 5

ユーザーによって指定される設定がない場合、分散トレースプラットフォーム (Jaeger) は以下の設定 を使用します。

### デフォルトのサンプリング

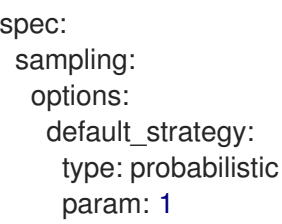

#### 4.2.6.5. 分散トレースのストレージ設定オプション

**spec.storage** の下で Collector、Ingester、および Query サービスのストレージを設定します。これら の各コンポーネントの複数のインスタンスは、パフォーマンスと回復性を確保するために、必要に応じ てプロビジョニングできます。

#### 表4.5 分散トレースストレージを定義するために Red Hat OpenShift 分散トレースプラットフォーム (Jaeger) Operator によって使用される一般的なストレージパラメーター

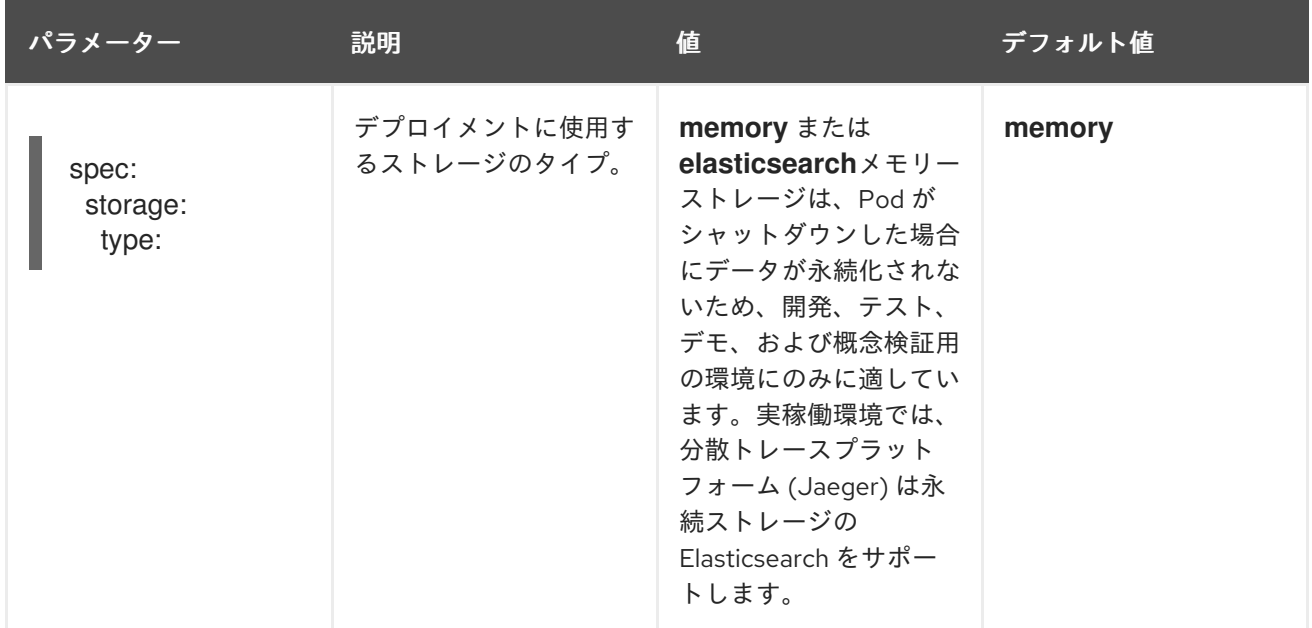

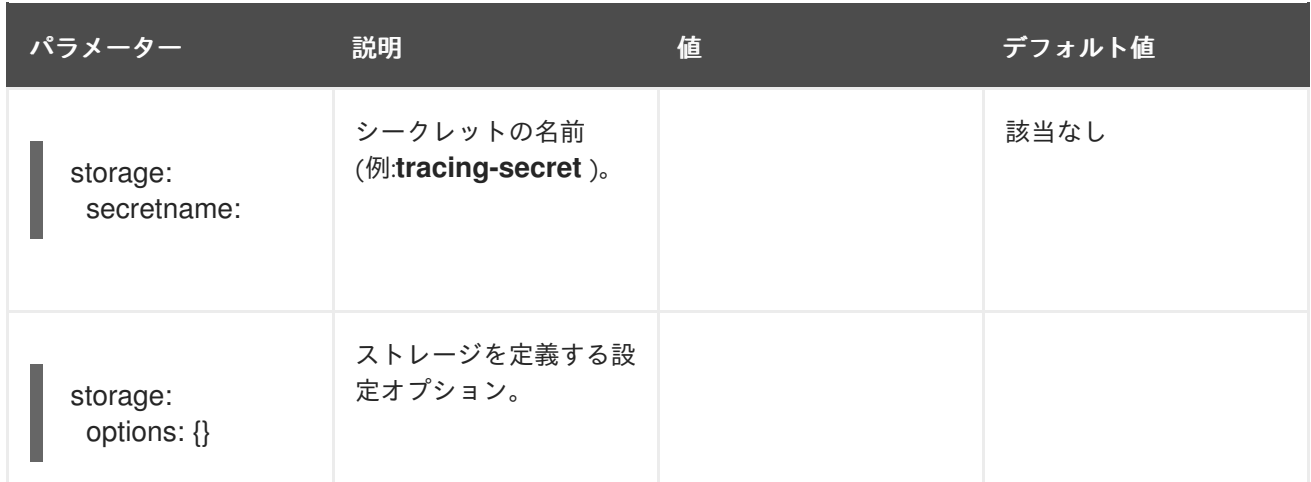

### 表4.6 Elasticsearch インデックスクリーナーのパラメーター

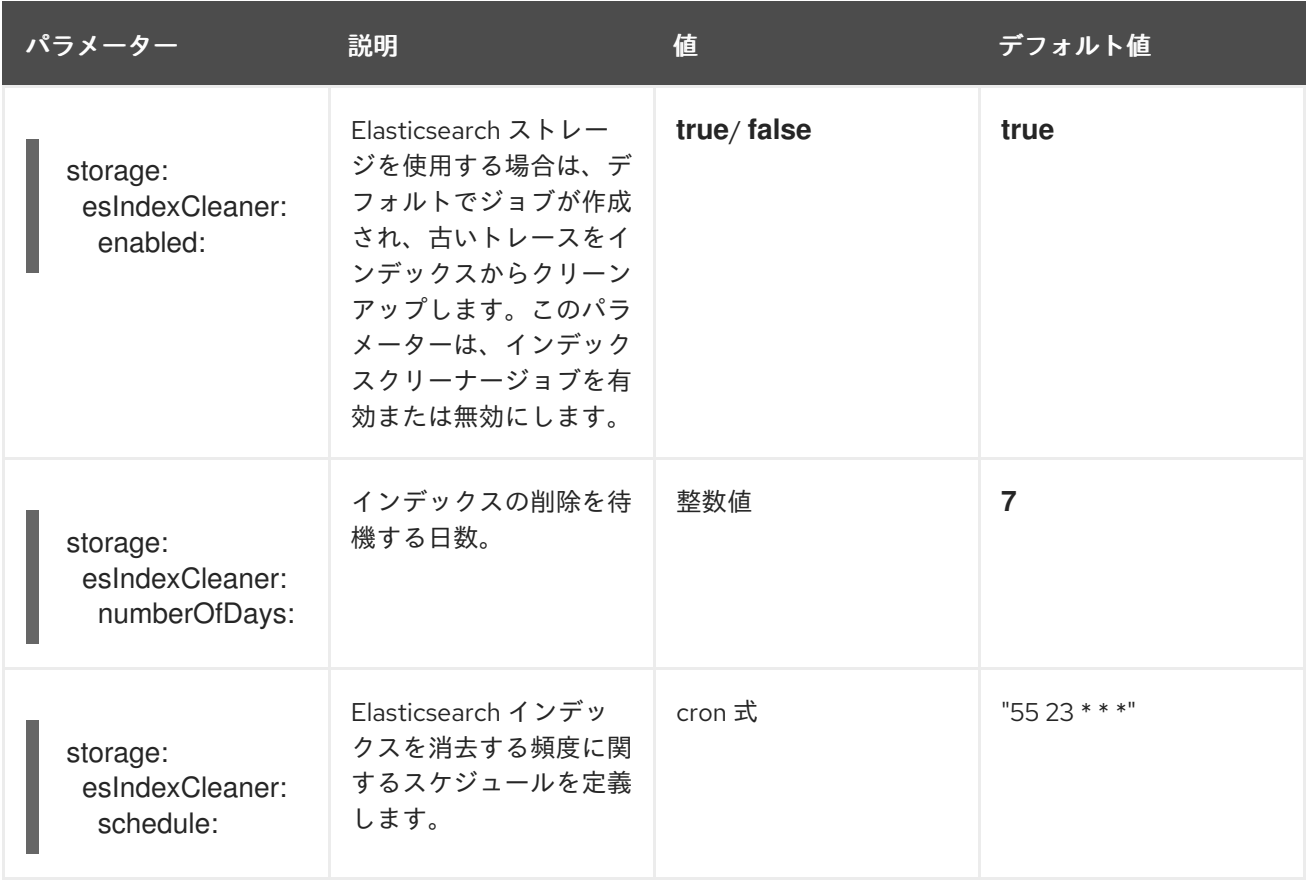

### 4.2.6.5.1. Elasticsearch インスタンスの自動プロビジョニング

Jaeger カスタムリソースをデプロイする場合に、Red Hat OpenShift 分散トレースプラットフォーム (Jaeger) Operator は、OpenShift Elasticsearch Operator を使用して、カスタムリソースファイルのス トレージ セクションで提供される設定に基づいて Elasticsearch クラスターを作成します。Red Hat OpenShift 分散トレーシングプラットフォーム (Jaeger) Operator は、次の設定が指定されている場 合、Elasticsearch をプロビジョニングします。

**spec.storage.options.es.server-urls** が定義されていない。つまり、OpenShift Elasticsearch

- **spec.storage:type** は **elasticsearch** に設定されている
- **spec.storage.elasticsearch.doNotProvision** は **false** に設定されている

**● spec.storage.options.es.server-urls** が定義されていない。つまり、OpenShift Elasticsearch Operator によってプロビジョニングされていない Elasticsearch インスタンスへの接続がな い。

Elasticsearch をプロビジョニングする場合には、Red Hat OpenShift 分散トレースプラットフォーム (Jaeger) Operator は、Elasticsearch カスタムリソース **name** を Jaeger カスタムリソースの **spec.storage.elasticsearch.name** の値に設定します。**spec.storage.elasticsearch.name** に値を指定 しない場合、Operator は **elasticsearch** を使用します。

### 制約

- namespace ごとにセルフプロビジョニングされた Elasticsearch インスタンスがある分散ト レースプラットフォーム (Jaeger) 1 つだけを使用できます。Elasticsearch クラスターは単一の 分散トレースプラットフォーム (Jaeger) インスタンスの専用のクラスターになります。
- namespace ごとに1つの Elasticsearch のみを使用できます。

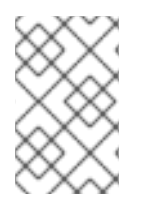

# 注記

Elasticsearch を OpenShift ロギングの一部としてインストールしている場合、Red Hat OpenShift 分散トレースプラットフォーム (Jaeger) Operator はインストールされた OpenShift Elasticsearch Operator を使用してストレージをプロビジョニングできます。

以下の設定パラメーターは、セルフプロビジョニングされた Elasticsearch インスタンスに対するもの です。これは、OpenShift Elasticsearch Operator を使用して Red Hat OpenShift 分散トレースプラッ トフォーム (Jaeger) Operator によって作成されるインスタンスです。セルフプロビジョニングされた Elasticsearch の設定オプションは、設定ファイルの **spec:storage:elasticsearch** の下で指定します。

### 表4.7 Elasticsearch リソース設定パラメーター

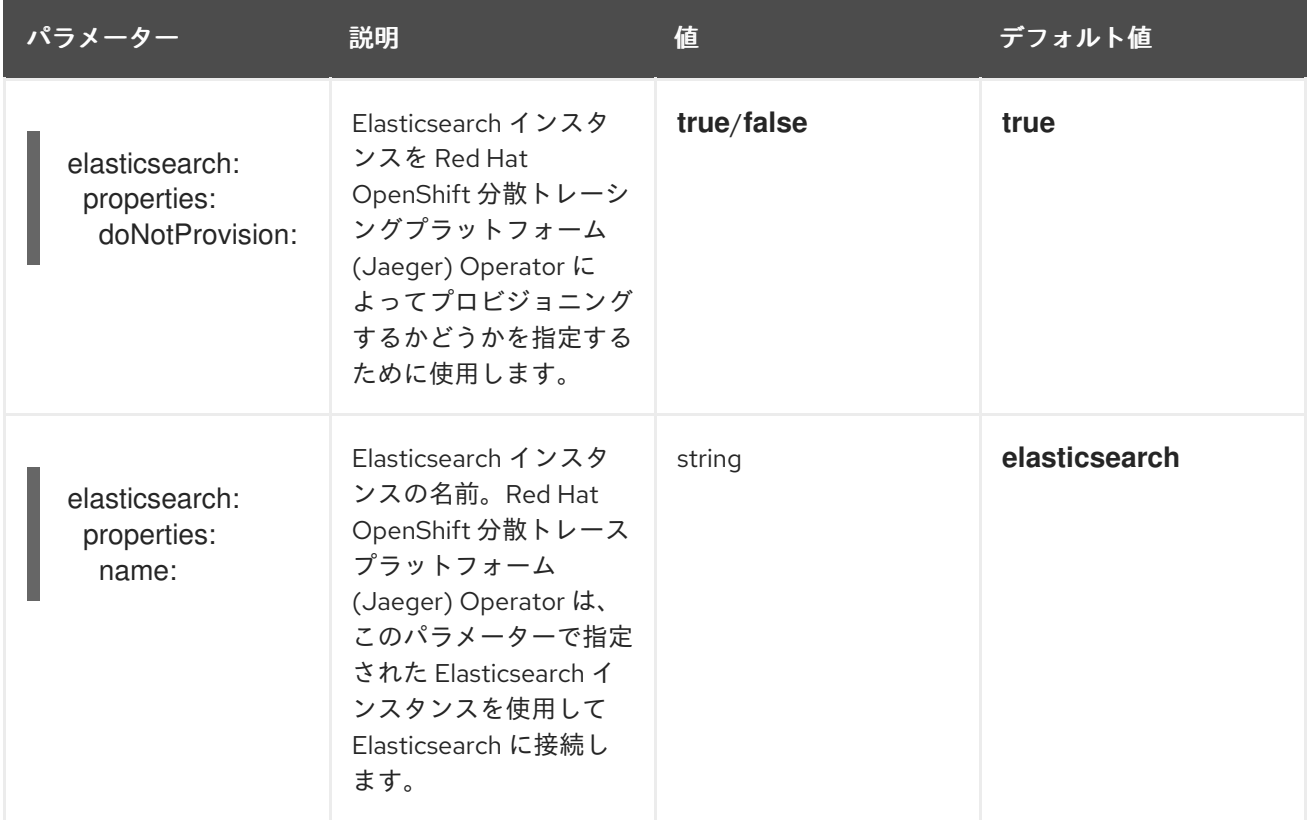

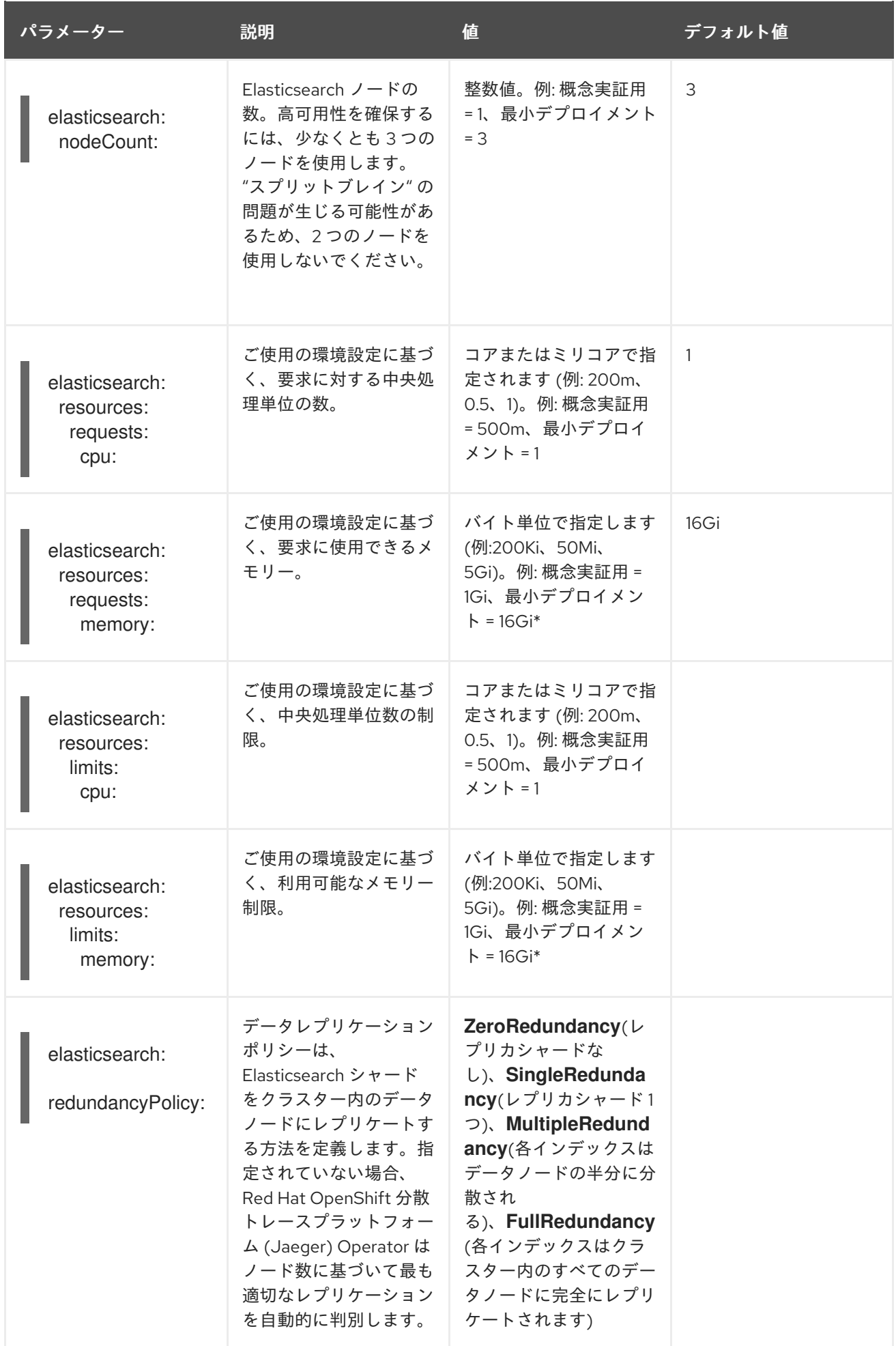

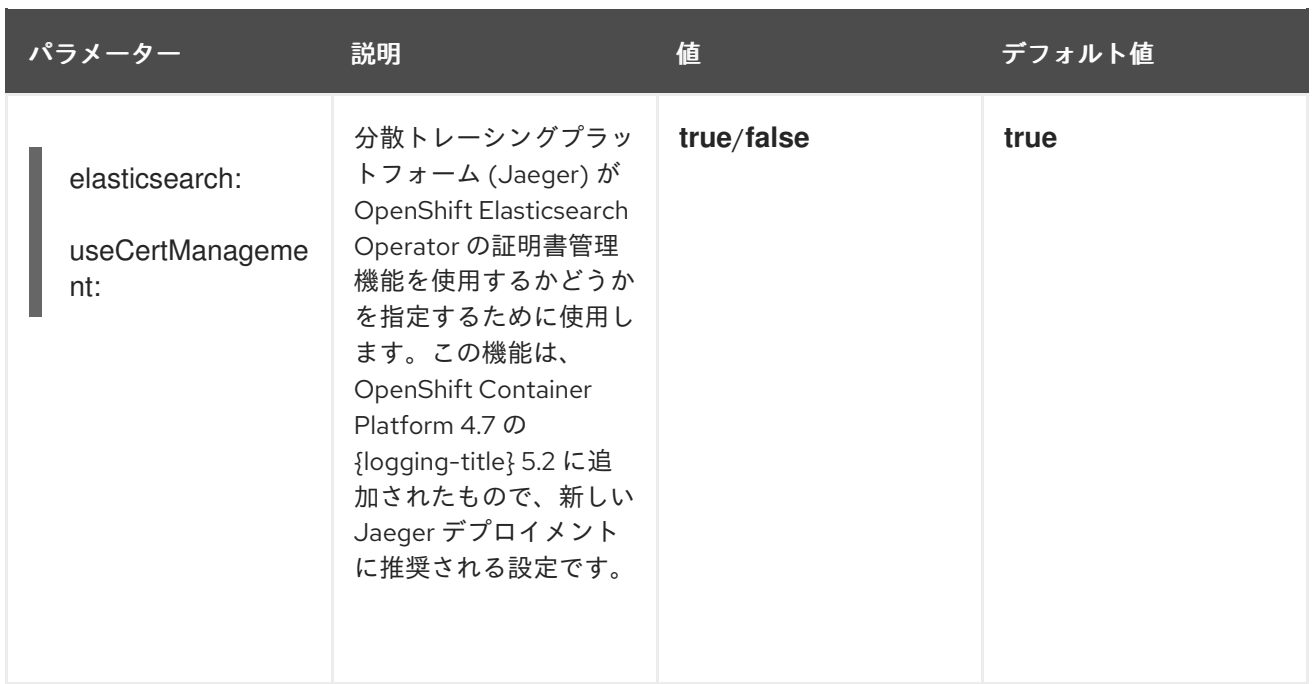

各 Elasticsearch ノードはこれより低い値のメモリー設定でも動作しますが、これは実稼働環境でのデ プロイメントには推奨されません。実稼働環境で使用する場合は、デフォルトで各 Pod に割り当てる 設定を 16 Gi 未満にすることはできず、Pod ごとに最大 64 Gi を割り当てる必要があります。

### 実稼働ストレージの例

apiVersion: jaegertracing.io/v1 kind: Jaeger metadata: name: simple-prod spec: strategy: production storage: type: elasticsearch elasticsearch: nodeCount: 3 resources: requests: cpu: 1 memory: 16Gi limits: memory: 16Gi

### 永続ストレージを含むストレージの例:

apiVersion: jaegertracing.io/v1 kind: Jaeger metadata: name: simple-prod spec: strategy: production storage: type: elasticsearch elasticsearch: nodeCount: 1

<span id="page-92-0"></span>storage: **1** storageClassName: gp2 size: 5Gi resources: requests: cpu: 200m memory: 4Gi limits: memory: 4Gi redundancyPolicy: ZeroRedundancy

[1](#page-92-0) 永続ストレージの設定。この場合、AWS **gp2** のサイズは **5Gi** です。値の指定がない場合、 distributed tracing platform (Jaeger) は **emptyDir** を使用します。OpenShift Elasticsearch Operator は、distributed tracing platform (Jaeger) インスタンスで削除されない **PersistentVolumeClaim** および **PersistentVolume** をプロビジョニングします。同じ名前および namespace で分散トレースプラットフォーム (Jaeger) インスタンスを作成する場合は、同じボ リュームをマウントできます。

#### 4.2.6.5.2. 既存の Elasticsearch インスタンスへの接続

分散トレースプラットフォームを使用したストレージには、既存の Elasticsearch クラスターを使用で きます。外部 Elasticsearch インスタンスとも呼ばれる既存の Elasticsearch クラスターは、Red Hat OpenShift 分散トレーシングプラットフォーム (Jaeger) Operator または OpenShift Elasticsearch Operator によってインストールされなかったインスタンスです。

次の設定が指定されている場合に、Jaeger カスタムリソースをデプロイすると、Red Hat OpenShift 分散トレーシングプラットフォーム (Jaeger) Operator は Elasticsearch をプロビジョニングしません。

- **spec.storage.elasticsearch.doNotProvision** が **true** に設定されている
- **spec.storage.options.es.server-urls** に値がある
- **spec.storage.elasticsearch.name** に値がある場合、または Elasticsearch インスタンス名が **elasticsearch** の場合。

Red Hat OpenShift 分散トレースプラットフォーム (Jaeger) Operator は、**spec.storage.elasticsearch.name** で指定された Elasticsearch インスタンスを使用して Elasticsearch に接続します。

#### 制約

distributed tracing platform (Jaeger) で OpenShift Container Platform ロギング Elasticsearch インスタンスを共有したり、再利用したりすることはできません。Elasticsearch クラスターは 単一の分散トレースプラットフォーム (Jaeger) インスタンスの専用のクラスターになります。

以下の設定パラメーターは、外部 Elasticsearch インスタンスとして知られる、既存の Elasticsearch イ ンスタンス向けです。この場合は、カスタムリソースファイルの **spec:storage:options:es** で、 Elasticsearch の設定オプションを指定します。

#### 表4.8 汎用 ES 設定パラメーター

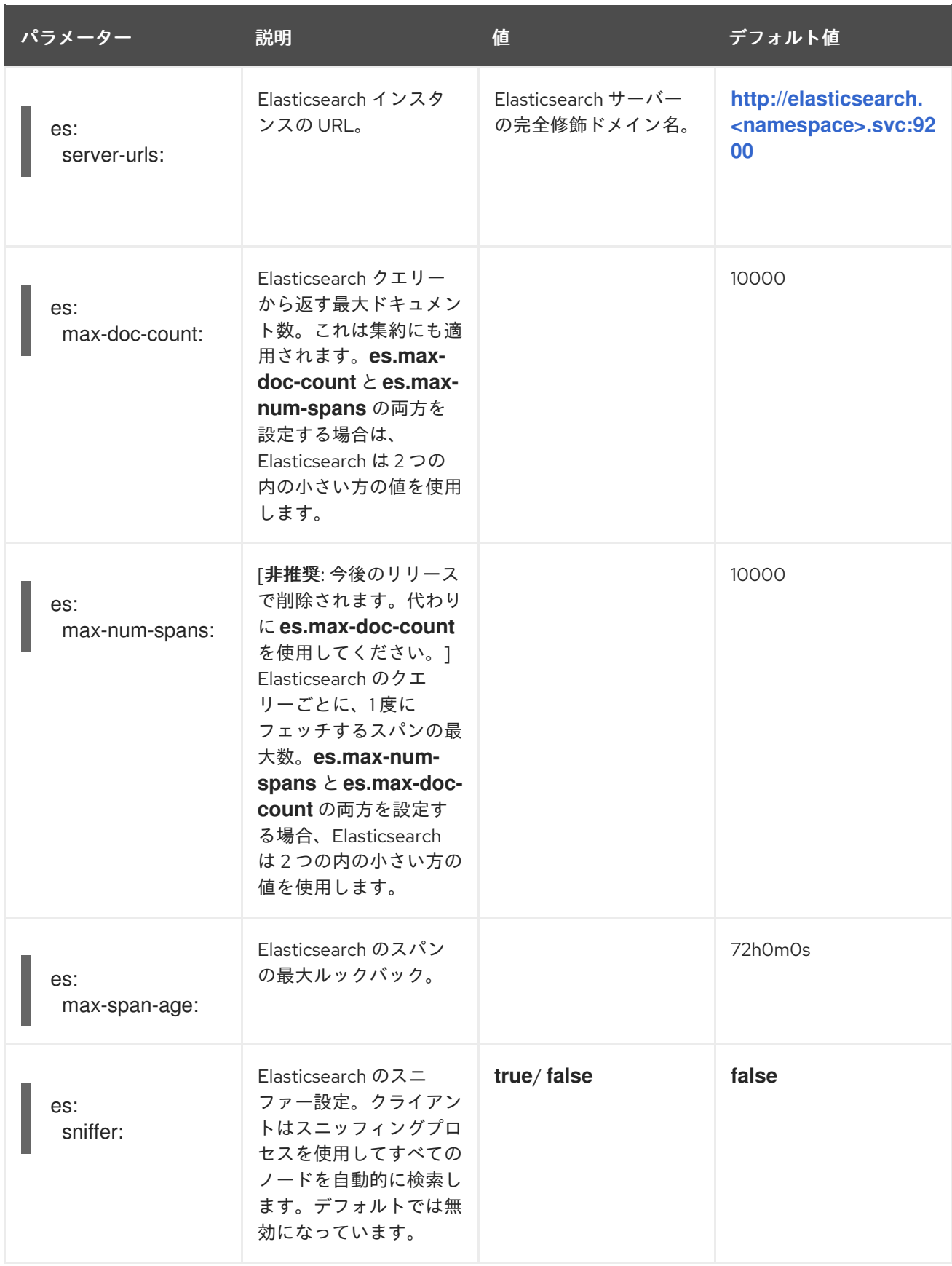

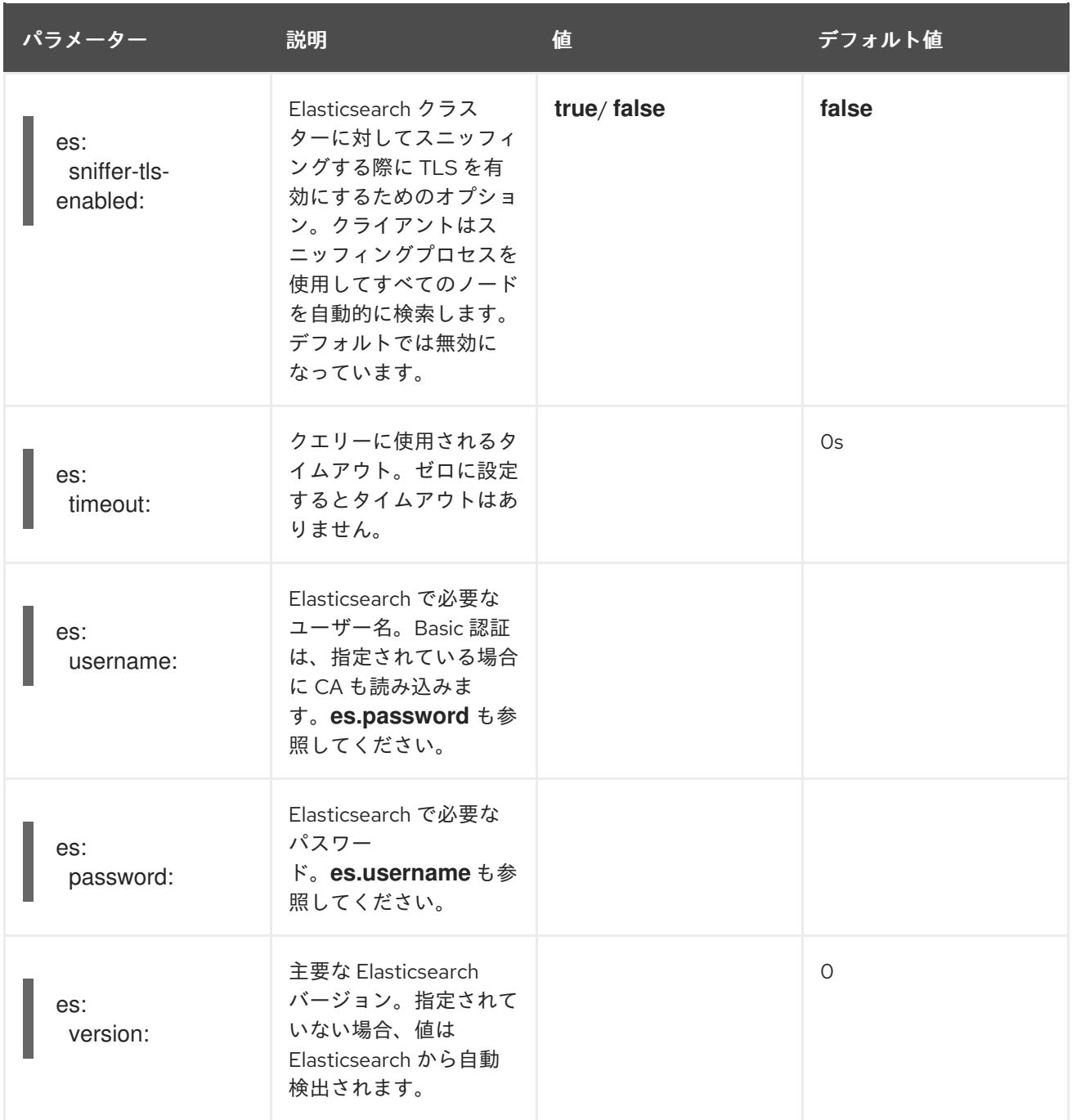

# 表4.9 ES データレプリケーションパラメーター

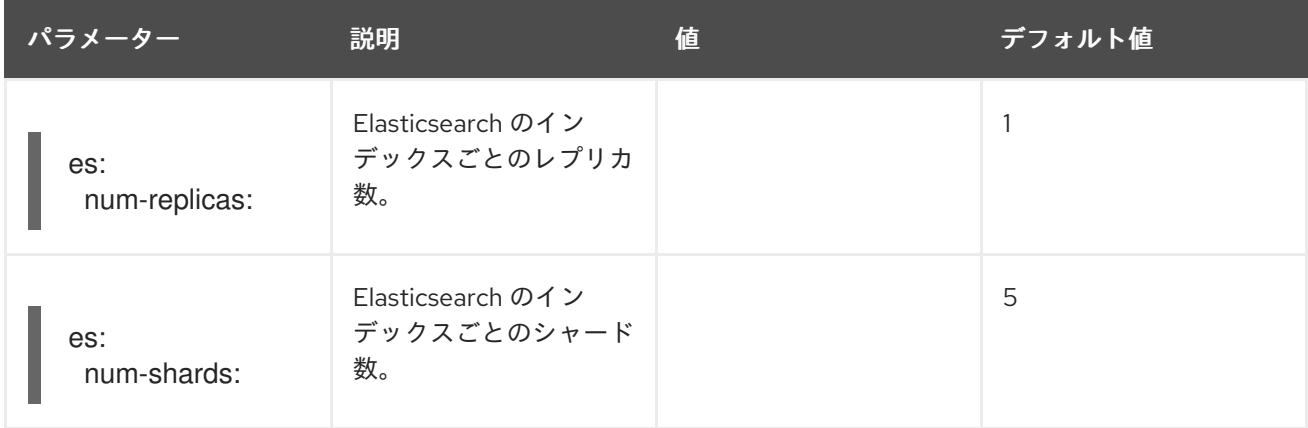

表4.10 ES インデックス設定パラメーター

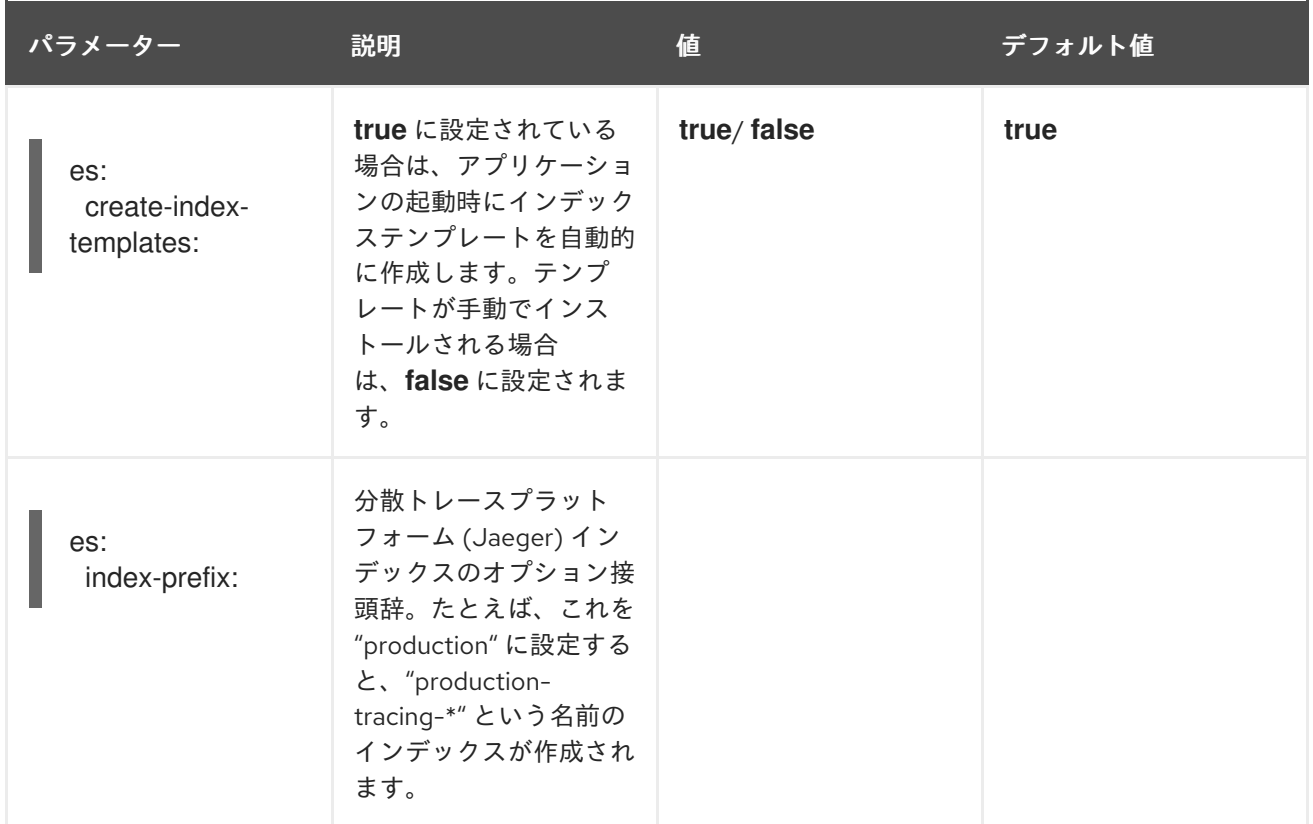

# 表4.11 ES バルクプロセッサー設定パラメーター

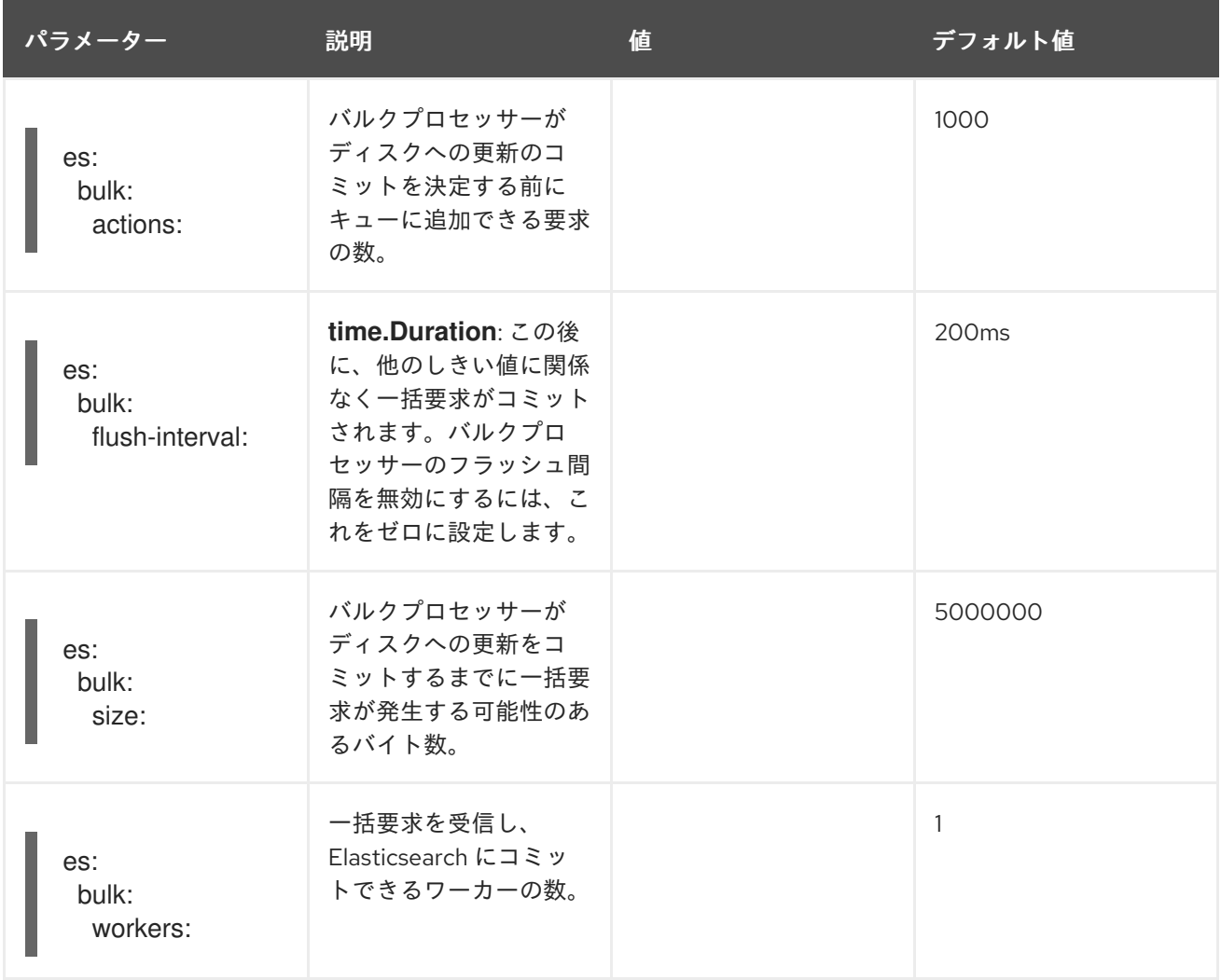

## 表4.12 ES TLS 設定パラメーター

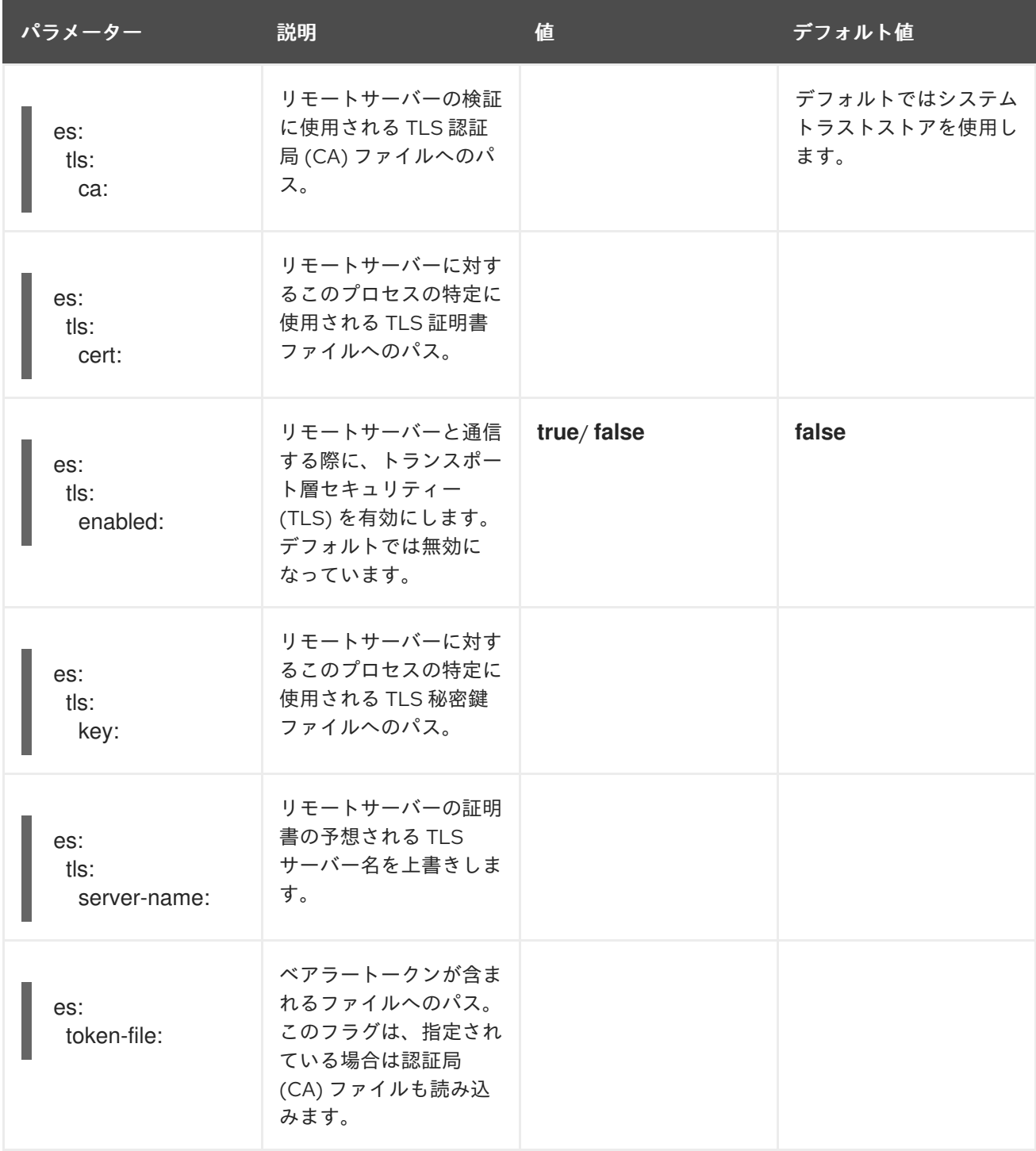

# 表4.13 ES アーカイブ設定パラメーター

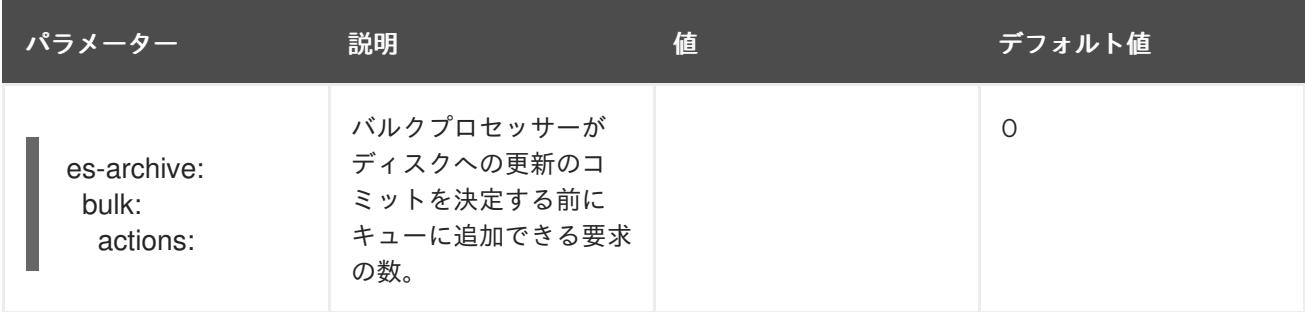

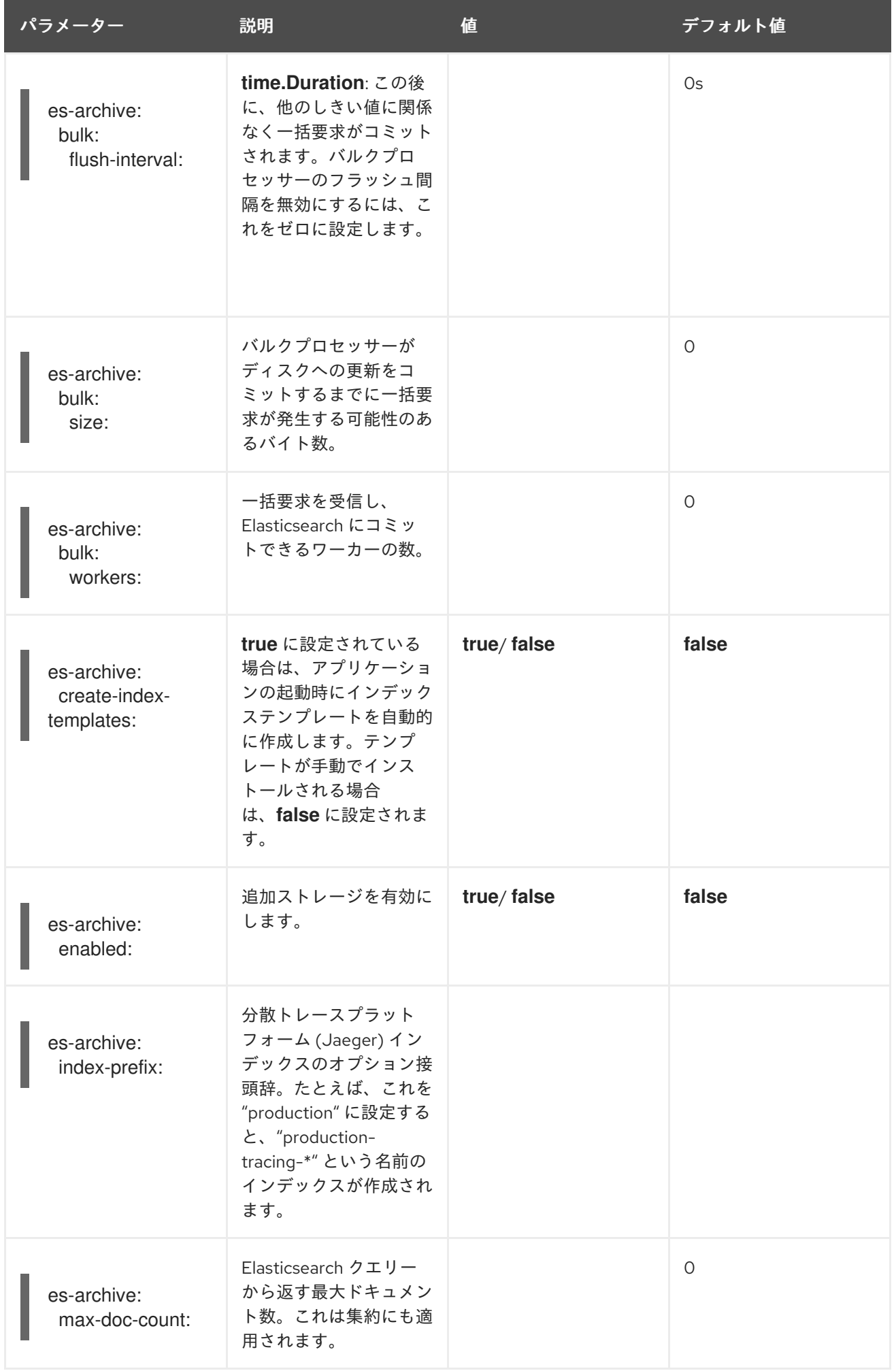

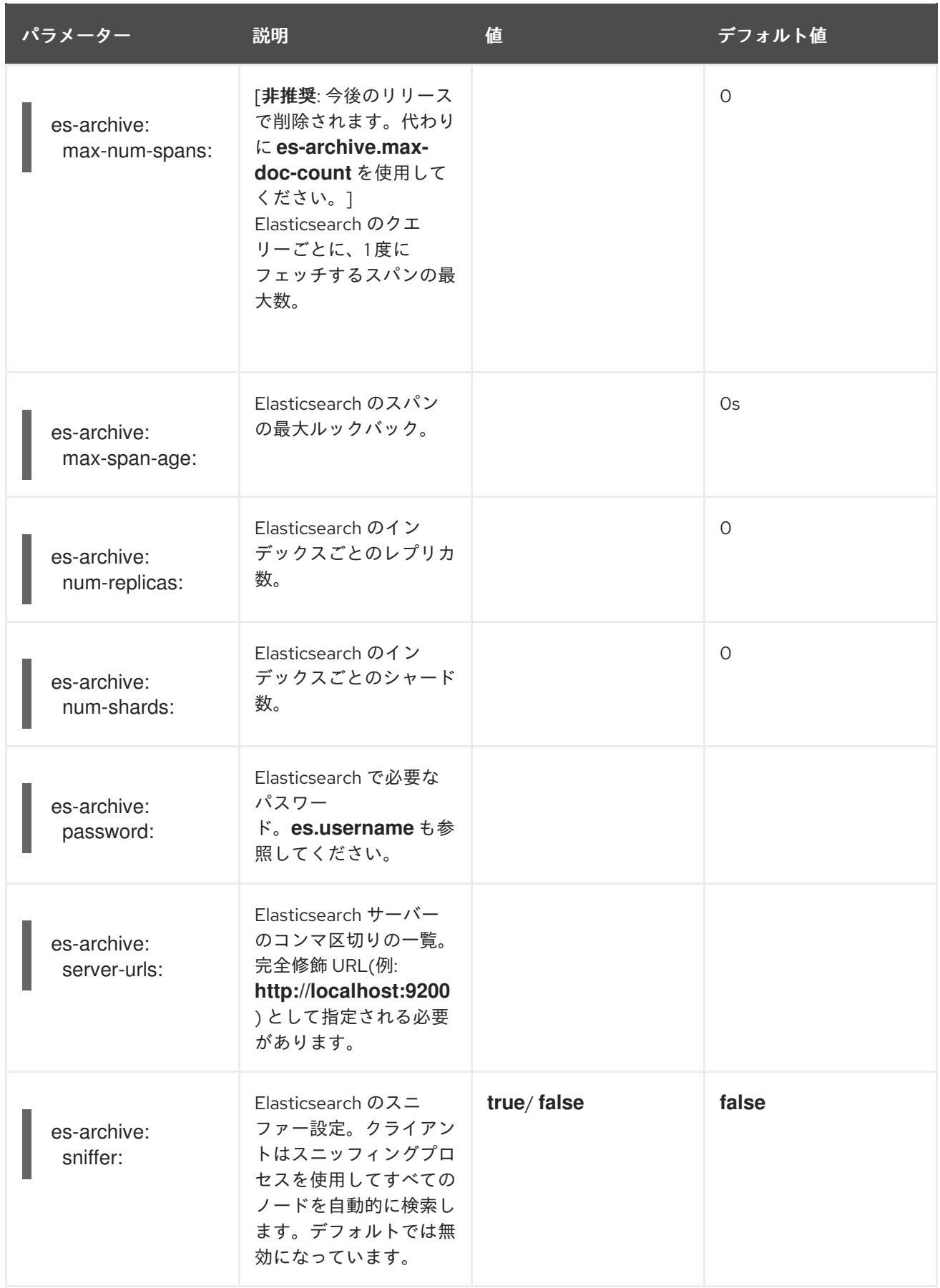

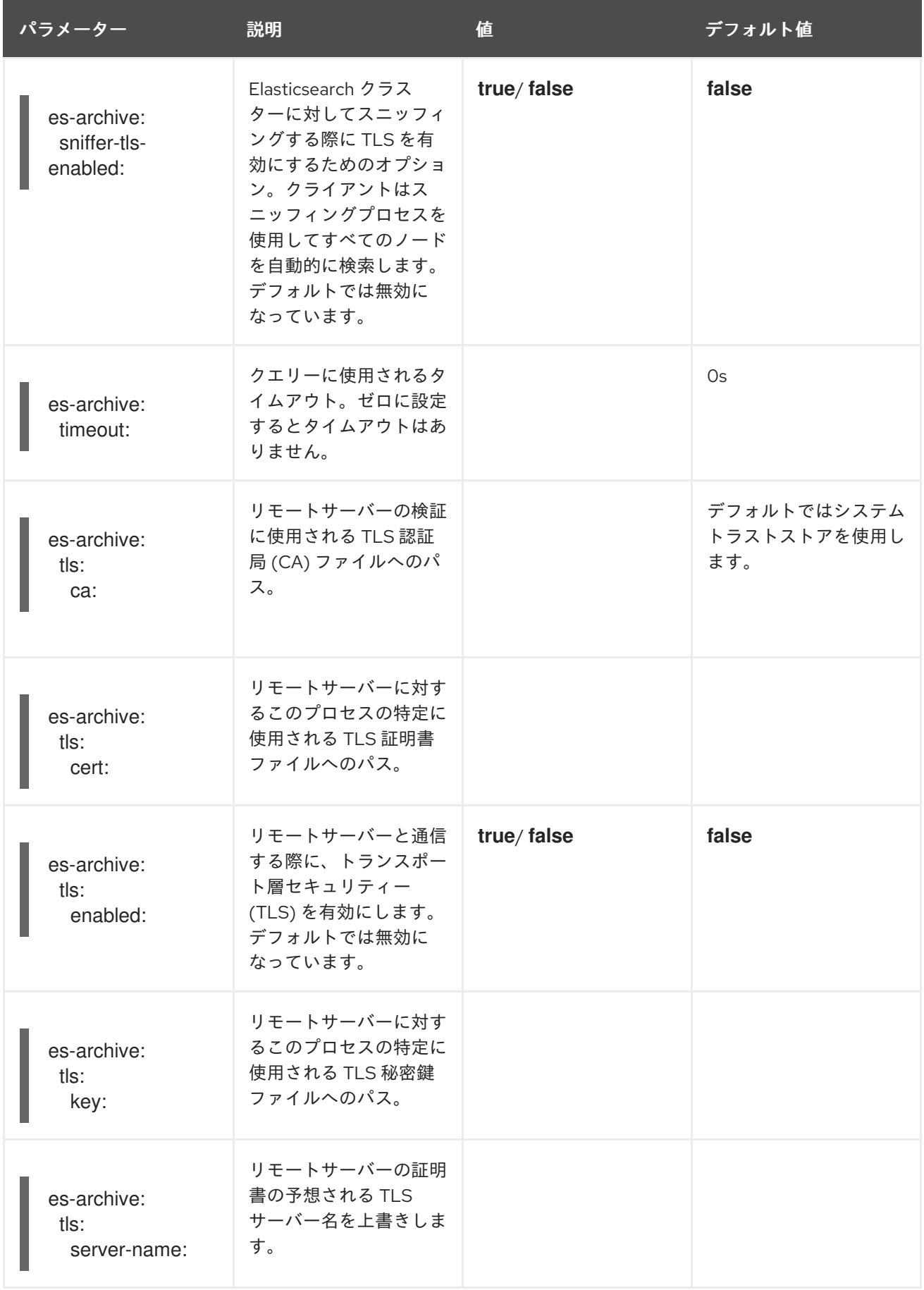

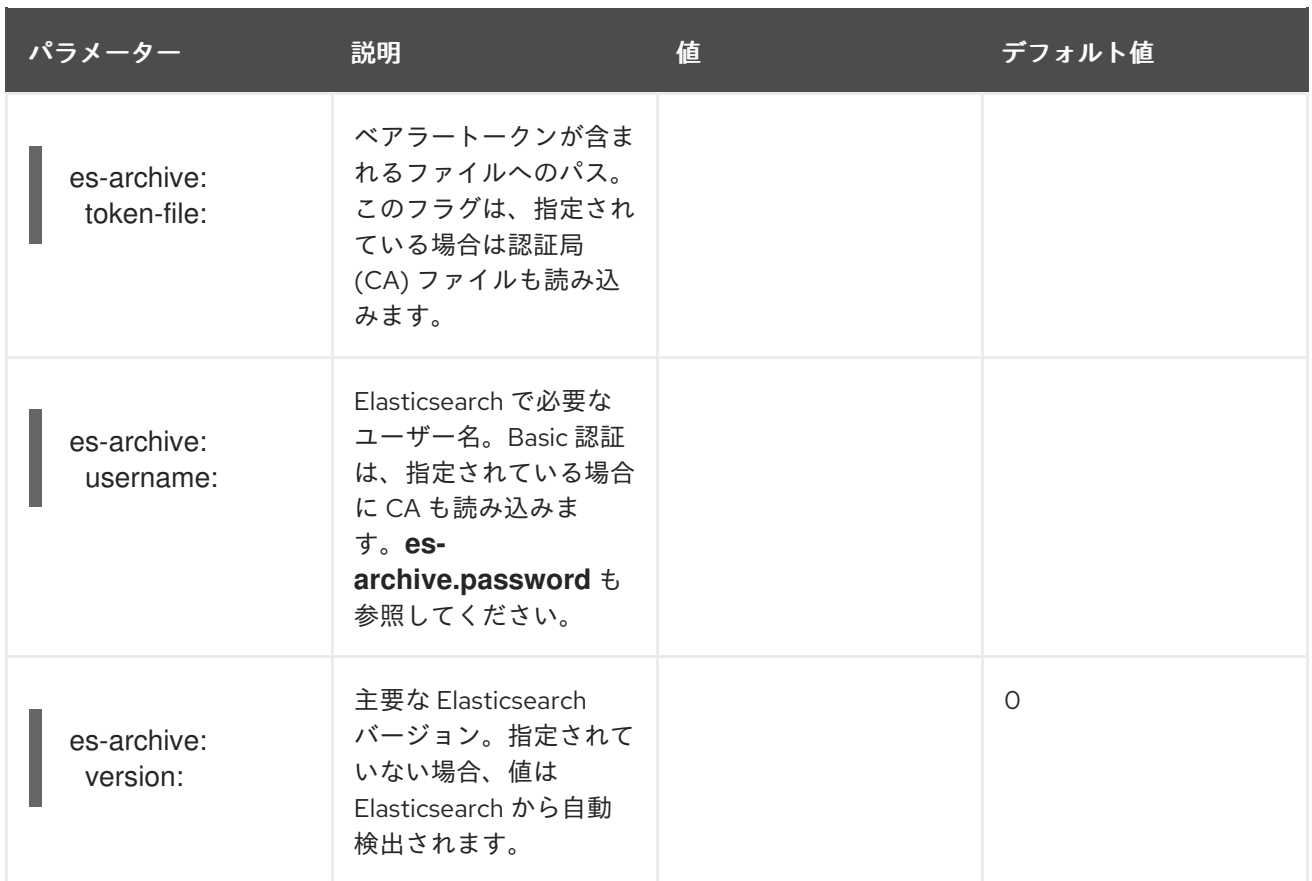

## ボリュームマウントを含むストレージの例

```
apiVersion: jaegertracing.io/v1
kind: Jaeger
metadata:
name: simple-prod
spec:
 strategy: production
 storage:
  type: elasticsearch
  options:
   es:
     server-urls: https://quickstart-es-http.default.svc:9200
     index-prefix: my-prefix
     tls:
      ca: /es/certificates/ca.crt
  secretName: tracing-secret
 volumeMounts:
  - name: certificates
   mountPath: /es/certificates/
   readOnly: true
 volumes:
  - name: certificates
   secret:
     secretName: quickstart-es-http-certs-public
```
以下の例は、ボリュームからマウントされる TLS CA 証明書およびシークレットに保存されるユー ザー/パスワードを使用して外部 Elasticsearch クラスターを使用する Jaeger CR を示しています。

### 外部 Elasticsearch の例:

<span id="page-101-2"></span><span id="page-101-1"></span><span id="page-101-0"></span>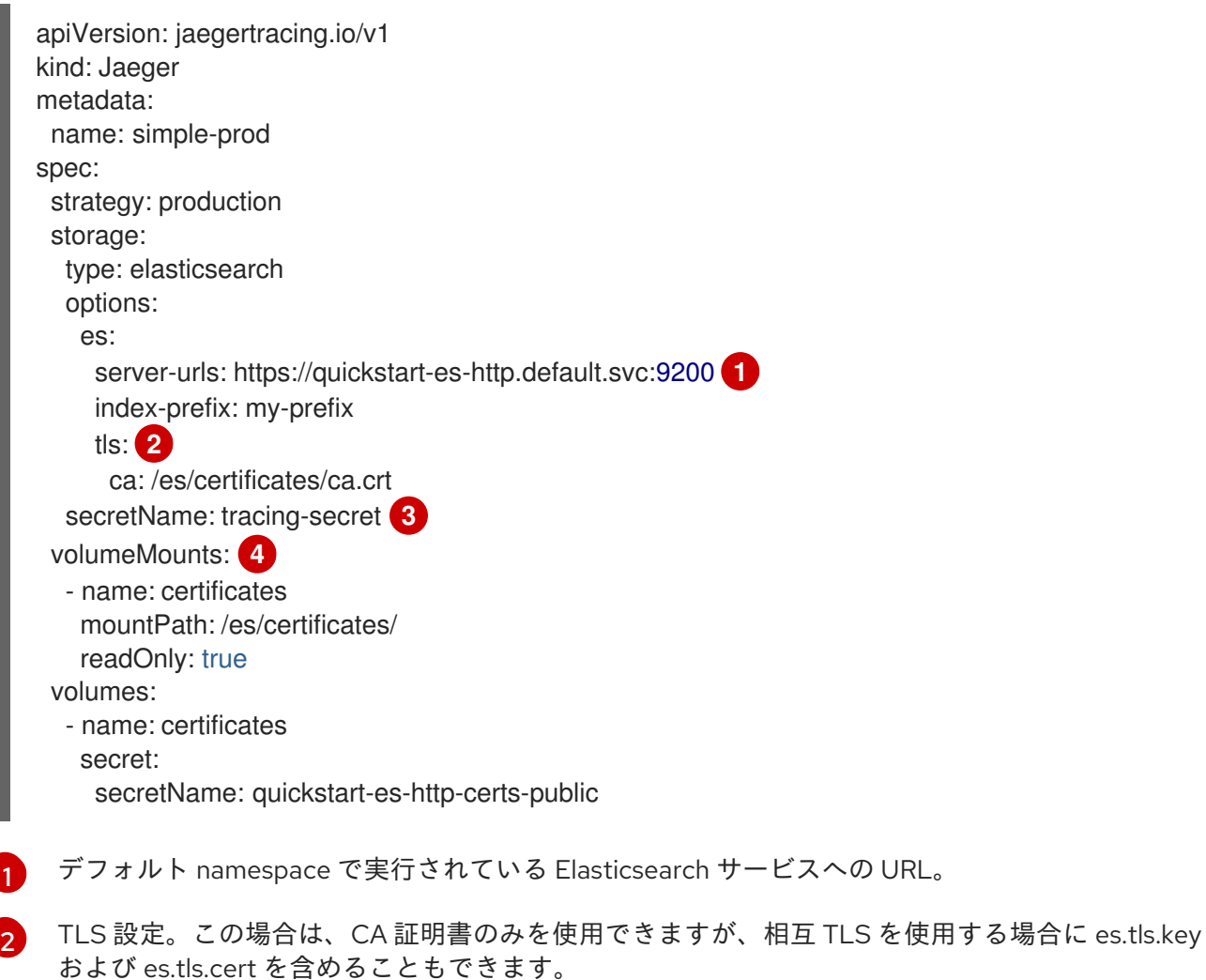

<span id="page-101-3"></span>[3](#page-101-2) 環境変数 ES\_PASSWORD および ES\_USERNAME を定義するシークレット。kubectl create secret generic tracing-secret --from-literal=ES\_PASSWORD=changeme --fromliteral=ES\_USERNAME=elastic により作成されます

[4](#page-101-3) すべてのストレージコンポーネントにマウントされるボリュームのマウントとボリューム。

### 4.2.6.6. Elasticsearch を使用した証明書の管理

OpenShift Elasticsearch Operator を使用して、証明書を作成および管理できます。OpenShift Elasticsearch Operator を使用して証明書を管理すると、複数の Jaeger Collector で単一の Elasticsearch クラスターを使用することもできます。

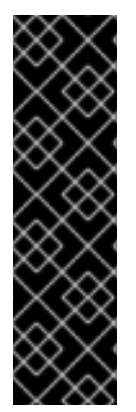

### 重要

Elasticsearch を使用した証明書の管理は、テクノロジープレビュー機能のみです。テク ノロジープレビュー機能は、Red Hat 製品サポートのサービスレベルアグリーメント (SLA) の対象外であり、機能的に完全ではない場合があります。Red Hat は、実稼働環 境でこれらを使用することを推奨していません。テクノロジープレビュー機能は、最新 の製品機能をいち早く提供して、開発段階で機能のテストを行いフィードバックを提供 していただくことを目的としています。

Red Hat [のテクノロジープレビュー機能のサポート範囲に関する詳細は、テクノロジー](https://access.redhat.com/support/offerings/techpreview/) プレビュー機能のサポート範囲 を参照してください。

バージョン 2.4 以降、Red Hat OpenShift 分散トレーシングプラットフォーム (Jaeger) Operator は、 Elasticsearch カスタムリソースで次のアノテーションを使用して、証明書の作成を OpenShift Elasticsearch Operator に委譲します。

- **logging.openshift.io/elasticsearch-cert-management: "true"**
- **logging.openshift.io/elasticsearch-cert.jaeger-<shared-es-node-name>: "user.jaeger"**
- **logging.openshift.io/elasticsearch-cert.curator- <shared-es-node-name>: "system.logging.curator"**

ここで、**<shared-es-node-name>** は Elasticsearch ノードの名前です。たとえば、 **custom-es** という 名前の Elasticsearch ノードを作成する場合に、カスタムリソースは次の例のようになります。

# アノテーションを表示する Elasticsearch CR の例

```
apiVersion: logging.openshift.io/v1
kind: Elasticsearch
metadata:
 annotations:
  logging.openshift.io/elasticsearch-cert-management: "true"
  logging.openshift.io/elasticsearch-cert.jaeger-custom-es: "user.jaeger"
  logging.openshift.io/elasticsearch-cert.curator-custom-es: "system.logging.curator"
 name: custom-es
spec:
 managementState: Managed
 nodeSpec:
  resources:
   limits:
    memory: 16Gi
   requests:
    cpu: 1
    memory: 16Gi
 nodes:
  - nodeCount: 3
   proxyResources: {}
   resources: {}
   roles:
    - master
    - client
     - data
   storage: {}
 redundancyPolicy: ZeroRedundancy
```
#### 前提条件

- Red Hat OpenShift Service Mesh Operator がインストールされている。
- {logging-title} がデフォルト設定でクラスターにインストールされている。
- Elasticsearch ノードと Jaeqer インスタンスが同じ namespace にデプロイされている。(例: **traceing-system**)。

Jaeger カスタムリソースで **spec.storage.elasticsearch.useCertManagement** を **true** に設定して、 証明書管理を有効にします。

### **useCertManagement** を示す例

apiVersion: jaegertracing.io/v1 kind: Jaeger metadata: name: jaeger-prod spec: strategy: production storage: type: elasticsearch elasticsearch: name: custom-es doNotProvision: true useCertManagement: true

Elasticsearch をプロビジョニングする場合には、Red Hat OpenShift 分散トレースプラットフォーム (Jaeger) Operator は、Elasticsearch カスタムリソース **name** を Jaeger カスタムリソースの **spec.storage.elasticsearch.name** の値に設定します。

証明書は OpenShift Elasticsearch Operator によってプロビジョニングされ、Red Hat OpenShift 分散 トレーシングプラットフォーム (Jaeger) Operator が証明書を挿入します。

# 4.2.6.7. クエリー設定オプション

Query とは、ストレージからトレースを取得し、ユーザーインターフェイスをホストしてそれらを表示 するサービスです。

表4.14 Query を定義するために Red Hat OpenShift 分散トレースプラットフォーム (Jaeger) Operator によって使用されるパラメーター

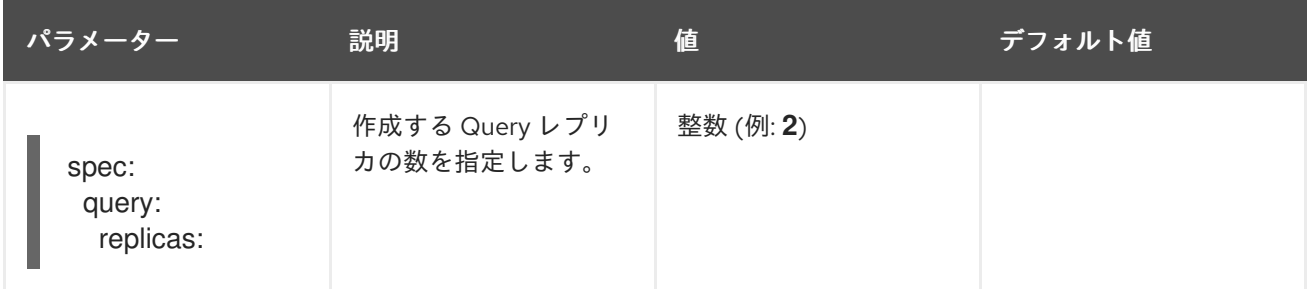

#### 表4.15 Query に渡される設定パラメーター

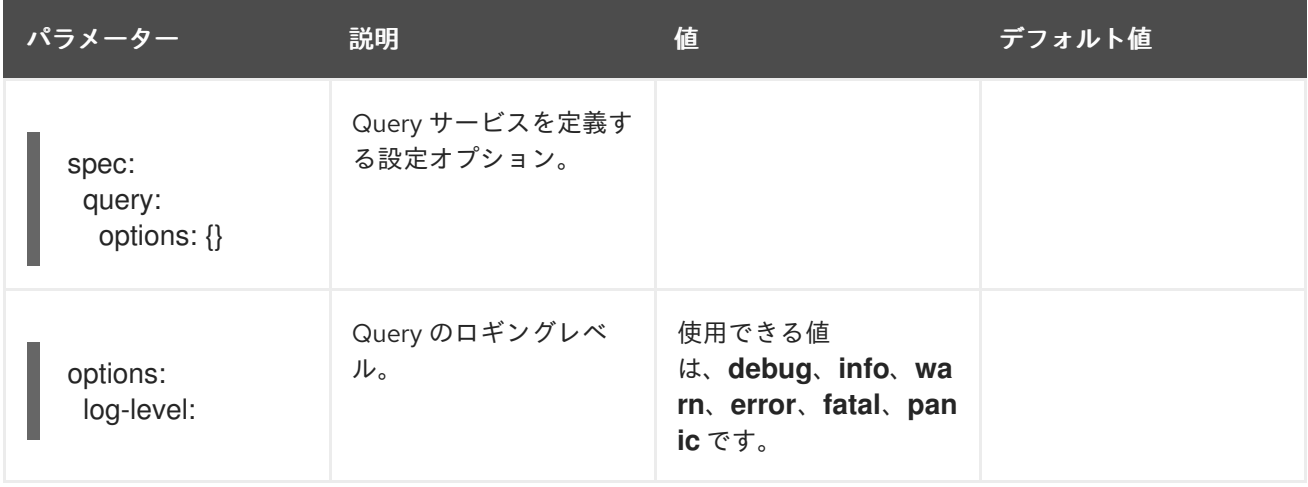

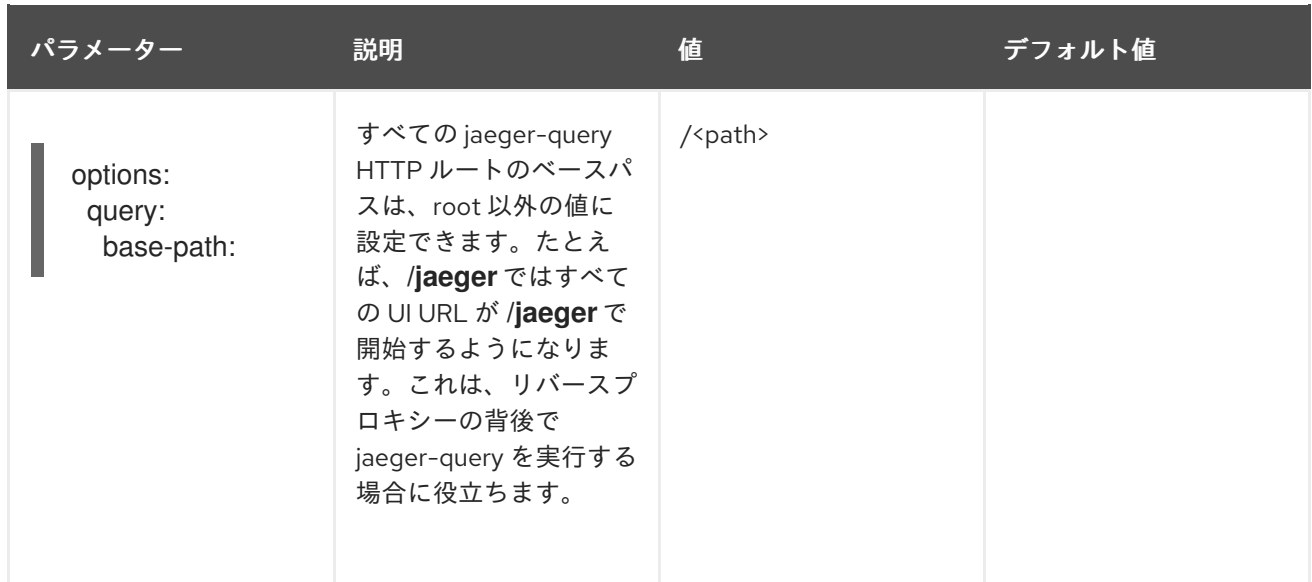

# Query 設定の例

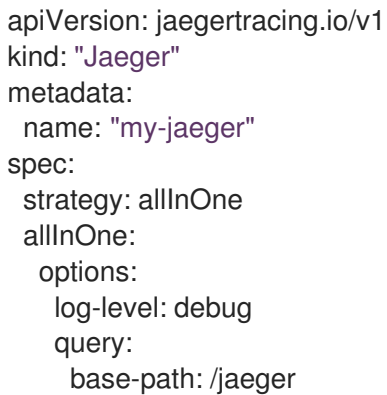

### 4.2.6.8. Ingester 設定オプション

Ingester は、Kafka トピックから読み取り、Elasticsearch ストレージバックエンドに書き込むサービス です。**allInOne** または **production** デプロイメントストラテジーを使用している場合は、Ingester サー ビスを設定する必要はありません。

#### 表4.16 Ingester に渡される Jaeger パラメーター

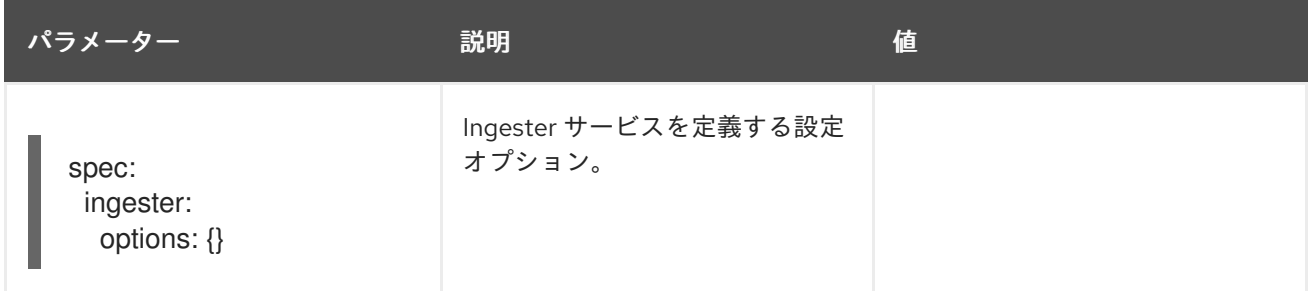

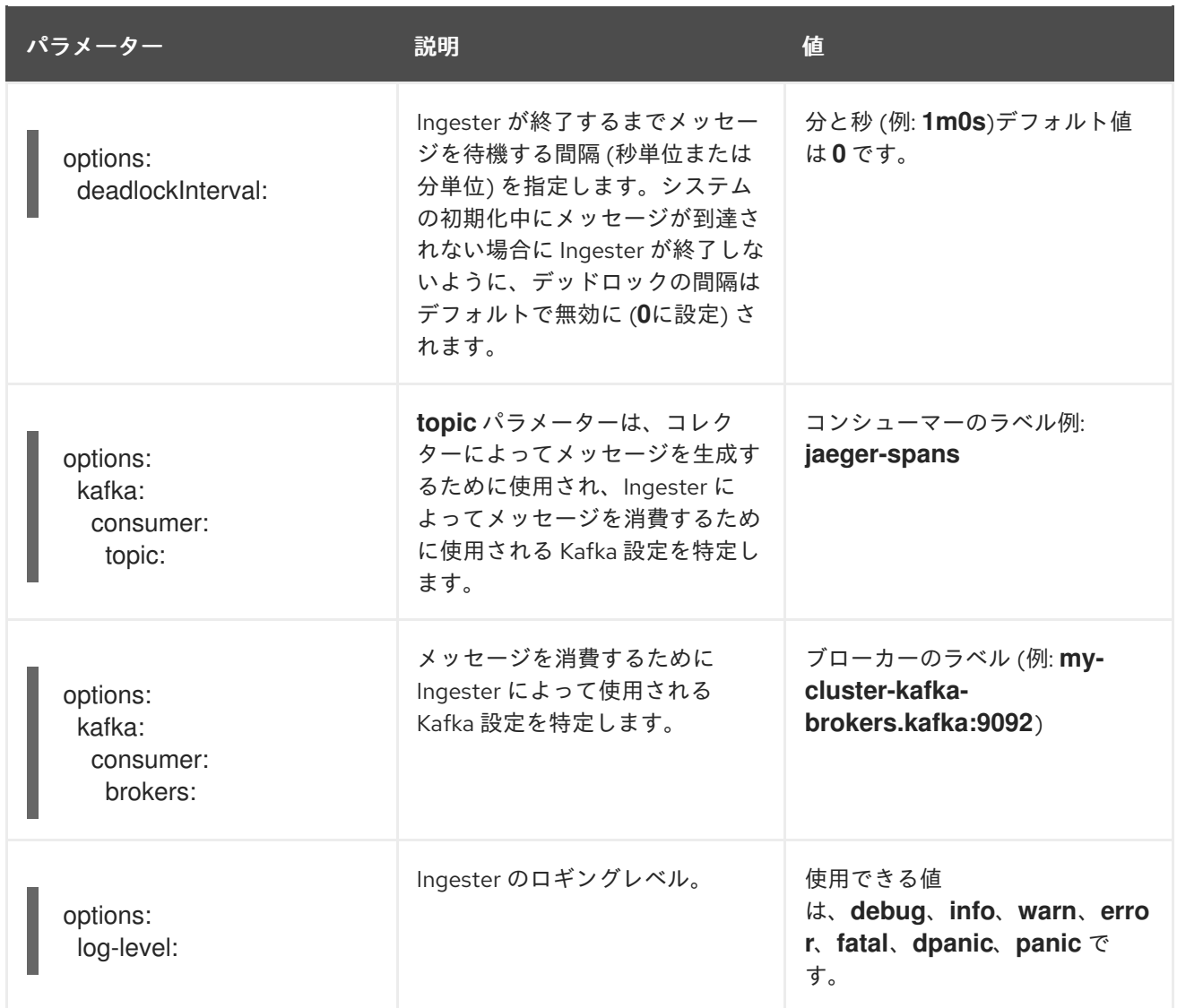

# ストリーミング Collector および Ingester の例

```
apiVersion: jaegertracing.io/v1
kind: Jaeger
metadata:
 name: simple-streaming
spec:
 strategy: streaming
 collector:
  options:
   kafka:
    producer:
      topic: jaeger-spans
      brokers: my-cluster-kafka-brokers.kafka:9092
 ingester:
  options:
   kafka:
     consumer:
      topic: jaeger-spans
      brokers: my-cluster-kafka-brokers.kafka:9092
   ingester:
     deadlockInterval: 5
 storage:
```
type: elasticsearch options: es: server-urls: http://elasticsearch:9200

# 4.2.7. サイドカーコンテナーの挿入

Red Hat OpenShift distributed tracing platform (Jaeger) は、アプリケーションの Pod 内のプロキシー サイドカーコンテナーを使用してエージェントを提供します。Red Hat OpenShift distributed tracing platform (Jaeger) Operator は、Agent サイドカーを Deployment ワークロードに挿入できます。自動 のサイドカーコンテナー挿入を有効にしたり、手動で管理したりできます。

# 4.2.7.1. サイドカーコンテナーの自動挿入

Red Hat OpenShift distributed tracing platform (Jaeger) Operator は、Jaeger Agent サイドカーを Deployment ワークロードに挿入できます。サイドカーの自動挿入を有効にするに は、**sidecar.jaegertracing.io/inject** アノテーションセットを文字列 **true** または **\$ oc get jaegers** を実 行して返される distributed tracing platform (Jaeger) インスタンス名に追加します。**true** を指定する場 合、デプロイメントと同じ namespace に distributed tracing platform (Jaeger) インスタンスが1つだ け存在する必要があります。それ以外の場合、Operator はどの distributed tracing platform (Jaeger) インスタンスを使用するか判断できません。デプロイメントの distributed tracing platform (Jaeger) イ ンスタンス名は、その namespace に適用される **true** よりも優先されます。

以下のスニペットは、サイドカーコンテナーを挿入する単純なアプリケーションを示しています。エー ジェントは、同じ namespace で利用可能な 1 つの distributed tracing platform (Jaeger) インスタンス を参照します。

# サイドカーの自動挿入の例

[1](#page-106-0)

<span id="page-106-0"></span>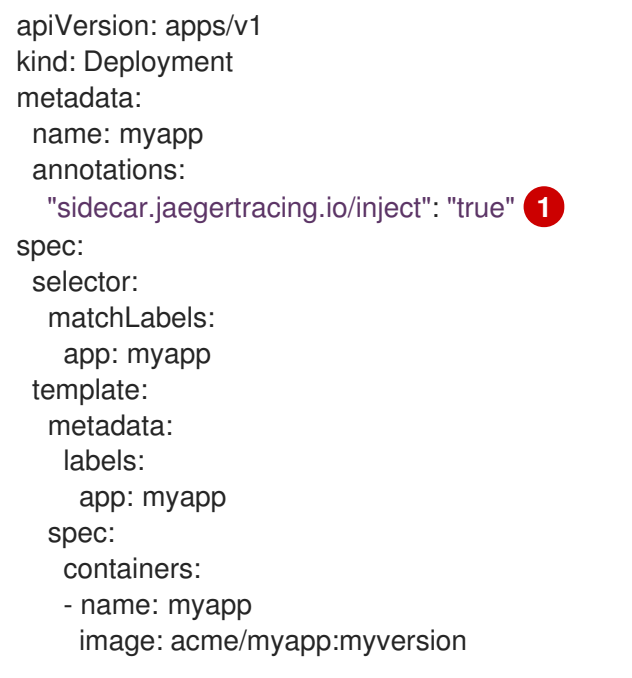

文字列 **true** または Jaeger インスタンスの名前のいずれかに設定します。

サイドカーコンテナーが挿入されると、エージェントは **localhost** のデフォルトの場所でアクセスでき ます。

## 4.2.7.2. サイドカーコンテナーの手動挿入

Red Hat OpenShift distributed tracing platform (Jaeger) Operator は、Jaeger Agent サイドカーを Deployment ワークロードに自動挿入するだけです。**Deployments** 以外 (**StatefulSets**、**DaemonSets** など) のコントローラータイプの場合、仕様で Jaeger エージェントサイドカーを手動で定義できます。

以下のスニペットは、Jaeger エージェントサイドカーのコンテナーセクションに追加できる手動の定 義を示しています。

#### **StatefulSet**のサイドカー定義の例

```
apiVersion: apps/v1
kind: StatefulSet
metadata:
 name: example-statefulset
 namespace: example-ns
 labels:
  app: example-app
spec:
  spec:
   containers:
     - name: example-app
      image: acme/myapp:myversion
      ports:
       - containerPort: 8080
        protocol: TCP
     - name: jaeger-agent
      image: registry.redhat.io/distributed-tracing/jaeger-agent-rhel7:<version>
      # The agent version must match the Operator version
      imagePullPolicy: IfNotPresent
      ports:
       - containerPort: 5775
        name: zk-compact-trft
        protocol: UDP
       - containerPort: 5778
        name: config-rest
        protocol: TCP
       - containerPort: 6831
        name: jg-compact-trft
        protocol: UDP
       - containerPort: 6832
        name: jg-binary-trft
        protocol: UDP
       - containerPort: 14271
        name: admin-http
        protocol: TCP
      args:
       - --reporter.grpc.host-port=dns:///jaeger-collector-headless.example-ns:14250
       - --reporter.type=grpc
```
その後、エージェントは localhost のデフォルトの場所でアクセスできます。

# 4.3. アップグレード
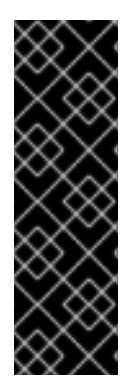

# 重要

Red Hat OpenShift 分散トレーシングプラットフォーム (Jaeger) は、非推奨の機能で す。非推奨の機能は依然として OpenShift Container Platform に含まれており、引き続 きサポートされますが、本製品の今後のリリースで削除されるため、新規デプロイメン トでの使用は推奨されません。

OpenShift Container Platform で非推奨となったか、削除された主な機能の最新の一覧に ついては、OpenShift Container Platform リリースノートの非推奨および削除された機 能セクションを参照してください。

Operator Lifecycle Manager (OLM) は、クラスター内の Operator のインストール、アップグレード、 ロールベースのアクセス制御 (RBAC) を制御します。OLM はデフォルトで OpenShift Container Platform で実行されます。OLM は利用可能な Operator のクエリーやインストールされた Operator の アップグレードを実行します。

更新時に、Red Hat OpenShift distributed tracing platform Operator は、マネージド distributed tracing platform インスタンスを Operator に関連付けられたバージョンにアップグレードします。Red Hat OpenShift distributed tracing platform (Jaeger) Operator の新規バージョンがインストールされるたび に、Operator によって管理されるすべての distributed tracing platform (Jaeger) アプリケーションイ ンスタンスがその Operator のバージョンにアップグレードされます。たとえば、Operator をインス トールされている 1.10 から 1.11 にアップグレードすると、Operator は実行中の distributed tracing platform (Jaeger) インスタンスをスキャンし、それらも 1.11 にアップグレードします。

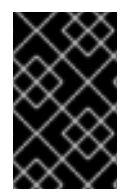

## 重要

Updating [OpenShift](https://docs.redhat.com/en/documentation/openshift_container_platform/4.12/html-single/logging/#cluster-logging-upgrading) Loggingの手順に従って OpenShift Elasticsearch Operator を更新し ていない場合は、Red Hat OpenShift distributed tracing platform (Jaeger) Operator を 更新する前に更新を完了してください。

# 4.3.1. 関連情報

- Operator Lifecycle Manager [の概念およびリソース](https://docs.redhat.com/en/documentation/openshift_container_platform/4.12/html-single/operators/#olm-understanding-olm)
- [インストール済み](https://docs.redhat.com/en/documentation/openshift_container_platform/4.12/html-single/operators/#olm-upgrading-operators) Operator の更新
- [OpenShift](https://docs.redhat.com/en/documentation/openshift_container_platform/4.12/html-single/logging/#cluster-logging-upgrading) Logging の更新

# 4.4. 削除中

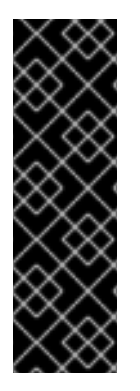

# 重要

Red Hat OpenShift 分散トレーシングプラットフォーム (Jaeger) は、非推奨の機能で す。非推奨の機能は依然として OpenShift Container Platform に含まれており、引き続 きサポートされますが、本製品の今後のリリースで削除されるため、新規デプロイメン トでの使用は推奨されません。

OpenShift Container Platform で非推奨となったか、削除された主な機能の最新の一覧に ついては、OpenShift Container Platform リリースノートの非推奨および削除された機 能セクションを参照してください。

OpenShift Container Platform クラスターから Red Hat OpenShift distributed tracing platform を削除 する手順は、以下のとおりです。

- 1. Red Hat OpenShift distributed tracing platform Pod をすべてシャットダウンします。
- 2. Red Hat OpenShift distributed tracing platform インスタンスをすべて削除します。
- 3. Red Hat OpenShift distributed tracing platform (Jaeger) Operator を削除します。
- 4. Red Hat build of OpenTelemetry Operator を削除します。

4.4.1. Web コンソールを使用して distributed tracing platform (Jaeger) インスタンス を削除する

Web コンソールの Administrator ビューで、distributed tracing platform (Jaeger) インスタンスを削除 できます。

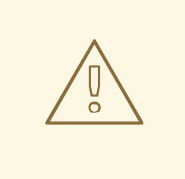

# 警告

インメモリーストレージを使用するインスタンスを削除すると、すべてのデータが 失われ、回復不能になります。Red Hat OpenShift distributed tracing platform (Jaeger) インスタンスが削除されても、永続ストレージ (Elasticsearch など) に保 存されているデータは削除されません。

#### 前提条件

**cluster-admin** ロールを持つクラスター管理者として Web コンソールにログインしている。

#### 手順

- 1. OpenShift Container Platform Web コンソールにログインします。
- 2. Operators → Installed Operators に移動します。
- 3. Project メニューから Operator がインストールされているプロジェクトの名前 (例: **openshiftoperators**) を選択します。
- 4. Red Hat OpenShift distributed tracing platform (Jaeger) Operator をクリックします。
- 5. Jaeger タブをクリックします。
- 6. 削除するインスタンスの横にある Options メニュー をクリックし、Delete Jaeger を選 択します。
- 7. 確認ウィンドウで Delete をクリックします。

4.4.2. CLI を使用して distributed tracing platform (Jaeger) インスタンスを削除する

コマンドラインを使用して distributed tracing platform (Jaeger) インスタンスを削除できます。

#### 前提条件

**cluster-admin** ロールを持つクラスター管理者によるアクティブな OpenShift CLI (**oc**) セッ ション。

ヒント

- OpenShift CLI (**oc**) のバージョンが最新であり、OpenShift Container Platform バージョン と一致していることを確認してください。
- **oc login** を実行します。

\$ oc login --username=<your\_username>

### 手順

1. 以下のコマンドを実行して、OpenShift CLI (**oc**) でログインします。

\$ oc login --username=<NAMEOFUSER>

2. 以下のコマンドを実行して、distributed tracing platform (Jaeger) インスタンスを表示しま す。

\$ oc get deployments -n <jaeger-project>

以下に例を示します。

\$ oc get deployments -n openshift-operators

Operator の名前には、接尾辞の **-operator** が付きます。以下の例は、2 つの Red Hat OpenShift distributed tracing platform (Jaeger) Operator と 4 つの distributed tracing platform (Jaeger) インスタンスを示しています。

\$ oc get deployments -n openshift-operators

以下のような出力が表示されます。

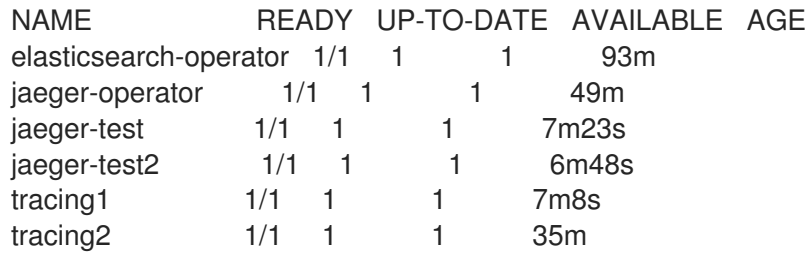

3. distributed tracing platform (Jaeger) のインスタンスを削除するには、以下のコマンドを実行 します。

\$ oc delete jaeger <deployment-name> -n <jaeger-project>

以下に例を示します。

\$ oc delete jaeger tracing2 -n openshift-operators

4. 削除を確認するには、**oc get deployments** コマンドを再度実行します。

\$ oc get deployments -n <jaeger-project>

以下に例を示します。

\$ oc get deployments -n openshift-operators

以下の例のような出力が生成され、表示されます。

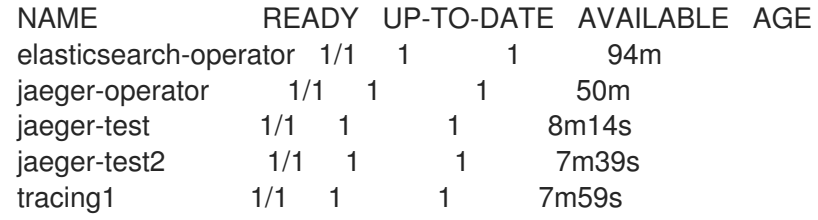

# 4.4.3. Red Hat OpenShift distributed tracing platform Operator を削除する

#### 手順

- 1. [クラスターからの](https://docs.redhat.com/en/documentation/openshift_container_platform/4.12/html-single/operators/#olm-deleting-operators-from-a-cluster) Operator の削除 に記載された手順に従って、Red Hat OpenShift distributed tracing platform (Jaeger) Operator を削除します。
- 2. オプション: Red Hat OpenShift distributed tracing platform (Jaeger) Operator を削除してか ら、OpenShift Elasticsearch Operator を削除します。